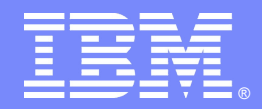

# **Tivoli Directory Server – Schema, Access Control Lists, Password policies and Secure Socket layer**

#### By: Shruti Maheshwari & Nilesh PatelTivoli software

# $*$  in the  $*$

© 2011 IBM Corporation

# **Introduction**

#### Abstract

 This STE will cover the security features such as Password Policy , SSL and Access Control Lists. Also, we will cover Web Admin Tool configuration.

#### **Objectives**

Understand the security features.

Understand how to configure security features in TDS.

Web Admin Tool installation and configuration.

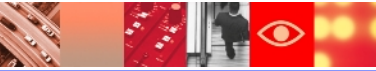

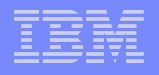

# **Agenda**

- $\triangleright$  Before we begin Important Links Previous STE's Planned STE's
- $\triangleright$  TDS Schema

 What is TDS schema? Object Classes and Attributes.

**► Access Control Lists** 

 Access Control Information Non-filtered ACLs Filtered ACLs

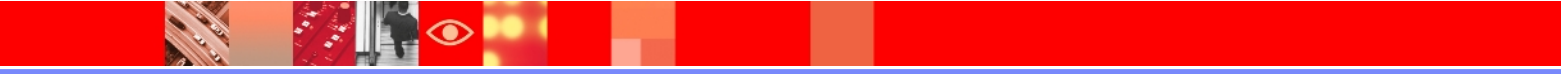

# **Agenda**

- **≻ Password Policy** 
	- Types Configuration- via command line and WAT Common errors
- Web Admin Tool
	- Starting WebSphere Application server **Configuration**
- **≻ Secure Socket Layer (SSL)** 
	- Security goals of SSL
	- Configuring server authentication
	- Configuring client authentication

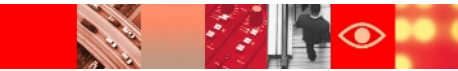

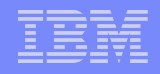

### **Important Links**

#### **≻ITDS v6.3 Package information:**

[https://www304.ibm.com/support/docview.wss?](https://www304.ibm.com/support/docview.wss?rs=767&uid=swg24027373) [rs=767&uid=swg24027373](https://www304.ibm.com/support/docview.wss?rs=767&uid=swg24027373)

#### **≻6.3 System Requirements:**

[http://publib.boulder.ibm.com/infocenter/tivihelp/v2r1/topic/com.ib](http://publib.boulder.ibm.com/infocenter/tivihelp/v2r1/topic/com.ibm.IBMDS.doc/sysreq.htm) [m.IBMDS.doc/sysreq.htm](http://publib.boulder.ibm.com/infocenter/tivihelp/v2r1/topic/com.ibm.IBMDS.doc/sysreq.htm)

#### 6.3 Product Documentation:

http://publib.boulder.ibm.com/infocenter/tivihelp/v2r1/index.jsp? toc=/com.ibm.IBMDS.doc/toc.xml

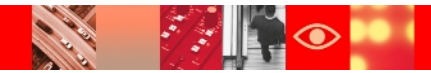

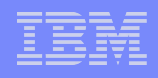

# **Important Links**

#### Google Newsgroup:

[http://groups.google.com/group/ibm.software.ldap/topics?](http://groups.google.com/group/ibm.software.ldap/topics?lnk=gschg&hl=en) [lnk=gschg&hl=en](http://groups.google.com/group/ibm.software.ldap/topics?lnk=gschg&hl=en)

### **≻Support Site:**

[http://www-](http://www-306.ibm.com/software/sysmgmt/products/support/IBMDirectoryServer.html)[306.ibm.com/software/sysmgmt/products/support/IBMDirectoryServe](http://www-306.ibm.com/software/sysmgmt/products/support/IBMDirectoryServer.html) [r.html](http://www-306.ibm.com/software/sysmgmt/products/support/IBMDirectoryServer.html)

#### **>Tivoli Product Lifecycle Site:**

[http://www-](http://www-306.ibm.com/software/sysmgmt/products/support/lifecycle/)[306.ibm.com/software/sysmgmt/products/support/lifecycle/](http://www-306.ibm.com/software/sysmgmt/products/support/lifecycle/)

#### Tivoli Software Global User Group Community:

http://www.tivoli-ug.org/

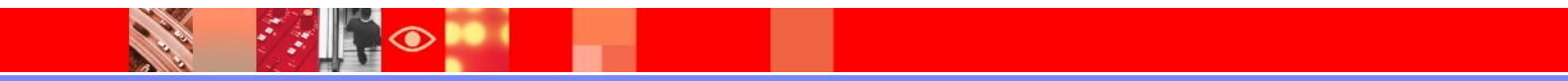

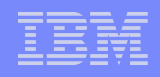

# **STE Links**

#### **Previous STE's**

> Introduction to IBM Tivoli Directory Server: [https://www-304.ibm.com/support/docview.wss?](https://www-304.ibm.com/support/docview.wss?uid=swg27021610) [uid=swg27021610](https://www-304.ibm.com/support/docview.wss?uid=swg27021610)

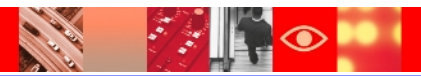

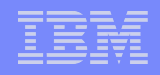

# **STE Links**

#### **Upcoming STE's**

#### $\triangleright$  TDS-Back up and recovery: [http://www-](http://www-01.ibm.com/software/sysmgmt/products/support/TE/techex_V980536A95841W35.html)[01.ibm.com/software/sysmgmt/products/support/TE/techex\\_V98053](http://www-01.ibm.com/software/sysmgmt/products/support/TE/techex_V980536A95841W35.html) [6A95841W35.html](http://www-01.ibm.com/software/sysmgmt/products/support/TE/techex_V980536A95841W35.html)

### > TDS- Replication:

[http://www-](http://www-01.ibm.com/software/sysmgmt/products/support/TE/techex_W517531B55309Q11.html)[01.ibm.com/software/sysmgmt/products/support/TE/techex\\_W5175](http://www-01.ibm.com/software/sysmgmt/products/support/TE/techex_W517531B55309Q11.html) [31B55309Q11.html](http://www-01.ibm.com/software/sysmgmt/products/support/TE/techex_W517531B55309Q11.html)

#### $\triangleright$  TDS – Proxy, Performance tuning and Troubleshooting: [http://www-](http://www-01.ibm.com/software/sysmgmt/products/support/TE/techex_X900328J53343I07.html)[01.ibm.com/software/sysmgmt/products/support/TE/techex\\_X90032](http://www-01.ibm.com/software/sysmgmt/products/support/TE/techex_X900328J53343I07.html) [8J53343I07.html](http://www-01.ibm.com/software/sysmgmt/products/support/TE/techex_X900328J53343I07.html)

#### > TDS Best practices ^%&\*%&^%\*&%&^

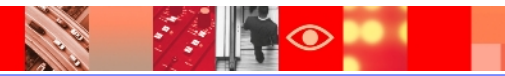

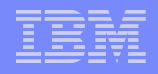

# **What is TDS Schema?**

 $\triangleright$ A schema is a set of rules that governs the way that data can be stored.

Data is stored in the directory using directory entries (LDAP information model)

- $\triangleright$ A entry consists of an :
	- objectclass
	- attributes

Example entry in TDS :

```
 cn=Mark Anthony,o=IBM,c=US
 objectclass=person
 objectclass=top
 cn=Mark Anthony
 sn=Anthony
 userpassword:passw@rd123
```
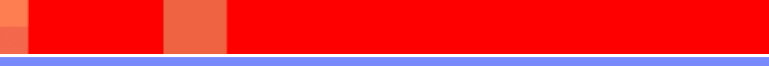

# **TDS Schema**

 $\triangleright$ In TDS 6.x, schema files are by default located at <InstanceLocation>/idsslapd-<instancename>/etc/

#### Schema files containing objectclasses

V3.config.oc V3.ibm.oc V3.system.oc V3.user.oc

#### **≻Schema files containing attributes**

V3.config.at V3.ibm.at V3.system.at V3.user.at

User defined schema is present in V3.modifiedschema

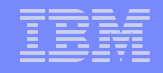

#### **Picture View of Objectclass and attributes**

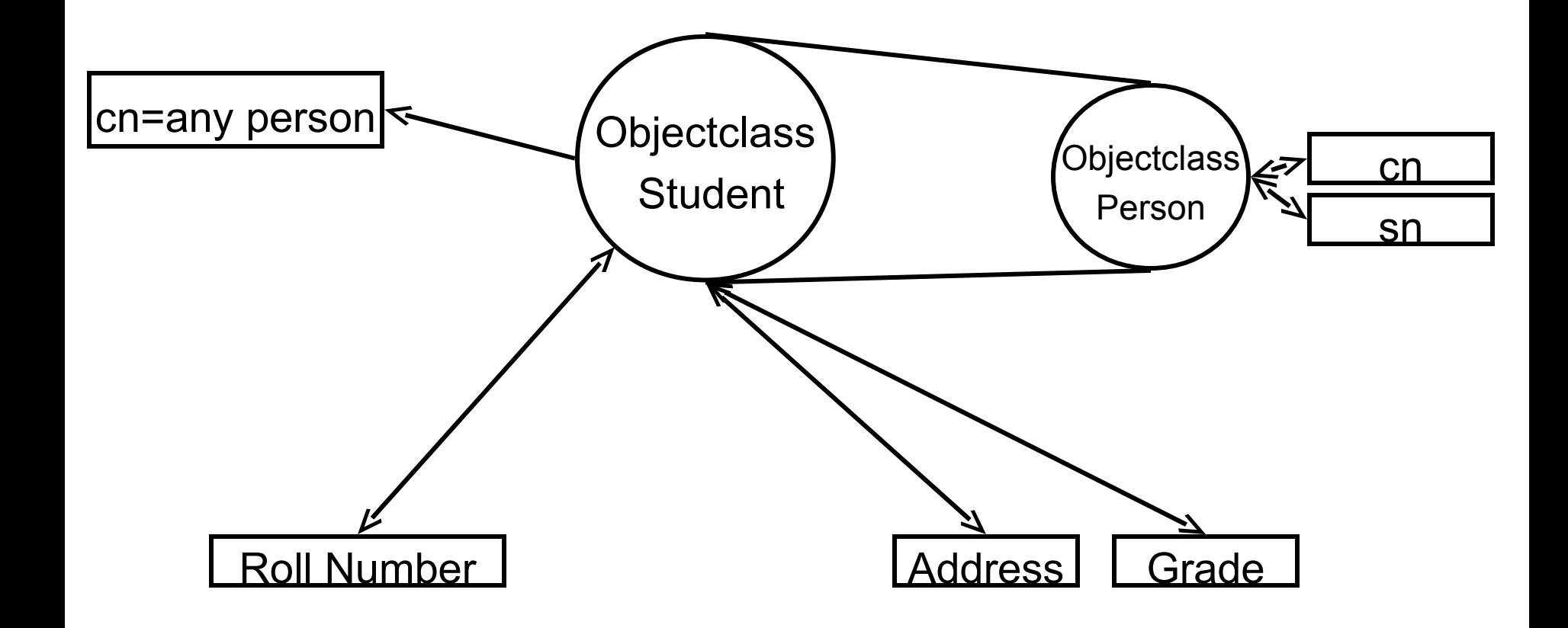

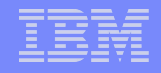

### **Object Class**

- Types of Objectclass : Structural, Abstract and Auxiliary.
- $\triangleright$  Object Class Inheritance.
- $\triangleright$  Objectclass has must and optional attributes.
- Example Objectclass **:**

 **(** 2.5.6.6 NAME 'person' DESC 'Defines entries that generically represent people.' SUP 'top' **STRUCTURAL** MUST ( cn \$ sn ) MAY ( userPassword \$ telephoneNumber \$ seeAlso \$ description ) **)**

### **Attributes**

- $\triangleright$  Each directory entry has a set of attributes associated with it through it's object class.
- $\triangleright$  Actual data is contained in attribute.
- $\triangleright$  Example of attribute :

Attributetypes:

```
( 2.5.4.35 
  NAME 'userPassword' 
  DESC 'Holds a password value for a distinguished name.' 
  EQUALITY 2.5.13.17 
  SYNTAX 1.3.6.1.4.1.1466.115.121.1.5)
```
IBMAttributetypes :

( 2.5.4.35 DBNAME ( 'userPassword' 'userPassword' ) ACCESS-CLASS CRITICAL )

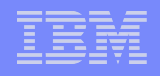

# **Directory Structure**

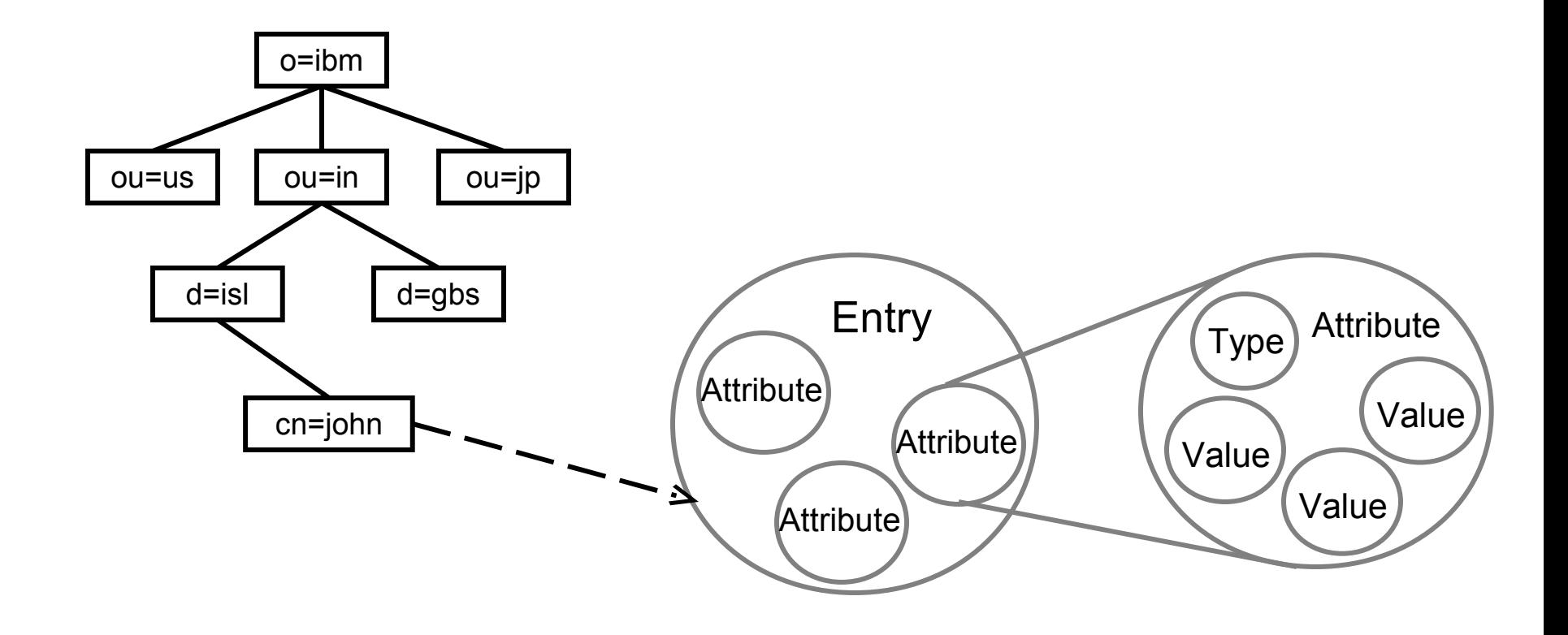

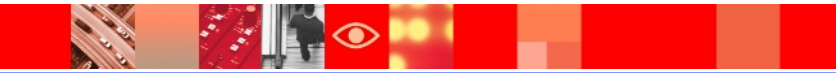

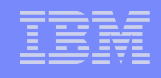

# **Select Object Class**

 $\mathcal{F}_{\mathcal{S}}$ 

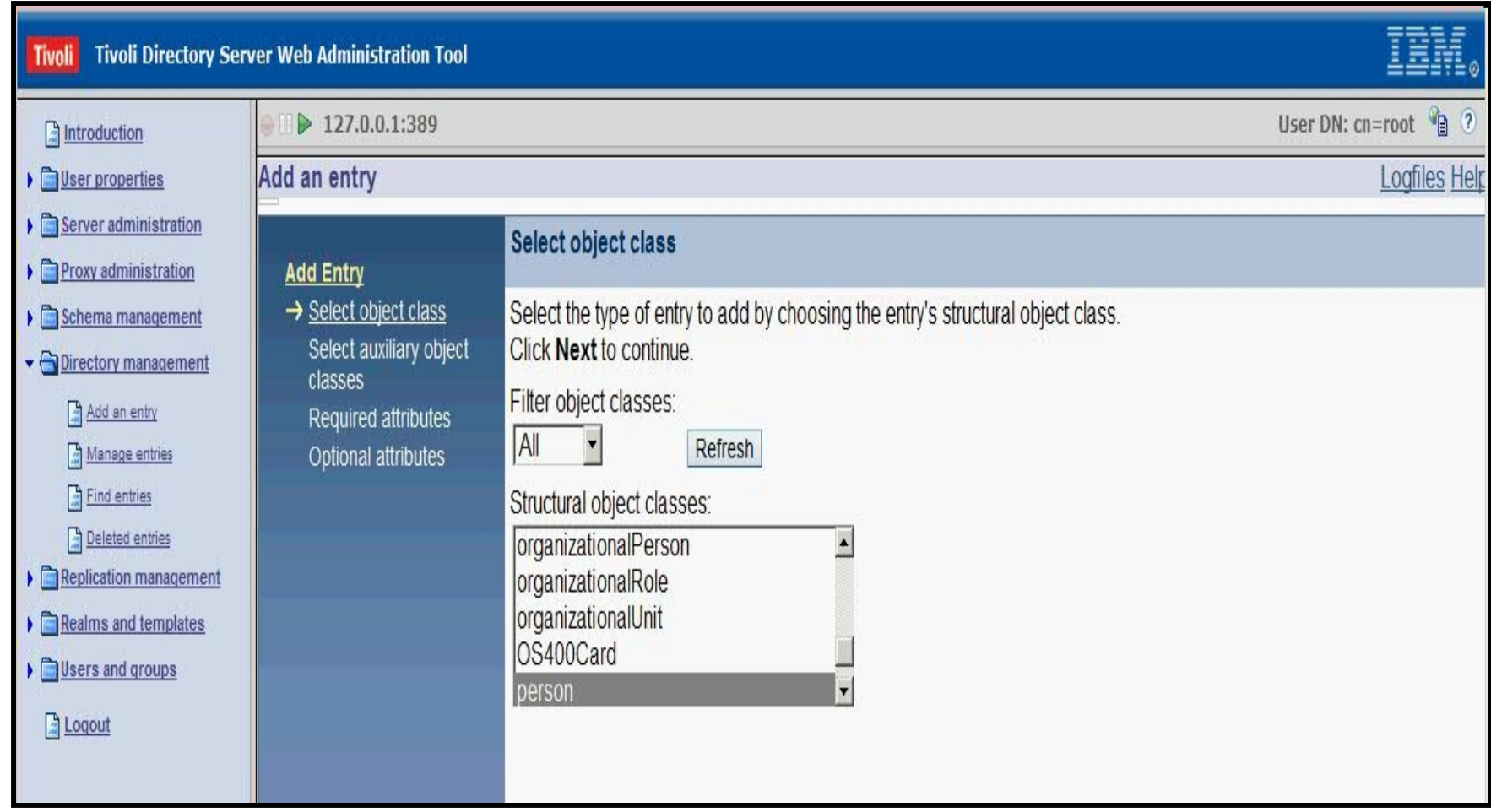

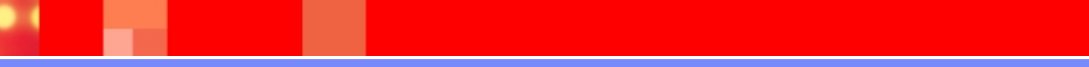

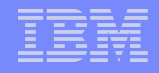

# **Select Auxiliary Object Class**

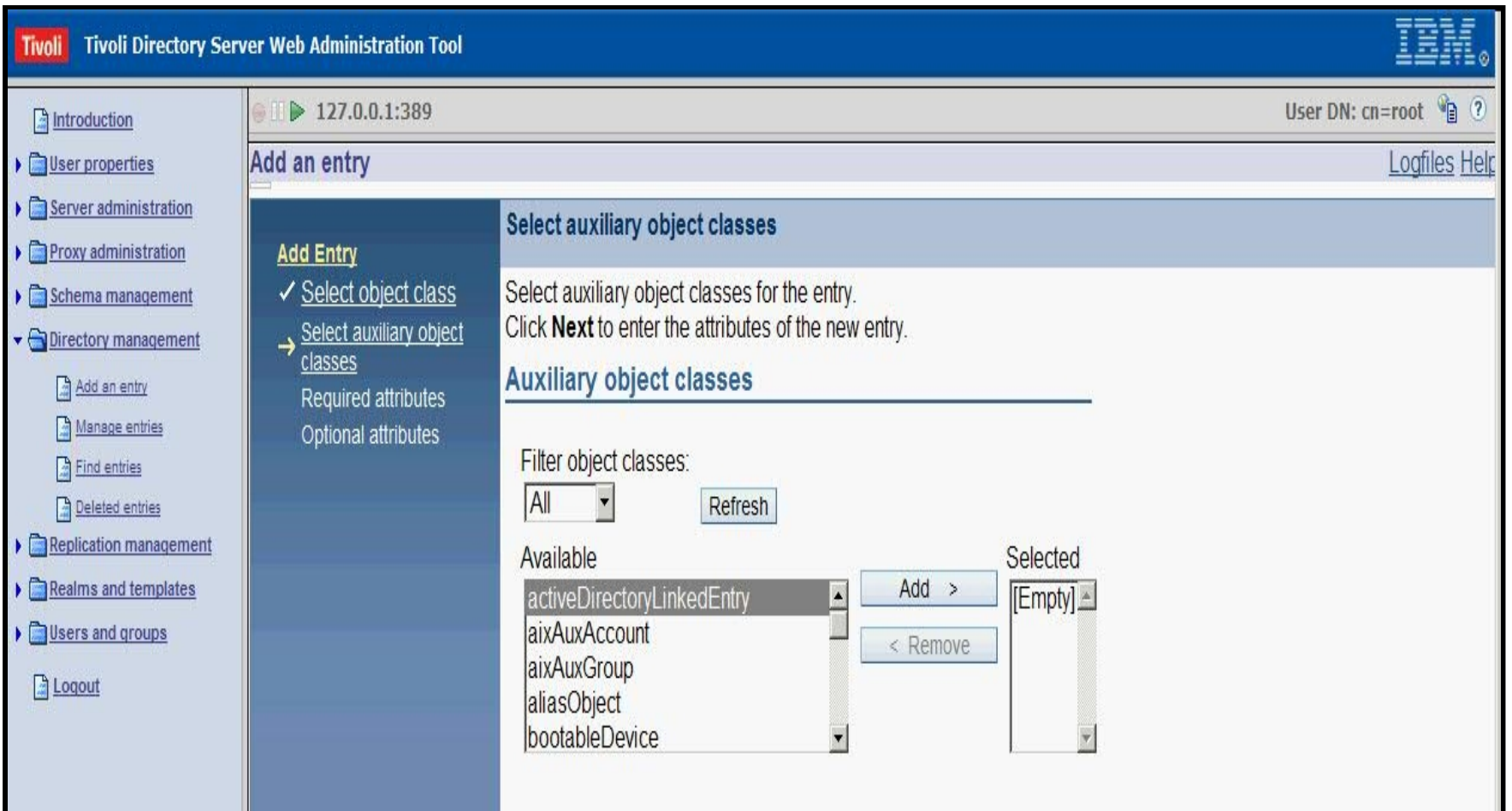

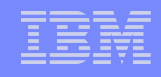

#### **Enter the attributes**

**FALL** 

 $\bullet$ 

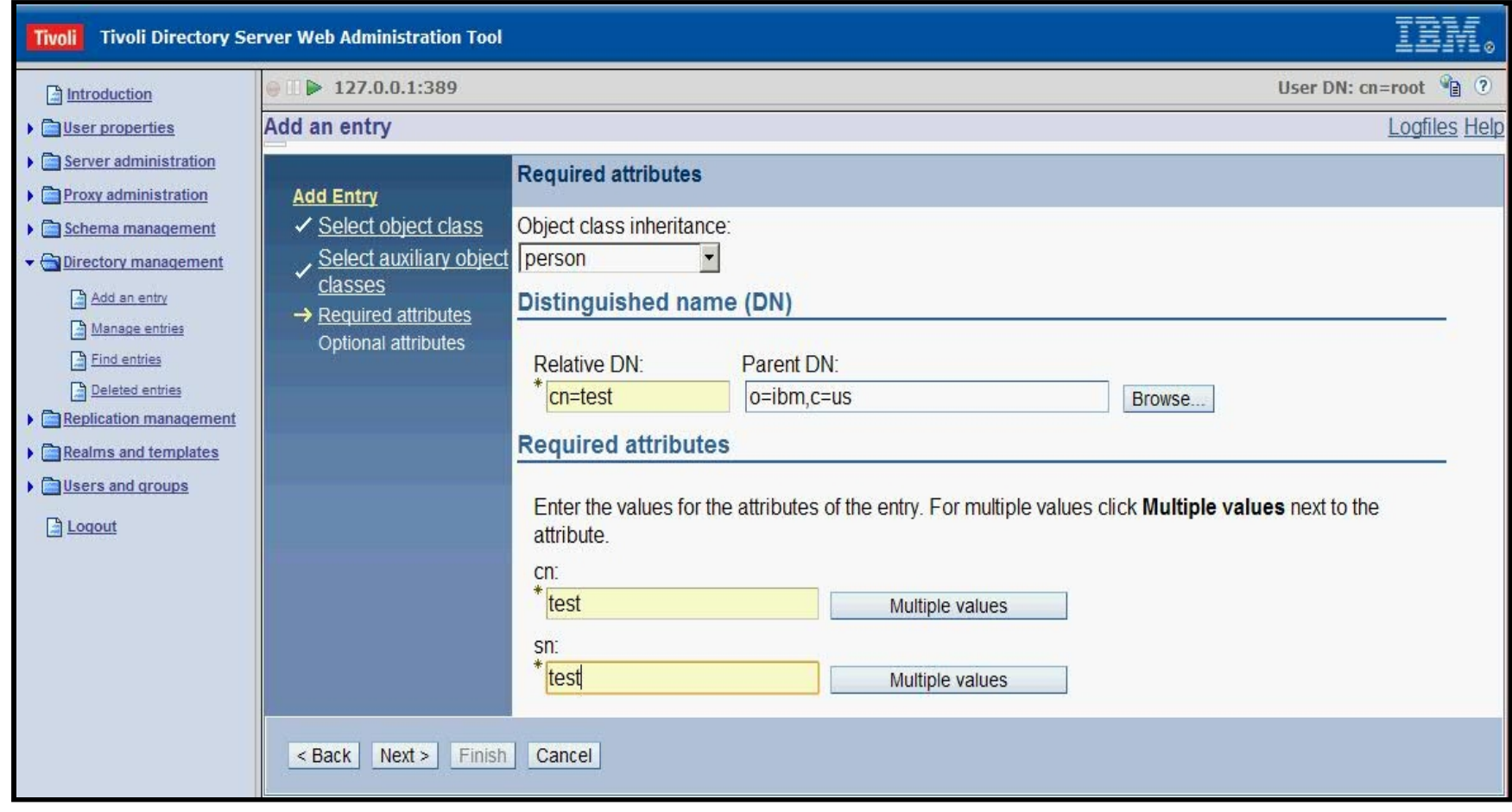

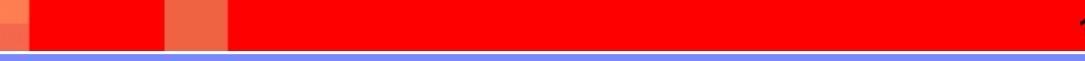

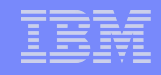

#### **Optional Attributes**

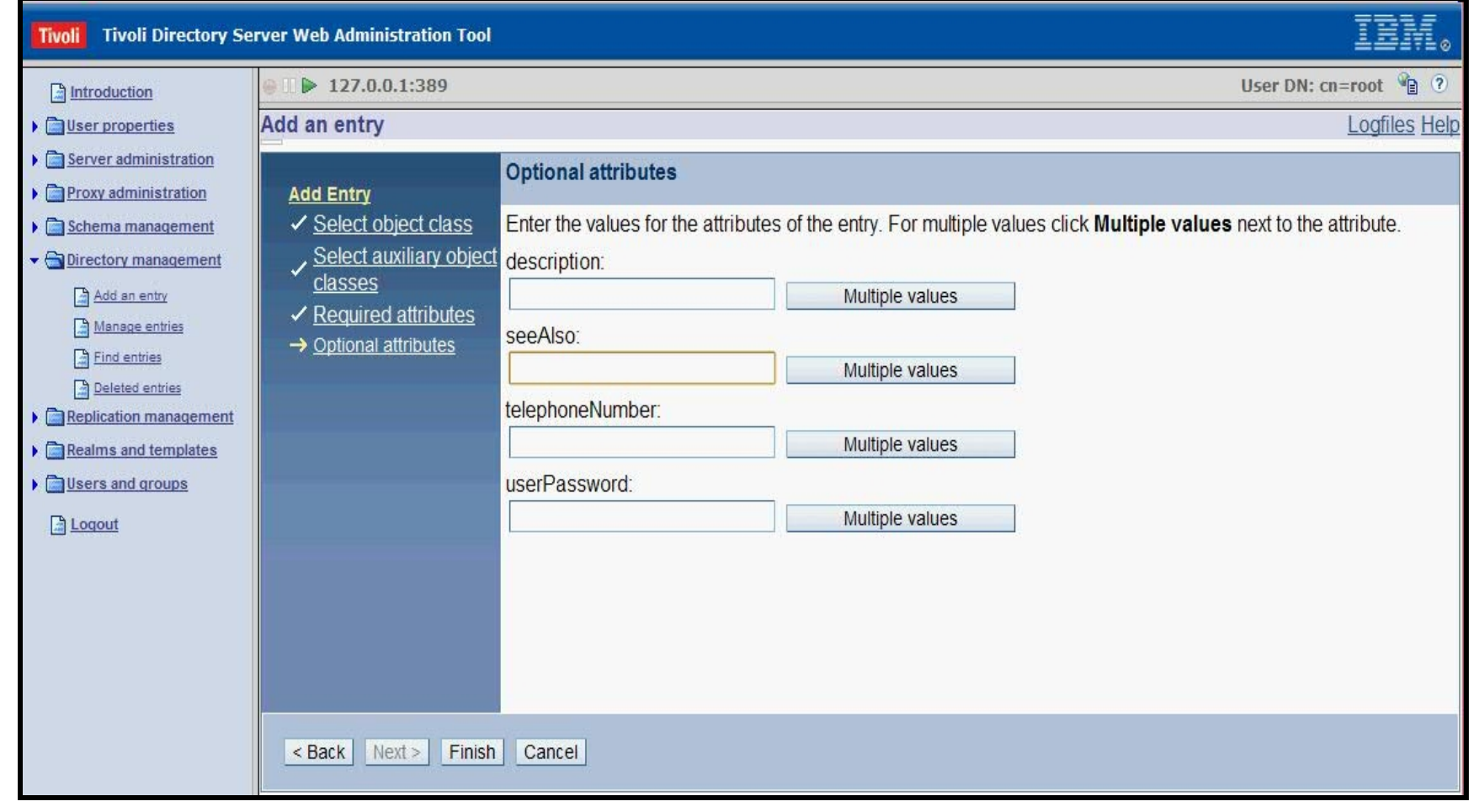

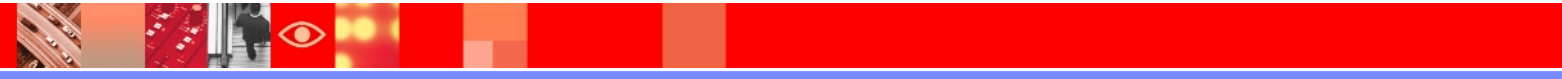

# **Entry Added**

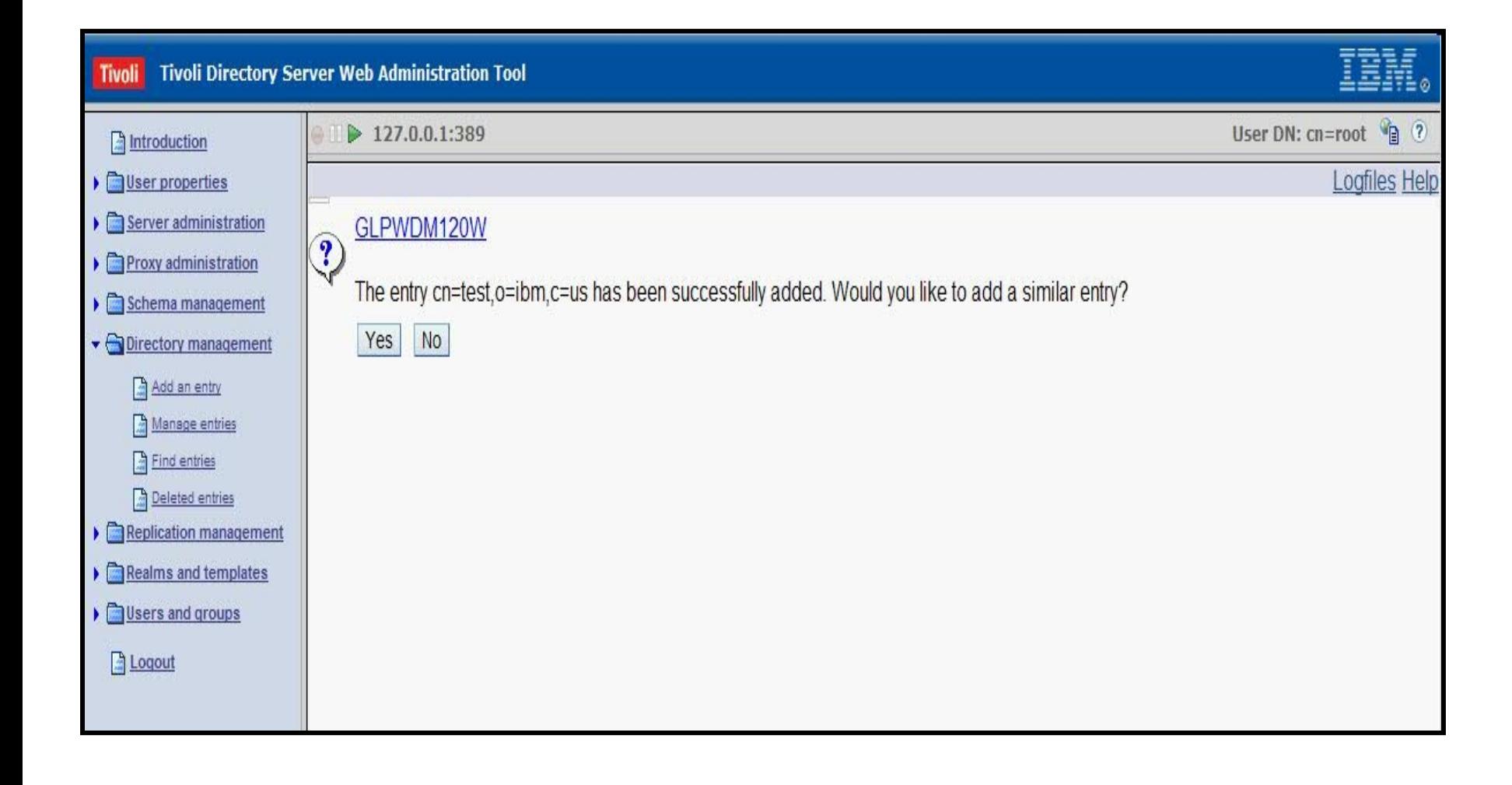

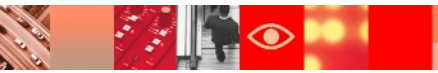

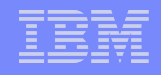

#### **Adding an entry via command-line**

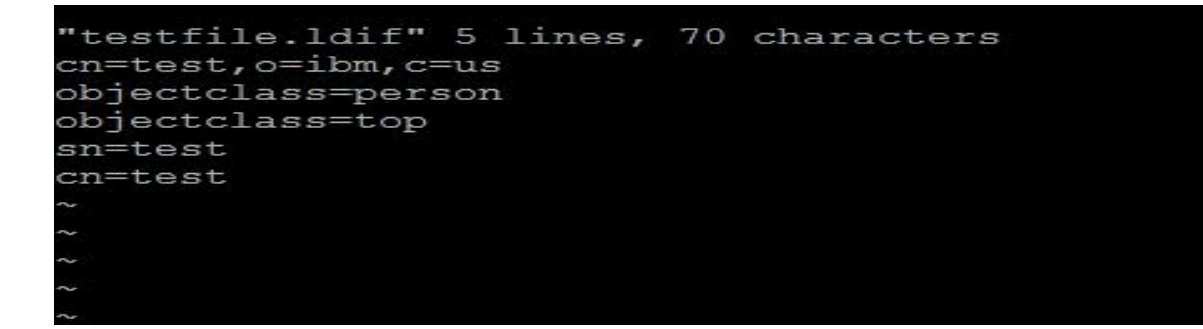

bash-3.2# idsldapadd -p 2389 -D cn=root -w root -i testfile.ldif Operation 0 adding new entry cn=test, o=ibm, c=us bash-3.2# idsldapsearch -p 2389 -D cn=root -w root -s base -b "cn=test, o=ibm, c=us" objectclass=\* cn=test, o=ibm, c=us objectclass=person objectclass=top sn=test cn=test  $bash-3.2$ #

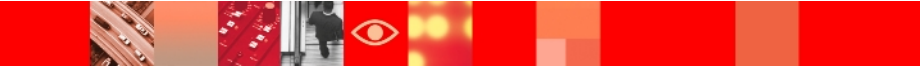

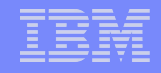

#### **Schema Management**

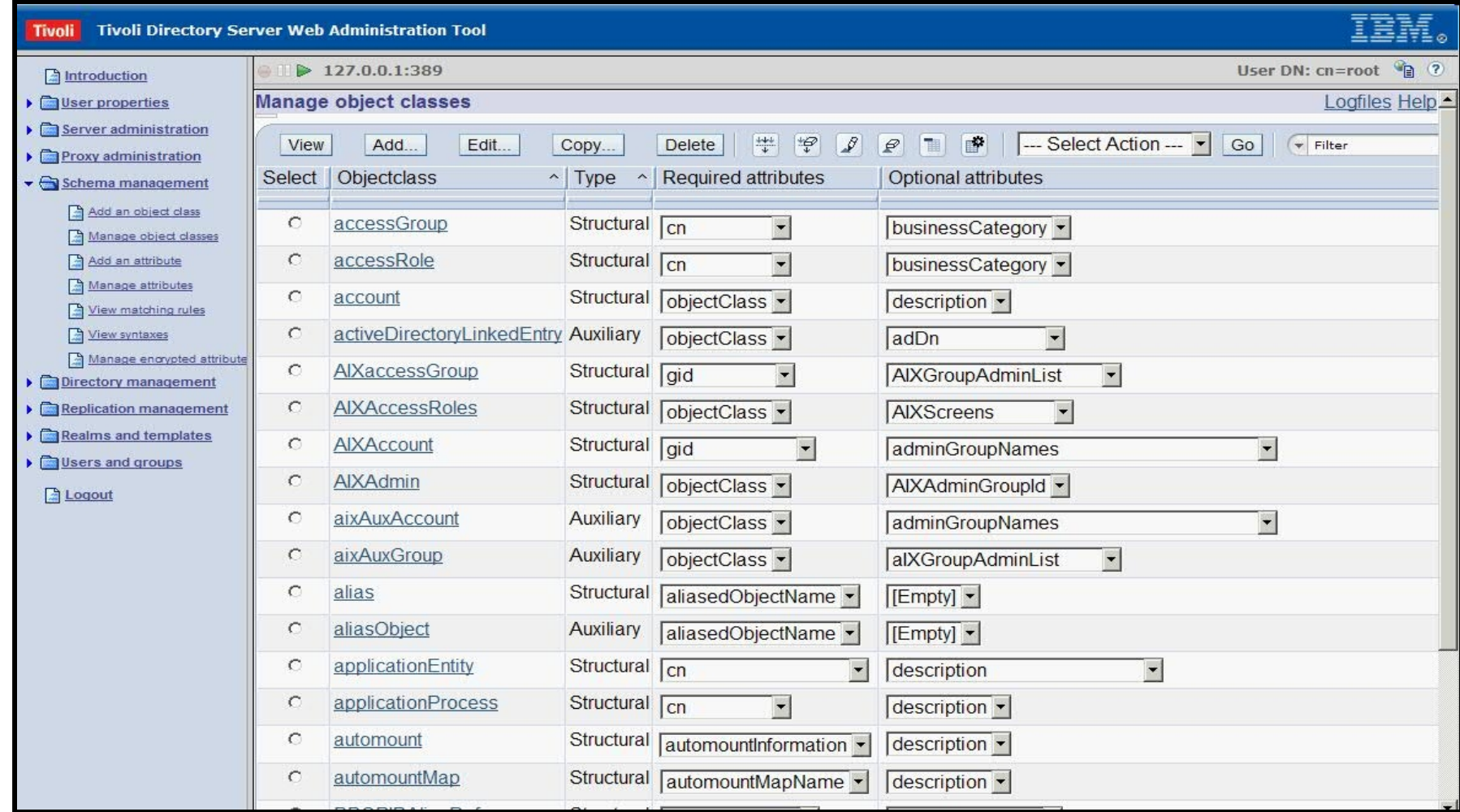

 $\mathcal{L}$ 

#### **Schema Management (Continued )**

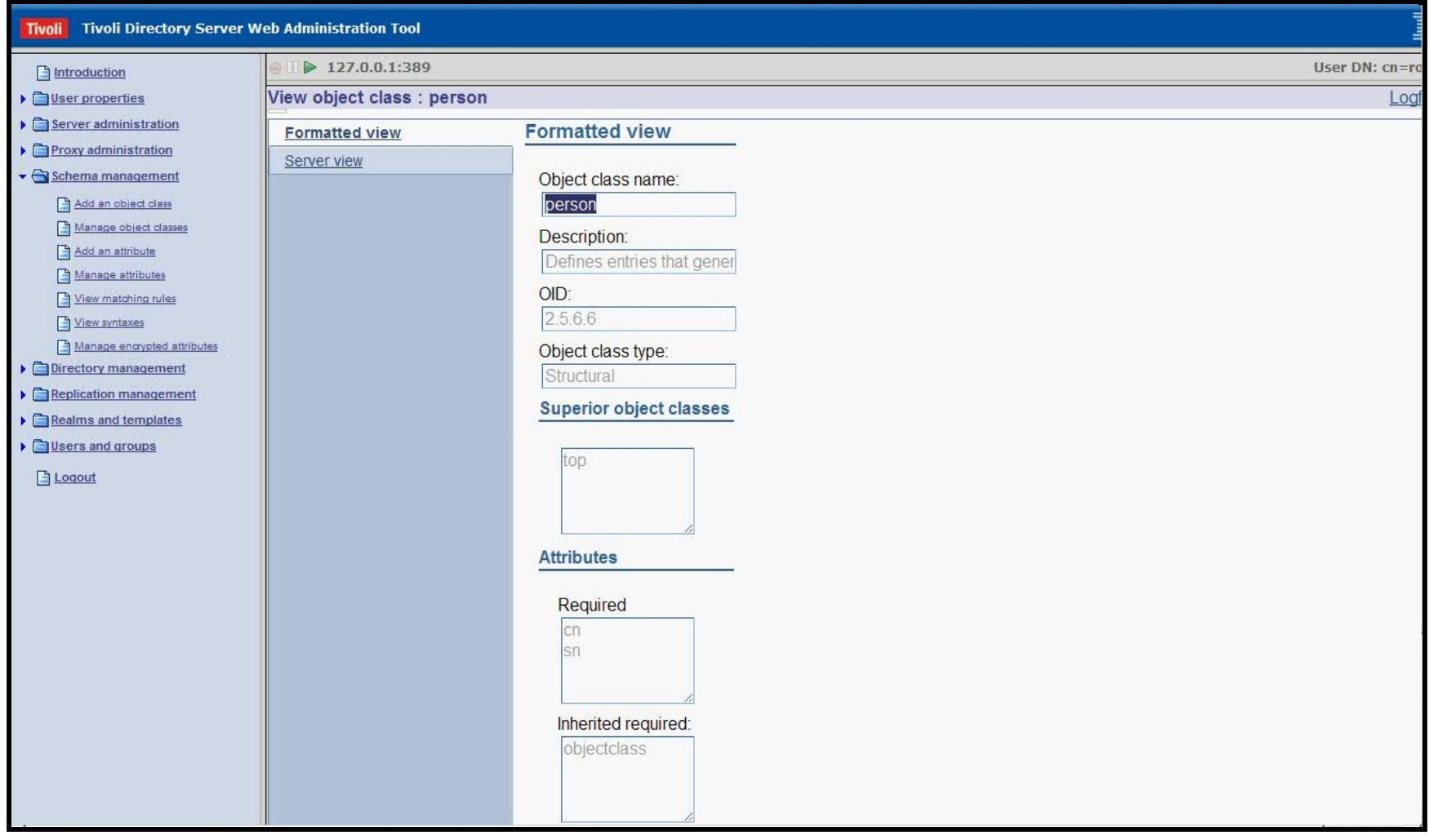

### **Schema Management (Continued )**

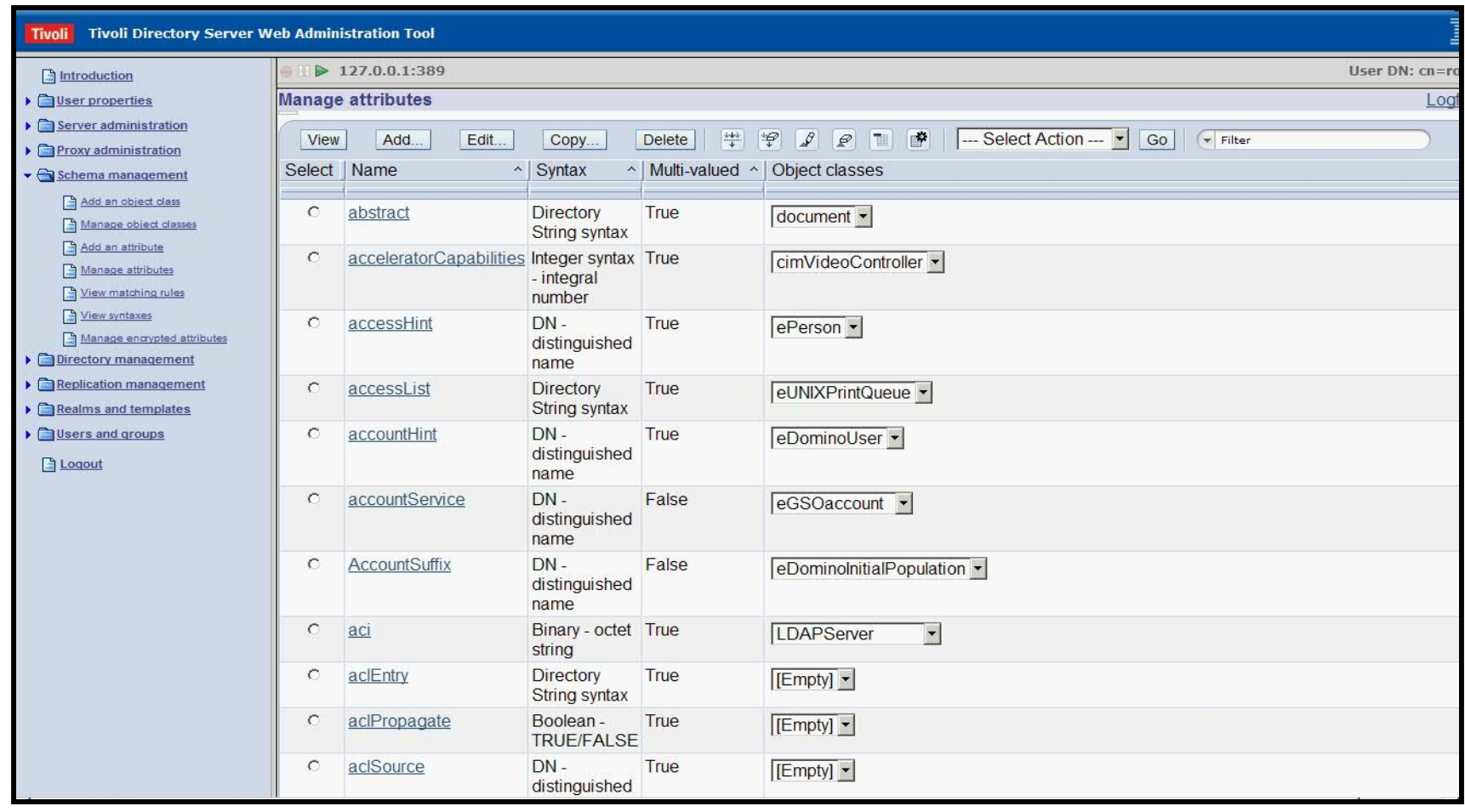

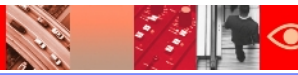

#### **Schema Management (Continued )**

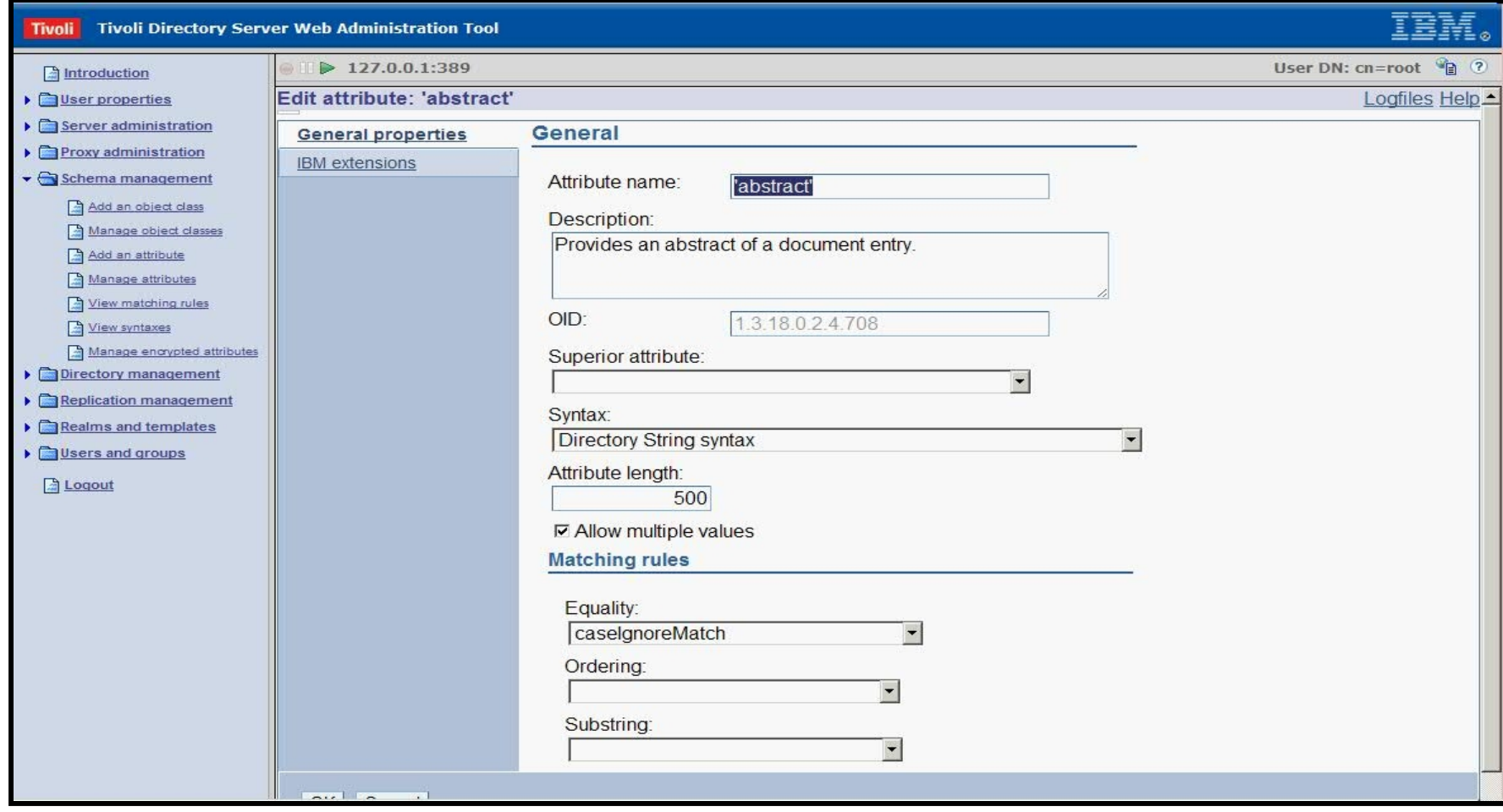

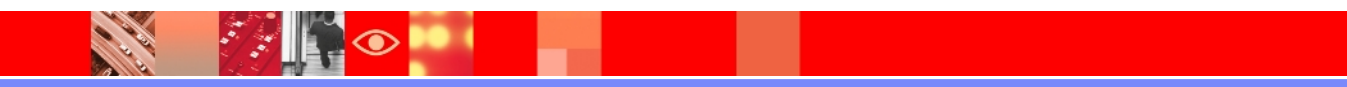

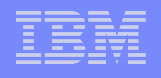

# **Schema Implementation**

- $\triangleright$  Schema definitions are stored in files.
- Configuration file (**ibmslapd.conf**) lists schema files.
- LDAP clients can access the directory schema by performing a search of all objects under the **cn=schema** suffix

```
dn: cn=Schemas, cn=Configuration
cn: Schemas
objectclass: top
objectclass: container
dn: cn=IBM Directory, cn=Schemas, cn=Configuration
cn: IBM Directory
ibm-slapdIncludeSchema: /home/ldapdb2/idsslapd-ldapdb2/etc/V3.config.at
ibm-slapdIncludeSchema: /home/ldapdb2/idsslapd-ldapdb2/etc/V3.config.oc
ibm-slapdIncludeSchema: /home/ldapdb2/idsslapd-ldapdb2/etc/V3.ibm.at
ibm-slapdIncludeSchema: /home/ldapdb2/idsslapd-ldapdb2/etc/V3.ibm.oc
ibm-slapdIncludeSchema: /home/ldapdb2/idsslapd-ldapdb2/etc/V3.system.at
ibm-slapdIncludeSchema: /home/ldapdb2/idsslapd-ldapdb2/etc/V3.system.oc
ibm-slapdIncludeSchema: /home/ldapdb2/idsslapd-ldapdb2/etc/V3.user.at
ibm-slapdIncludeSchema: /home/ldapdb2/idsslapd-ldapdb2/etc/V3.user.oc
ibm-slapdIncludeSchema: /home/ldapdb2/idsslapd-ldapdb2/etc/V3.ldapsyntaxes
ibm-slapdIncludeSchema: /home/ldapdb2/idsslapd-ldapdb2/etc/V3.matchingrules
ibm-slapdSchemaAdditions: /home/ldapdb2/idsslapd-ldapdb2/etc/V3.modifiedschema
#ibm-slapdSchemaCheck must be one of none/V2/V3/V3 lenient
ibm-slapdSchemaCheck: V3 lenient
objectclass: top
objectclass: ibm-slapdConfigEntry
objectclass: ibm-slapdSchema
```
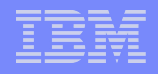

# **Access Control Lists**

# What does Authorization mean?

- Authorization is the concept of allowing access to resources only to those permitted to use them.
- Authorization is a process that protects computer resources by only allowing those resources to be used by resource consumers that have been granted authority to use them.
- $\triangleright$  Authorization is finding out if the person, once identified, is permitted to have the resource. This is usually determined by finding out if that person is a part of a particular group, if that person has paid admission, or has a particular level of security clearance.

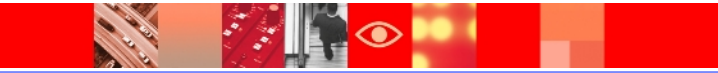

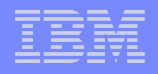

### **In terms of Directories**

- $\triangleright$  A feature to protect information stored in LDAP directory.
- Access control lists are means of controlling or restricting users from accessing different parts of the directory.
- Access control lists provide a means to protect information stored in a LDAP directory.
- Administrators use ACLs to restrict access to different portions of the directory, or specific directory entries.

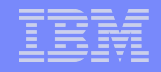

#### **How can we provide access to an entry?**

#### $\triangleright$  Administrators can define access for,

1. Specific User

2. Group

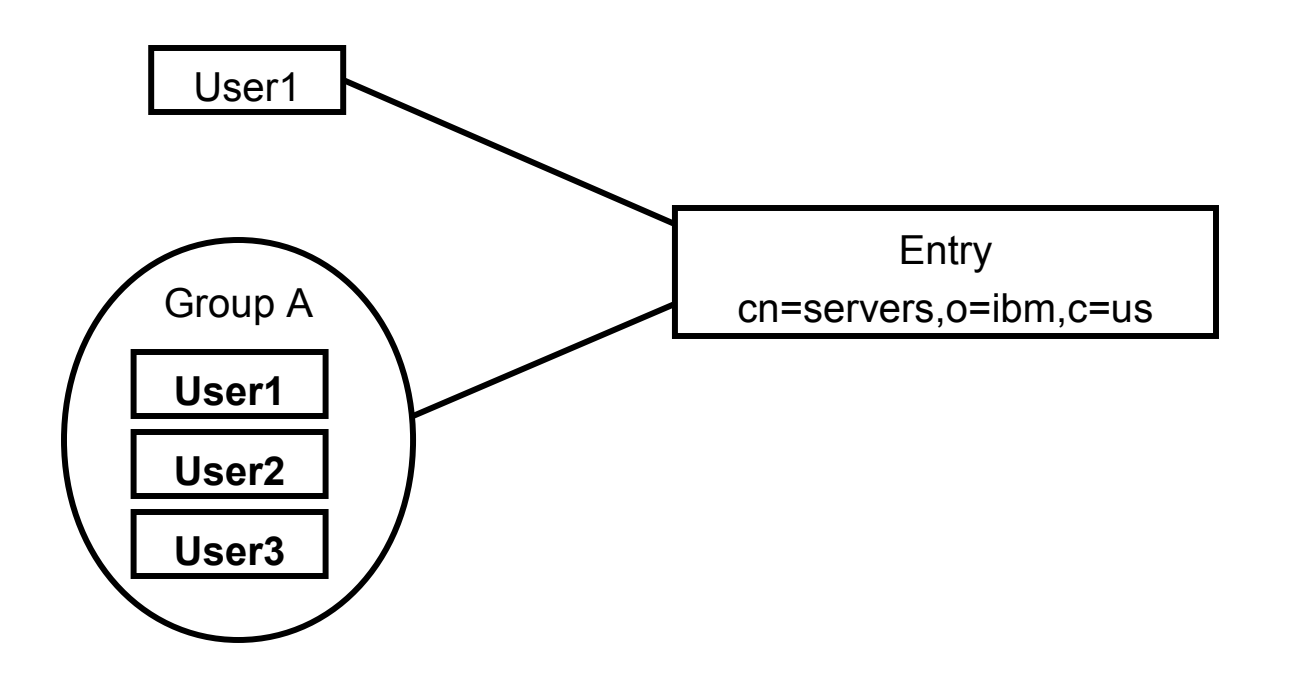

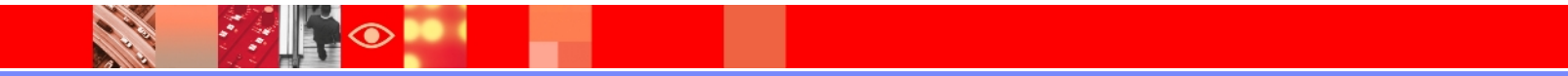

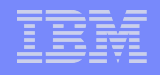

# **Access Control Model**

The access control model defines two sets of attributes:

- $\triangleright$  The entryOwner information.
	- Controls which subjects can define the ACIs
- The Access Control Information (ACI) - Defines a subject's permission

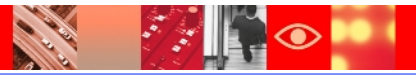

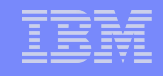

# **EntryOwner Information**

- $\triangleright$  The entryOwner information controls which subjects can define the ACIs.
- $\triangleright$  An entry Owner has full access rights to the target object.
- $\triangleright$  Attributes those define entry ownership :

entryOwner - Explicitly defines an entry owner.

 ownerPropagate - Specifies whether the permission set is propagated to the subtree descendant entries.

- $\geq$  The entry owners have complete permissions to perform any operation on the object regardless of the aclEntry.
- $\triangleright$  The entry owners are the only ones who are permitted to administer the aclEntries for that object.

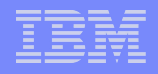

# **Access Control Information**

- The ACI defines a subject's permission to perform a given operation against certain LDAP objects.
- $\triangleright$  Ways to define ACI's

Non-filtered ACLs

Filtered ACLs

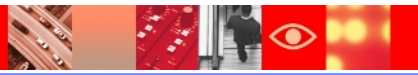

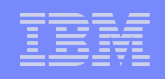

# **Non-filtered ACLs**

- $\triangleright$  It may be propagated to none or all of its descendant entries.
- $\triangleright$  Non-filtered ACL applies explicitly to the directory entry that contains them.
- $\triangleright$  The default behavior of the non-filtered ACL is to propagate.
- $\triangleright$  Attributes that define non-filtered ACLs are:

aclEntry - Defines a permission set.

 aclPropagate - Specifies whether the permission set is propagated to the subtree descendant entries.

 $\triangleright$  Non-filtered ACLs inherently propagate to any comparison matched objects in the associated subtree and *aclPropagate* attribute is used to stop propagation of nonfilter ACLs.

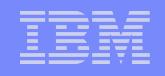

# **Filtered ACLs**

- $\triangleright$  Filter based ACLs use a specified object filter to select the directory entries to which they apply.
- $\triangleright$  The default behavior of filter-based ACLs to accumulate from the lowest containing entry, upward along the ancestor entry chain, to the highest containing entry in the DIT.
- $\triangleright$  The effective access is calculated as the union of the access rights granted, or denied, by the constituent ancestor entries.
- $\triangleright$  Attributes that define non-filtered ACLs are:

ibm-filterAclEntry –

- Same format as aclEntry, with the addition of an object filter component.

ibm-filterAclInheritThe –

- Associated ceiling attribute.

-By default it is set to true. When set to false, it terminates the accumulation.

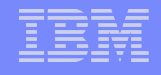

#### **Working with ACLs**

#### Edit ACL entry

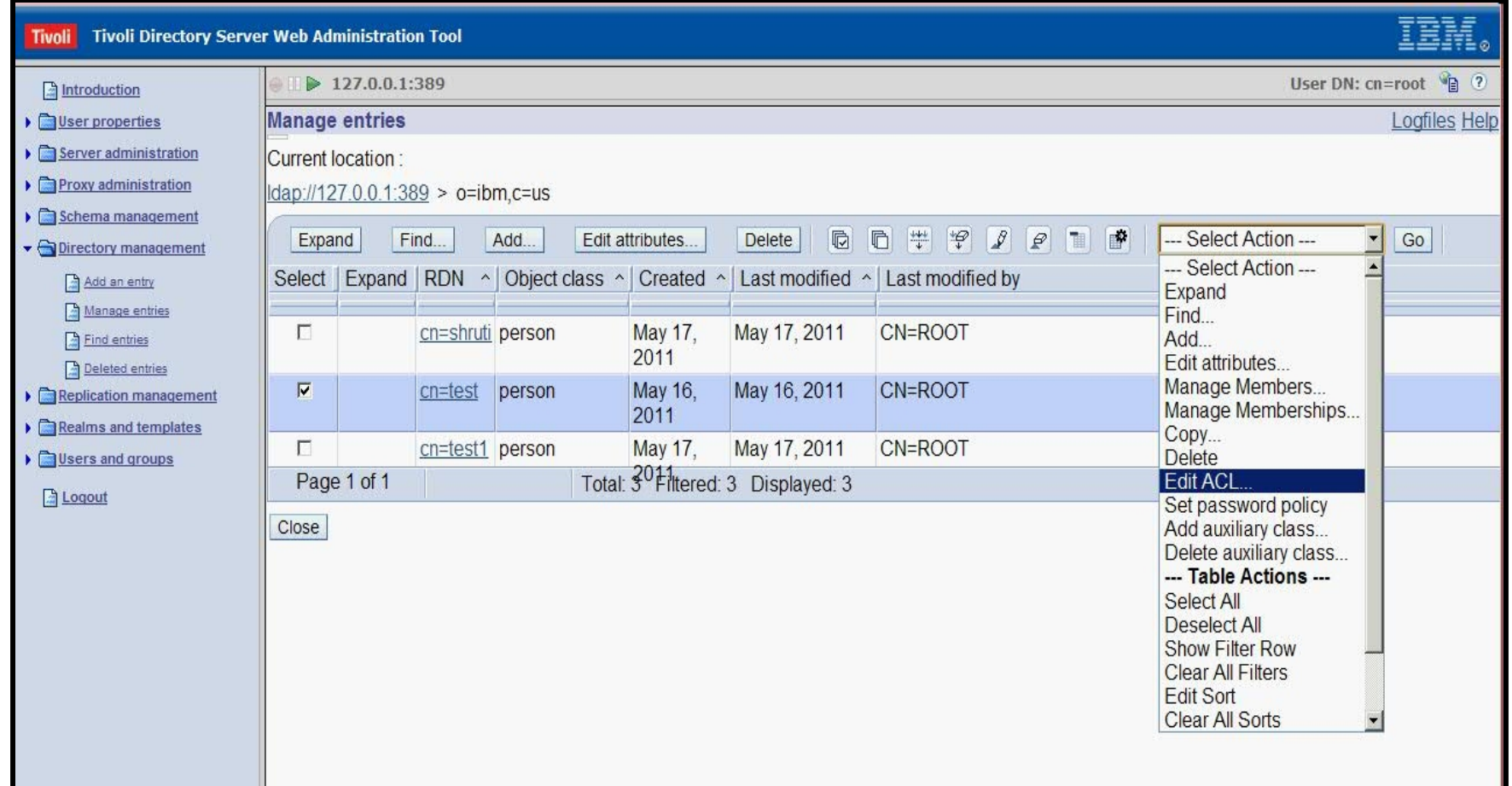

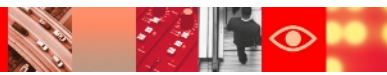

# **Working with ACLs ( Continued )**

#### Effective ACLs

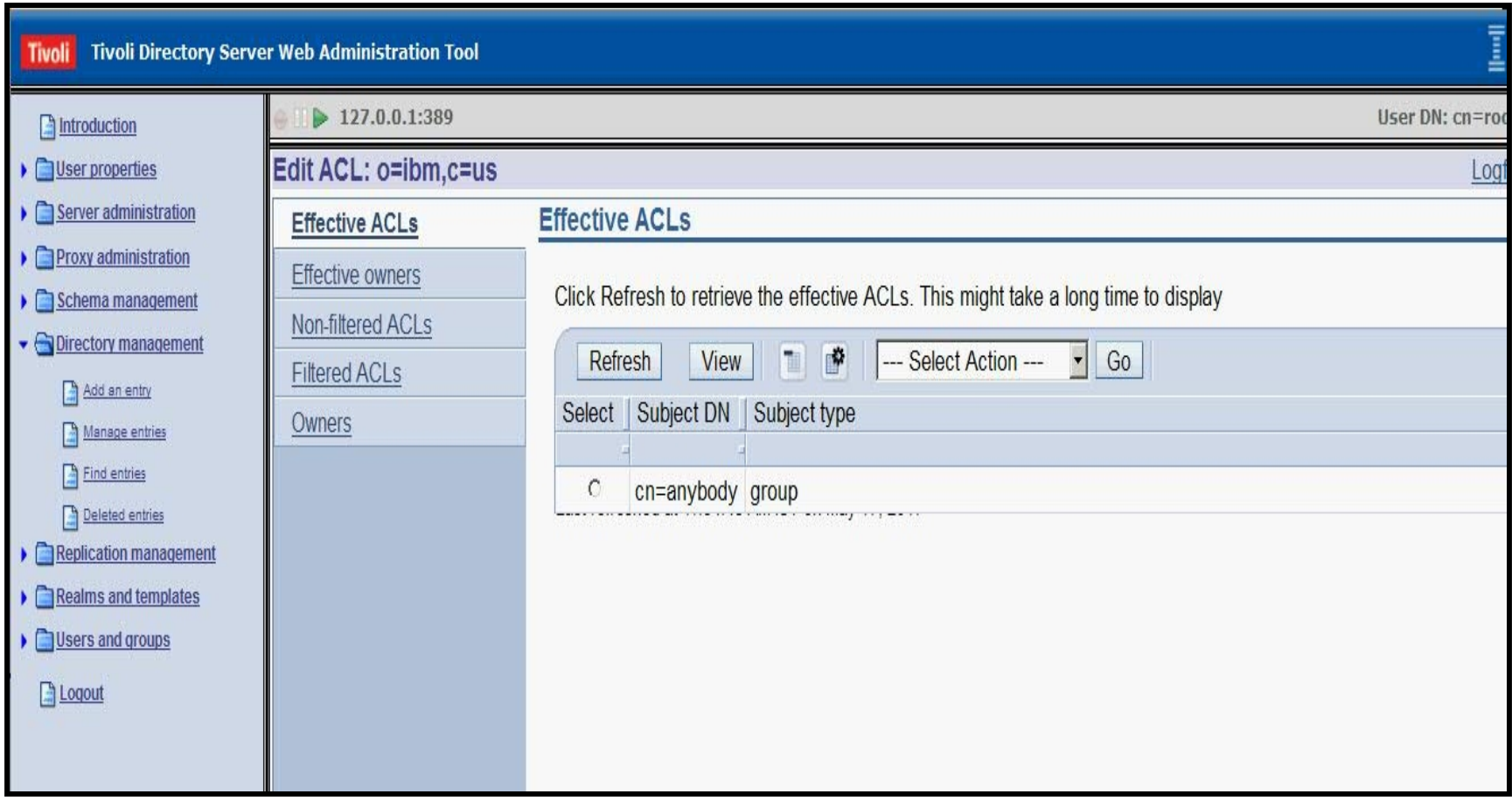

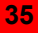

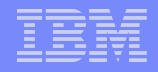

# **Working with ACLs ( Continued )**

#### **Effective owners**

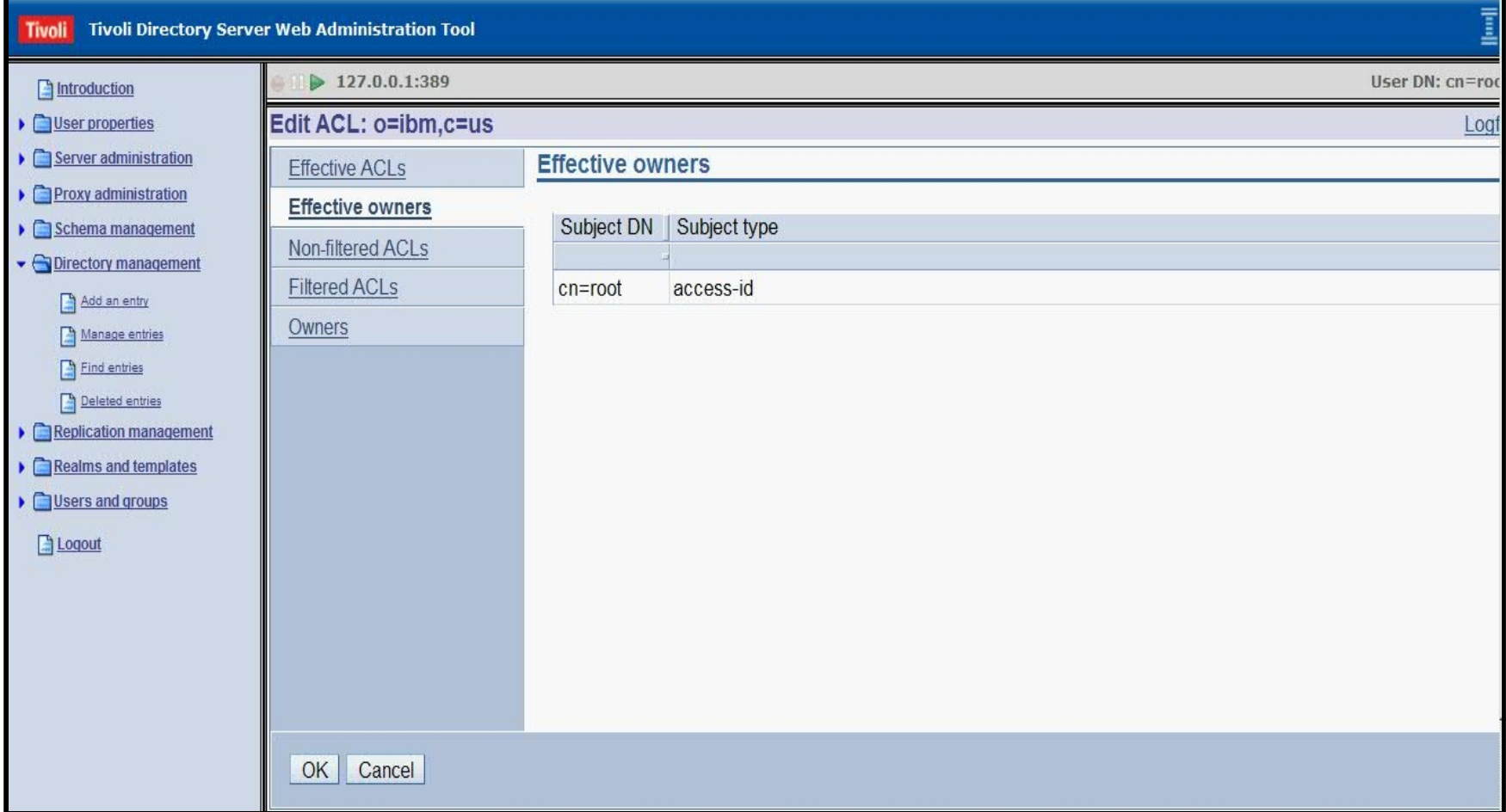

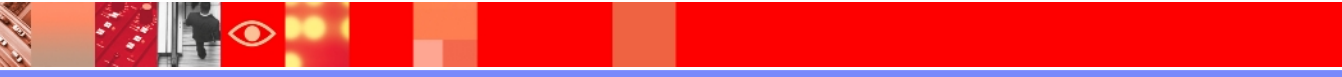
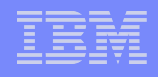

#### Non-filtered ACLs

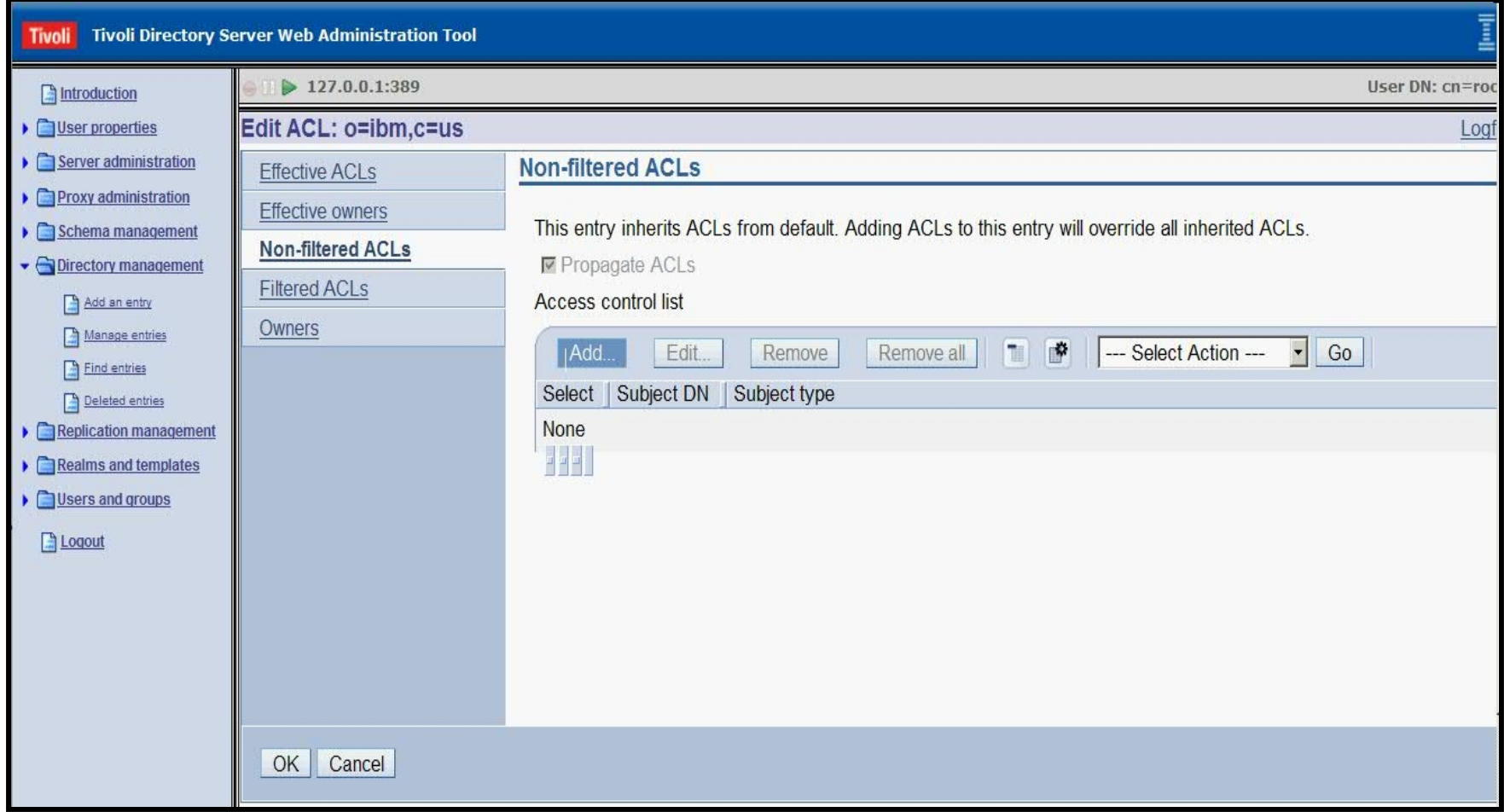

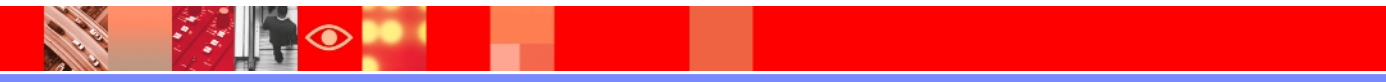

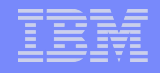

#### Adding access rights

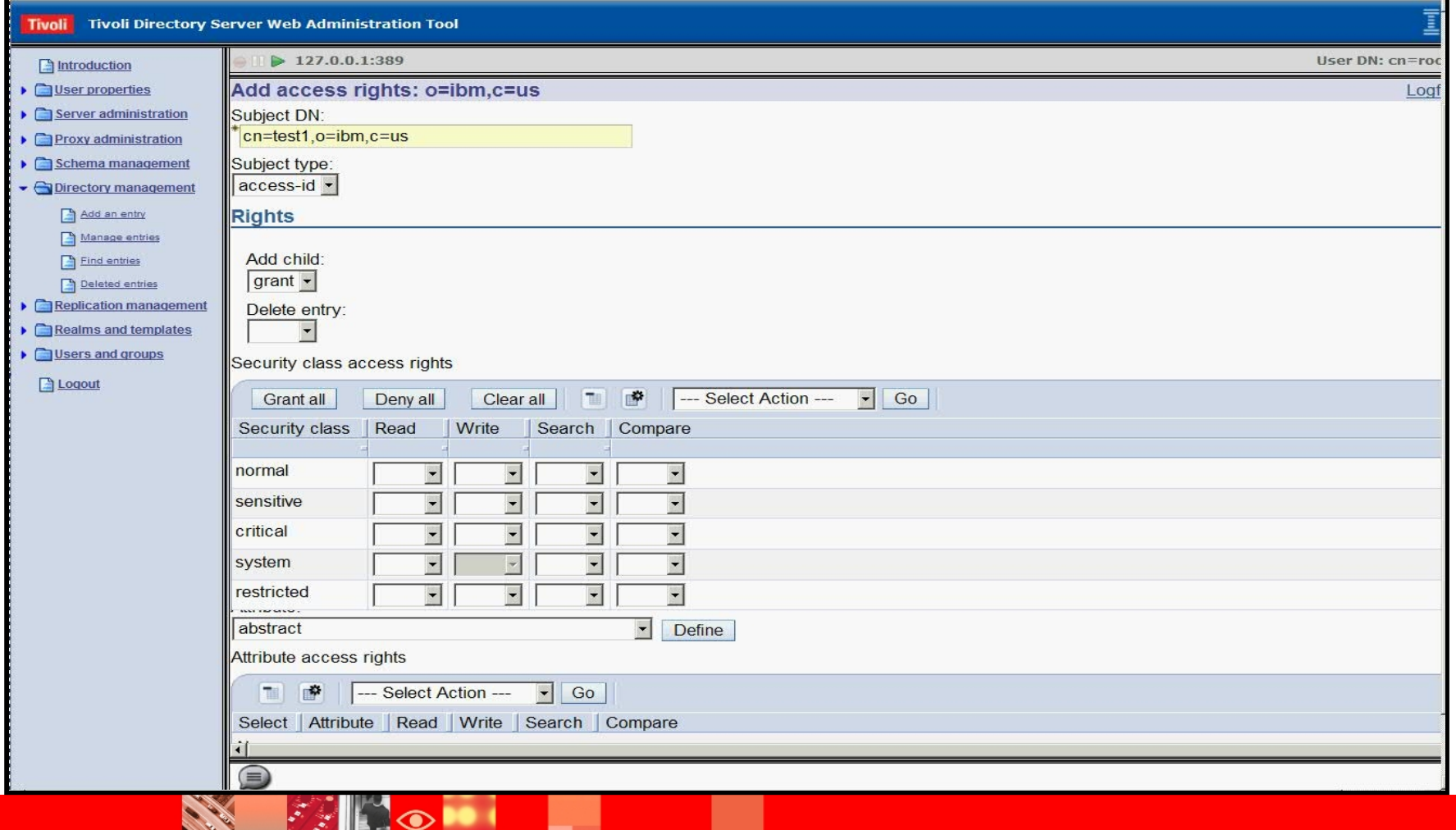

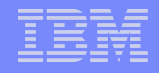

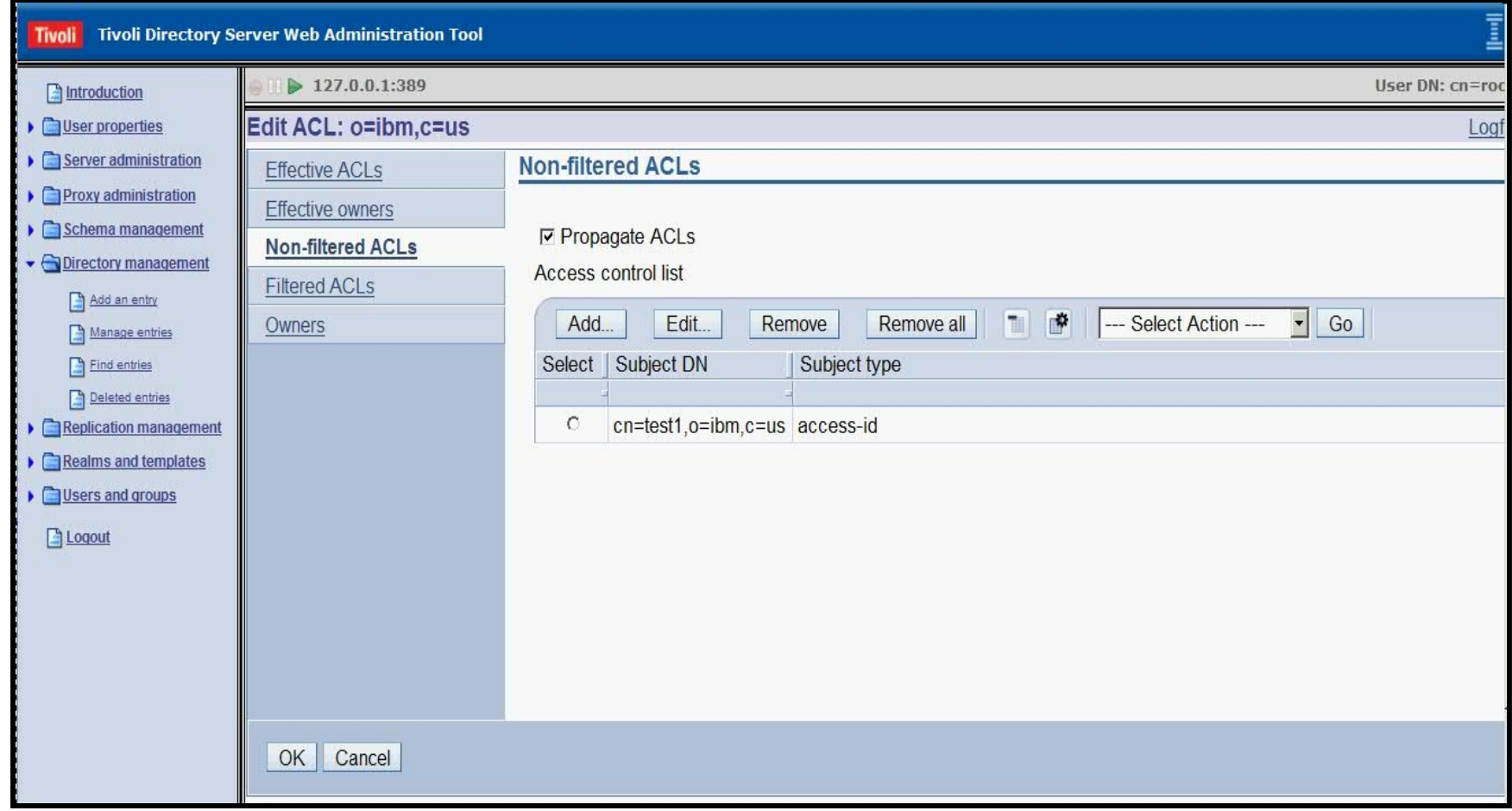

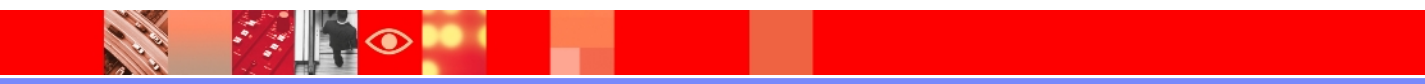

#### Filtered ACLs

53

∞

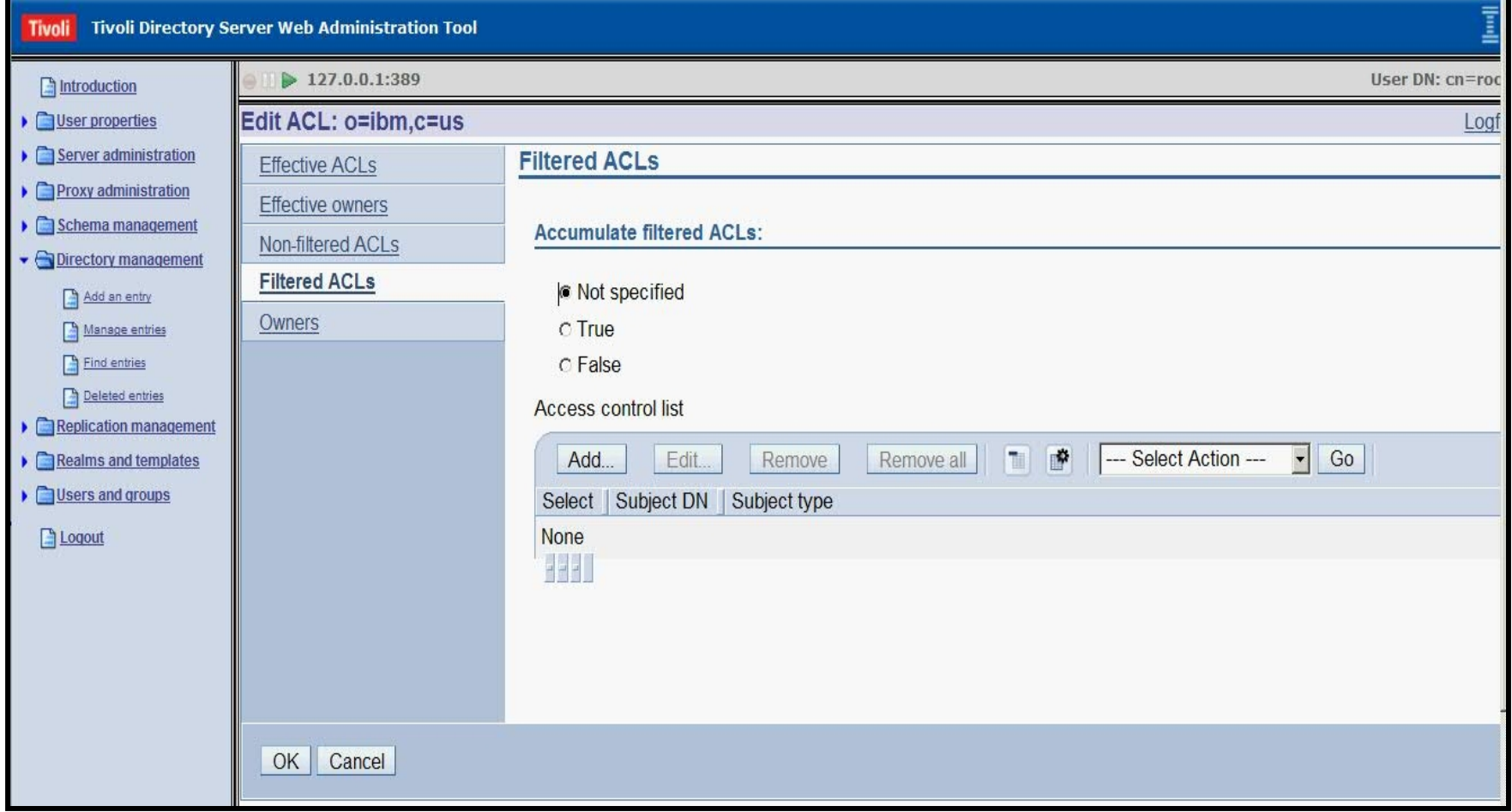

 $\mathcal{L}$ 

# **Working with ACLs ( Continued )**

### Owners :

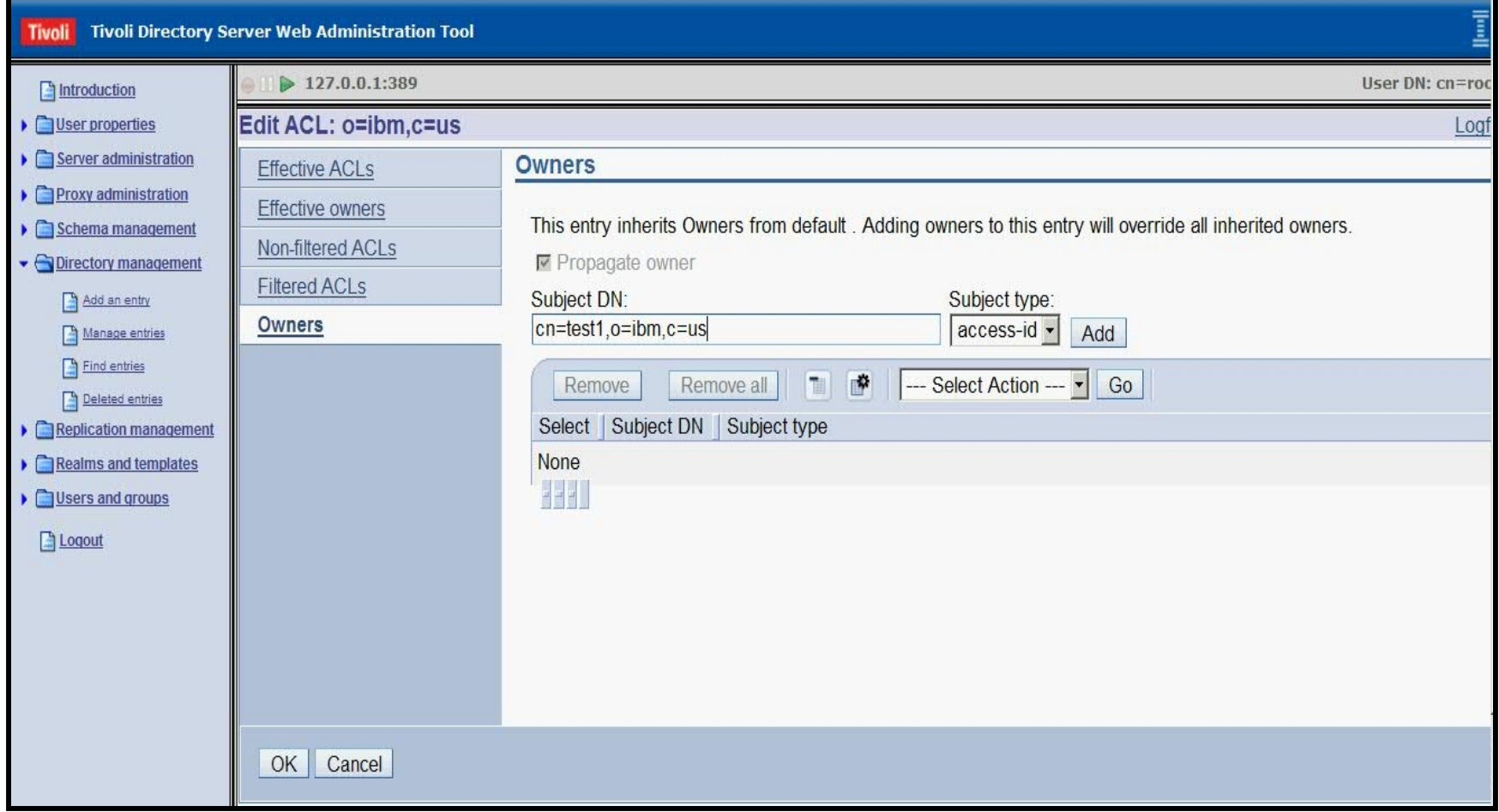

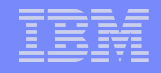

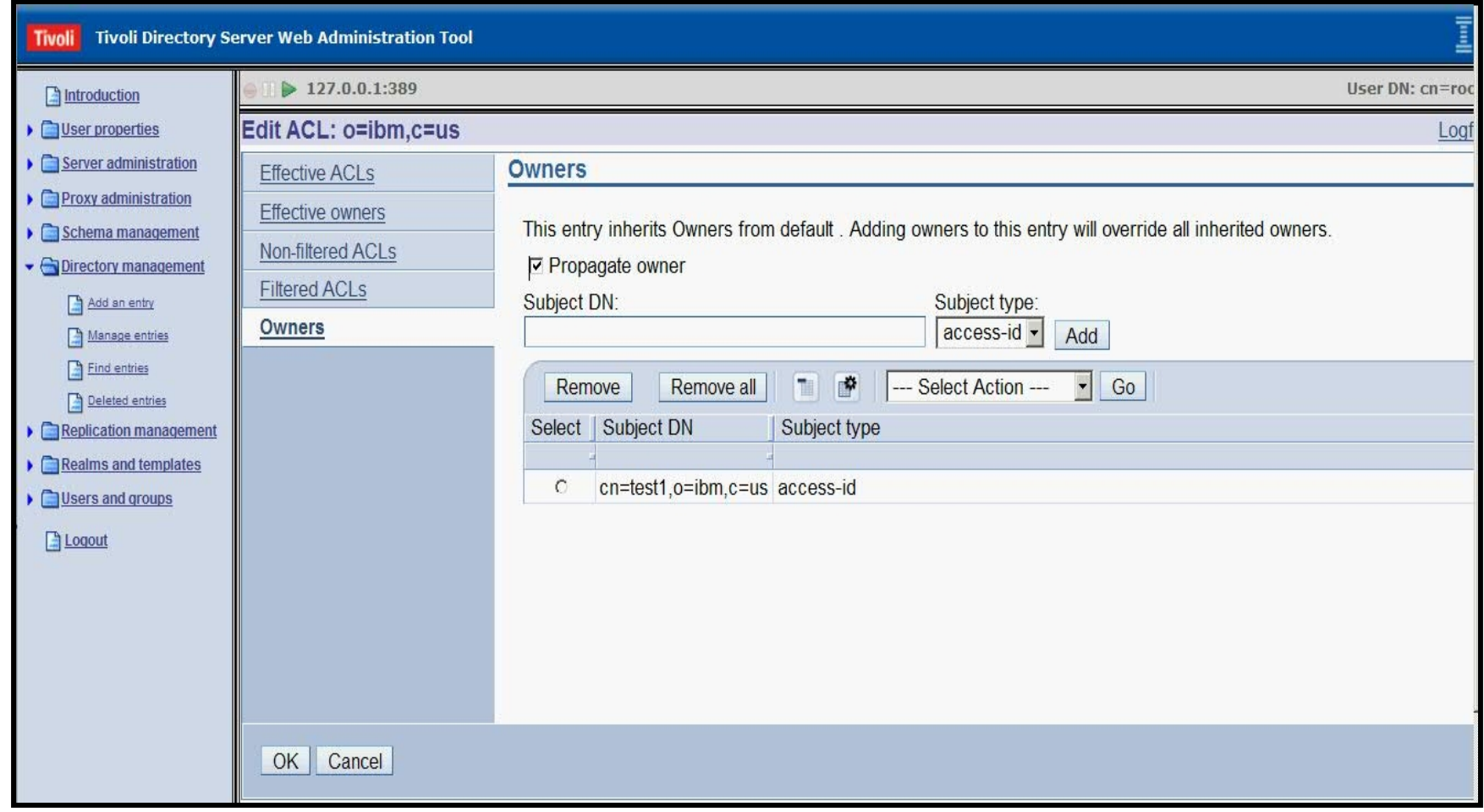

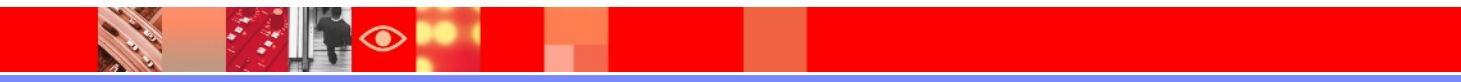

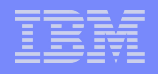

### **Password Policy**

- Password policy is a set of rules that controls how passwords are used and administered in IBM Tivoli Directory Server.
- >These rules are made to ensure that users change their passwords periodically, and that the passwords meet the organization's syntactic password requirements.
- These rules can also restrict the reuse of old passwords and ensure that users are locked out after a defined number of failed bind attempts
- $\triangleright$  First focus : minimize threat of intruders.
- $\triangleright$  Second focus : enforce password syntax rules

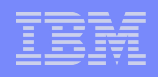

# **Multiple password policies**

- Tivoli Directory Server 6.0 users had a restriction that they could only configure a global password policy with the entry cn=pwdpolicy.
- With the release of TDS 6.1 and onwards , multiple options are available for password policies.
	- $\triangleright$  Global password policy
	- $\triangleright$  Individual password policy
	- $\triangleright$  Group password policy

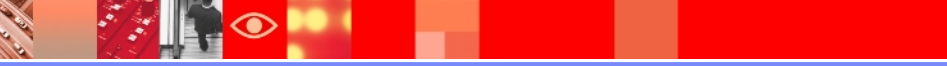

### **Password Policy Attributes**

- $\triangleright$  pwdMinAge
- pwdMaxAge
- $\triangleright$  pwdMinLength
- $\triangleright$  pwdExpireWarning
- $\triangleright$  pwdGraceLoginLimit
- $\triangleright$  pwdLockoutDuration
- $\triangleright$  pwdMaxFailure
- $\triangleright$  pwdFailureCountInterval
- $\triangleright$  pwdMustChange
- pwdAllowUserChange
- $\triangleright$  pwdSafeModify
- $\triangleright$  passwordMinAlphaChars
- passwordMinOtherChars
- $\triangleright$  passwordMaxRepeatedChars
- $\triangleright$  passwordMinDiffChars

### **Password policy operational attributes**

- **pwdChangedTime** Contains the time the password was last changed.
- **pwdAccountLockedTime** Contains the time at which the account was locked. If the account is not locked, this attribute is not present**.**
- **pwdExpirationWarned** Contains the time at which the password expiration warning was first sent to the client.
- **pwdFailureTime** A multi-valued attribute containing the times of previous consecutive login failures. If the last login was successful, this attribute is not present.
- $\triangleright$  **pwdGraceUseTime** A multi-valued attribute containing the times of the previous grace logins.
- **pwdReset** Contains the value TRUE if the password has been reset and must be changed by the user. The value is FALSE or not present otherwise**.**
- **ibm-pwdAccountLocked** Indicates that the account has been administratively locked.

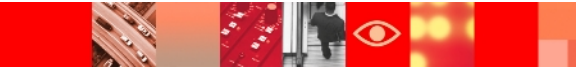

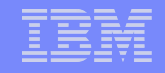

bash-3.2# idsldapsearch -D cn=root -w root -p 3389 -b "cn=pwdpolicy, cn=ibmPolicies" objectclass=\* | grep ibm-pwdPolicy objectclass=ibm-pwdPolicyExt ibm-pwdPolicy=false  $bash-3.2#$ 

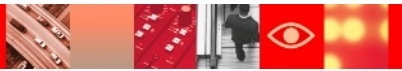

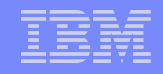

Enabling Group and individual password policy

bash-3.2# idsldapmodify -D cn=root -w root -p 3389 -k dn: cn=pwdpolicy, cn=ibmPolicies ibm-pwdpolicy:true ibm-pwdGroupAndIndividualEnabled:true

Operation 0 modifying entry cn=pwdpolicy, cn=ibmPolicies

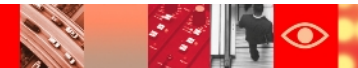

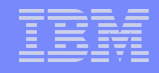

Define Group Password Policy

```
bash-3.2# idsldapadd -D cn=root -w root -p 3389 -k
dn:cn=qroup pwd policy, cn=ibmPolicies
objectclass: container
objectclass: pwdPolicy
objectclass: ibm-pwdPolicyExt
objectclass: top
cn:group pwd policy
pwdAttribute: userPassword
pwdGraceLoginLimit: 1
pwdLockoutDuration: 30
pwdMaxFailure: 2
pwdFailureCountInterval: 5
pwdMaxAge: 999
pwdExpireWarning: 0
pwdMinLength: 8
pwdLockout: true
pwdAllowUserChange: true
pwdMustChange: false
ibm-pwdpolicy:true
```
Operation 0 adding new entry cn=group pwd policy, cn=ibmPolicies

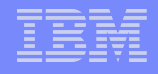

#### Define Individual Password Policy

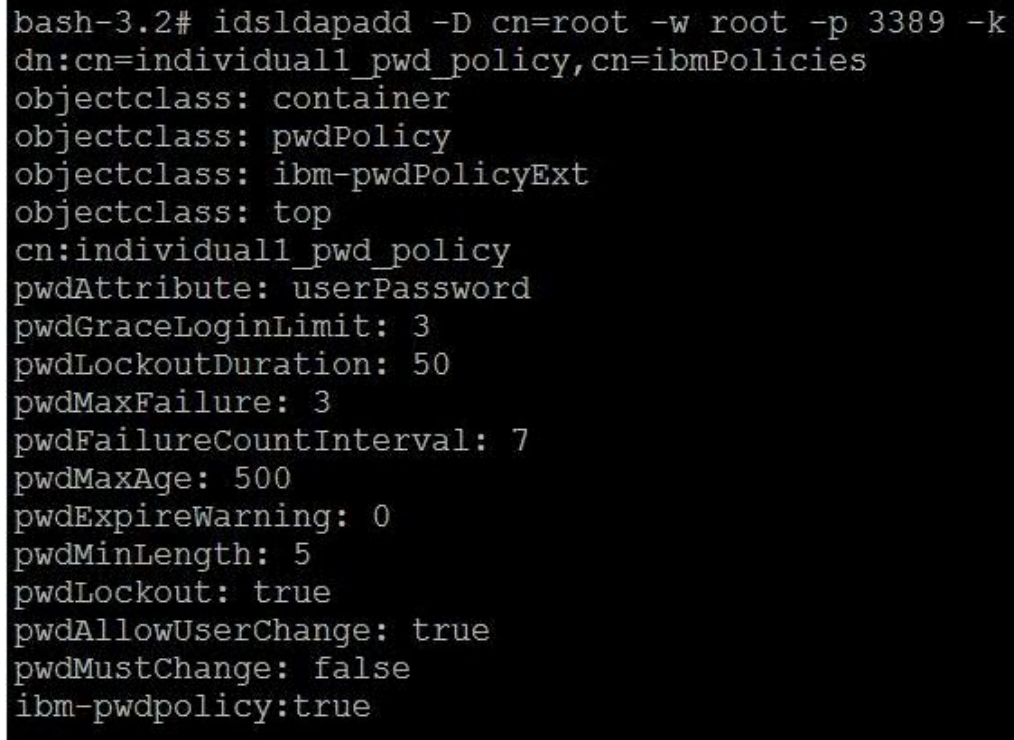

Operation 0 adding new entry cn=individual1 pwd policy, cn=ibmPolicies

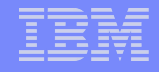

Associating an individual password policy with a user.

```
bash-3.2# idsldapadd -D cn=root -w root -p 3389 -k
dn:cn=user1 ,o=ibm,c=us
changetype: modify
add:ibm-pwdIndividualPolicyDN
ibm-pwdIndividualPolicyDN:cn= individual1 pwd policy, cn=ibmPolicies
```
Operation 0 modifying entry cn=user1, o=ibm, c=us

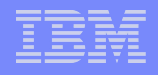

## **Password policy debugging practices**

### **Operational Attributes** on a given user can be listed using the following ldapsearch command :

idsldapsearch -D <AdminDN> -w <AdminPW> -s base -b "<UserEntryDN>" objectclass=\* +ibmpwdpolicy

**Global Password Policy** settings can be listed using the following ldapsearch command :

idsldapsearch -D <AdminDN> -w <AdminPW> -s base -b "cn=pwdpolicy,cn=ibmPolicies" objectclass=\*

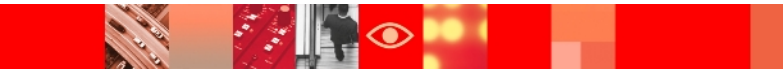

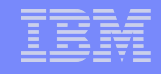

## **Password policy debugging practices (Contd.)**

 **Group / User Password Policies** can be listed using the following ldapsearch command :

idsldapsearch -D <AdminDN> -w <AdminPW> -s sub -b " " objectclass=ibm-pwd\*

 **Effective Password Policy on a Given User** can be calculated using the following ldapexop command :

idsldapexop -D <AdminDN> -w <AdminPW> -op effectpwdpolicy -d "<UserEntryDN>"

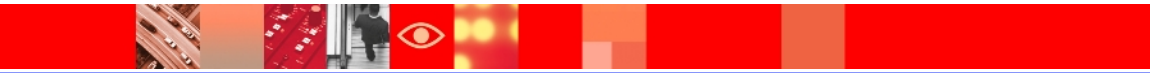

## **Common Errors and Their Solutions**

- Authentication error: Either the user name or password (or both) is incorrect, or the password has expired.
- Password policy rule violated: Verify the input given .
- $\triangleright$ The password policy entry DN of entry is in use and cannot be renamed or deleted.

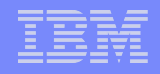

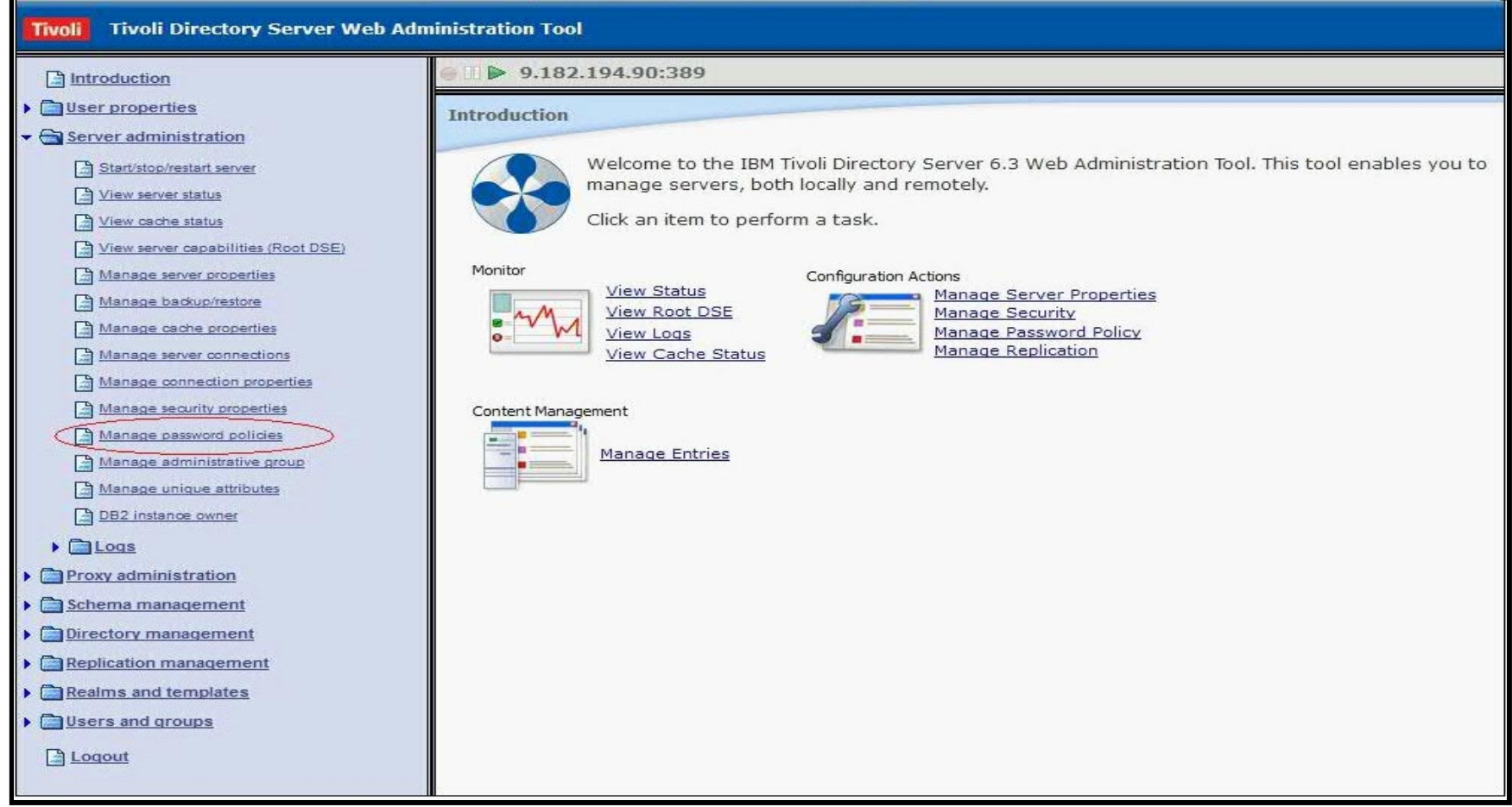

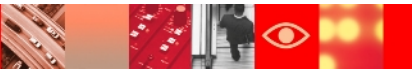

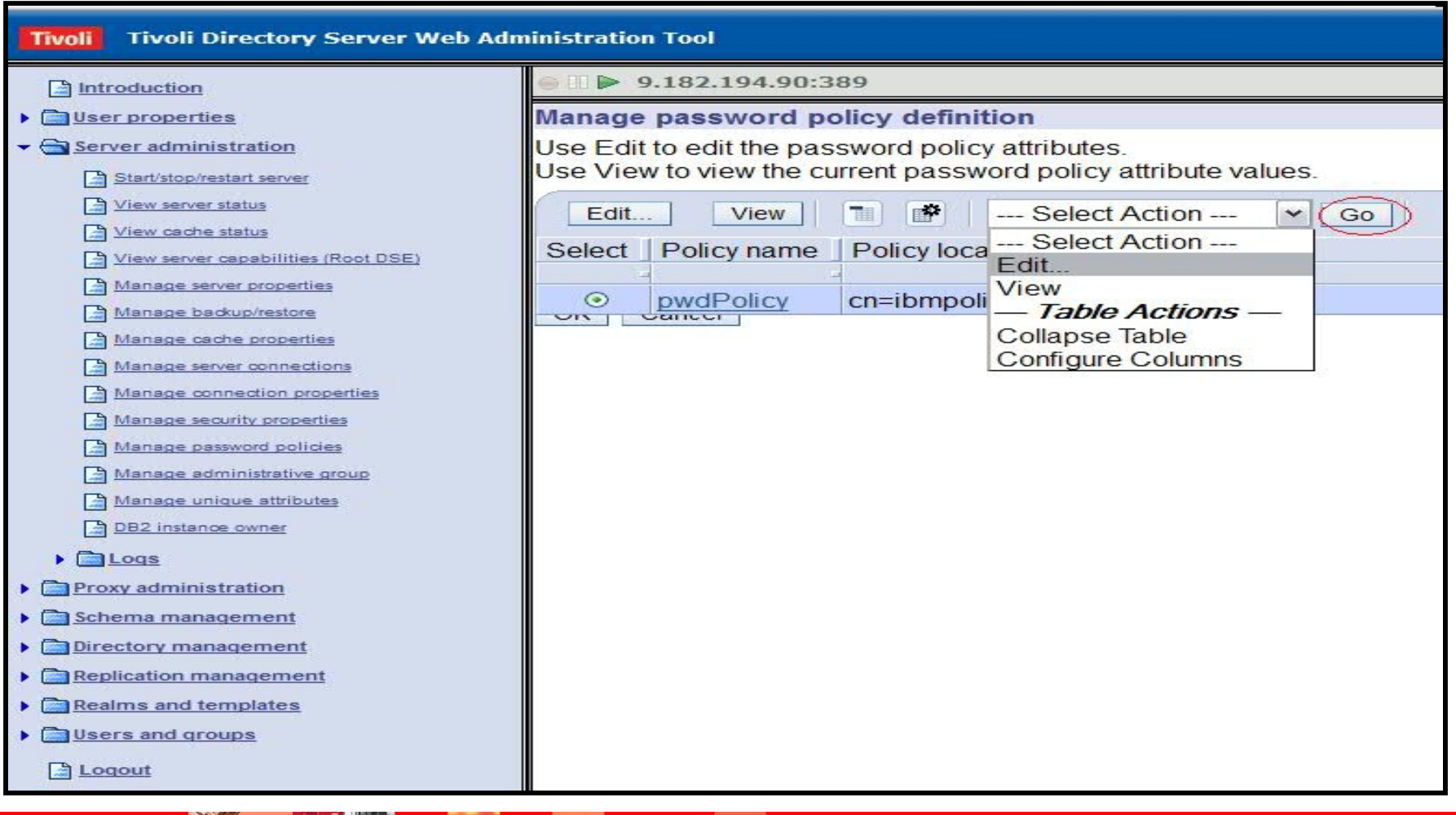

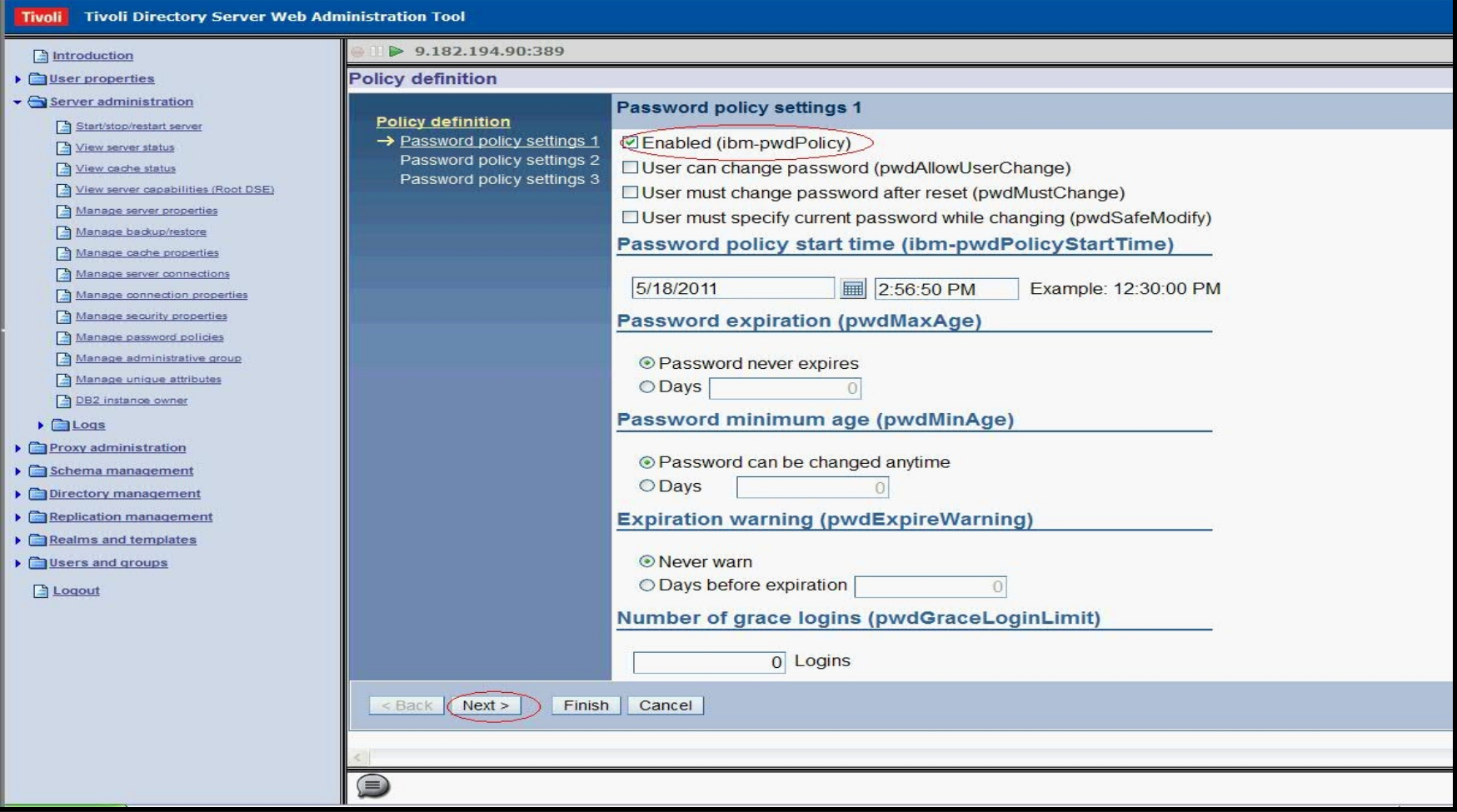

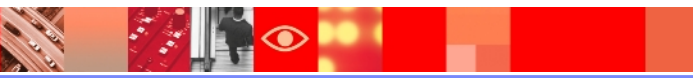

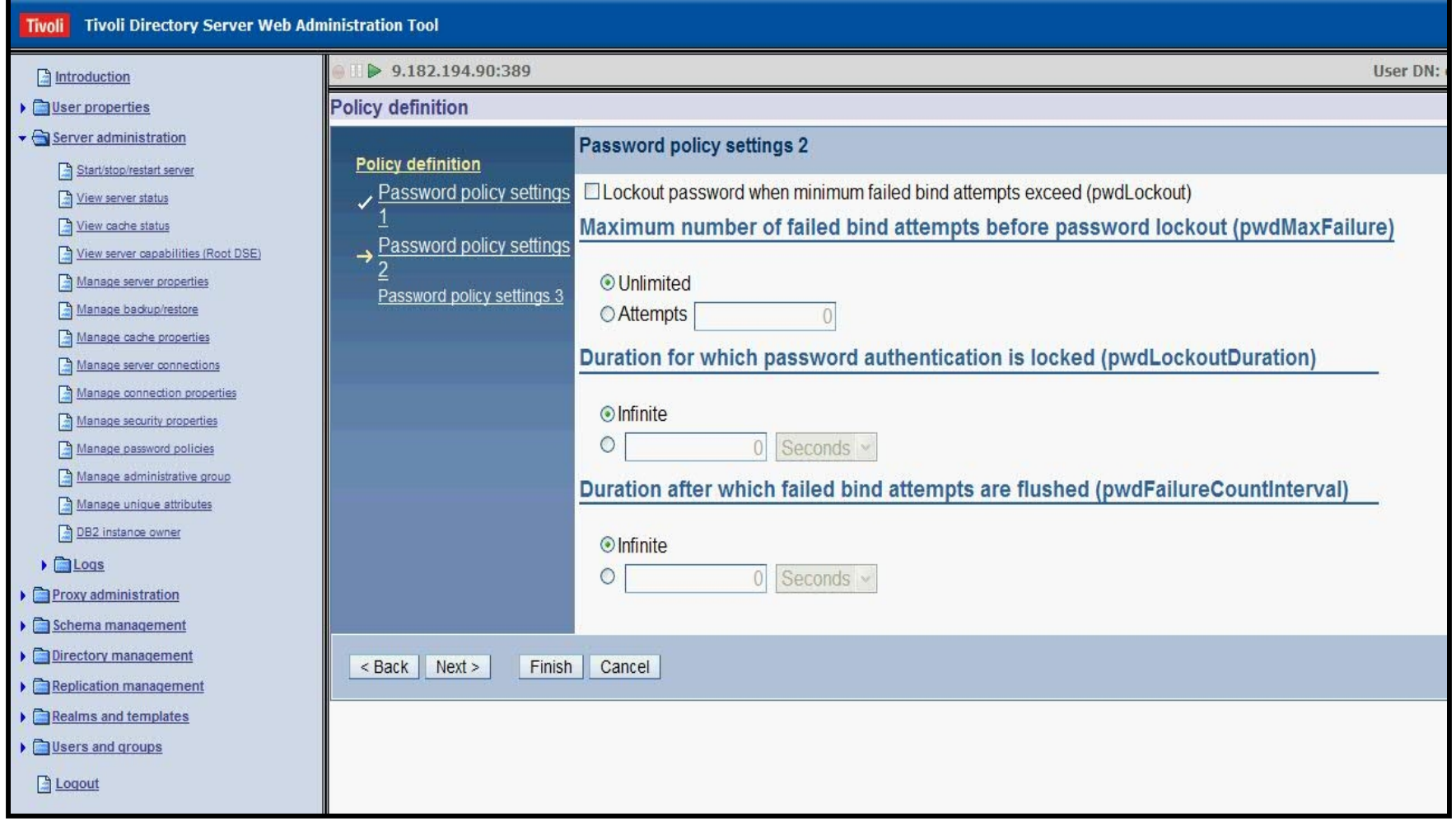

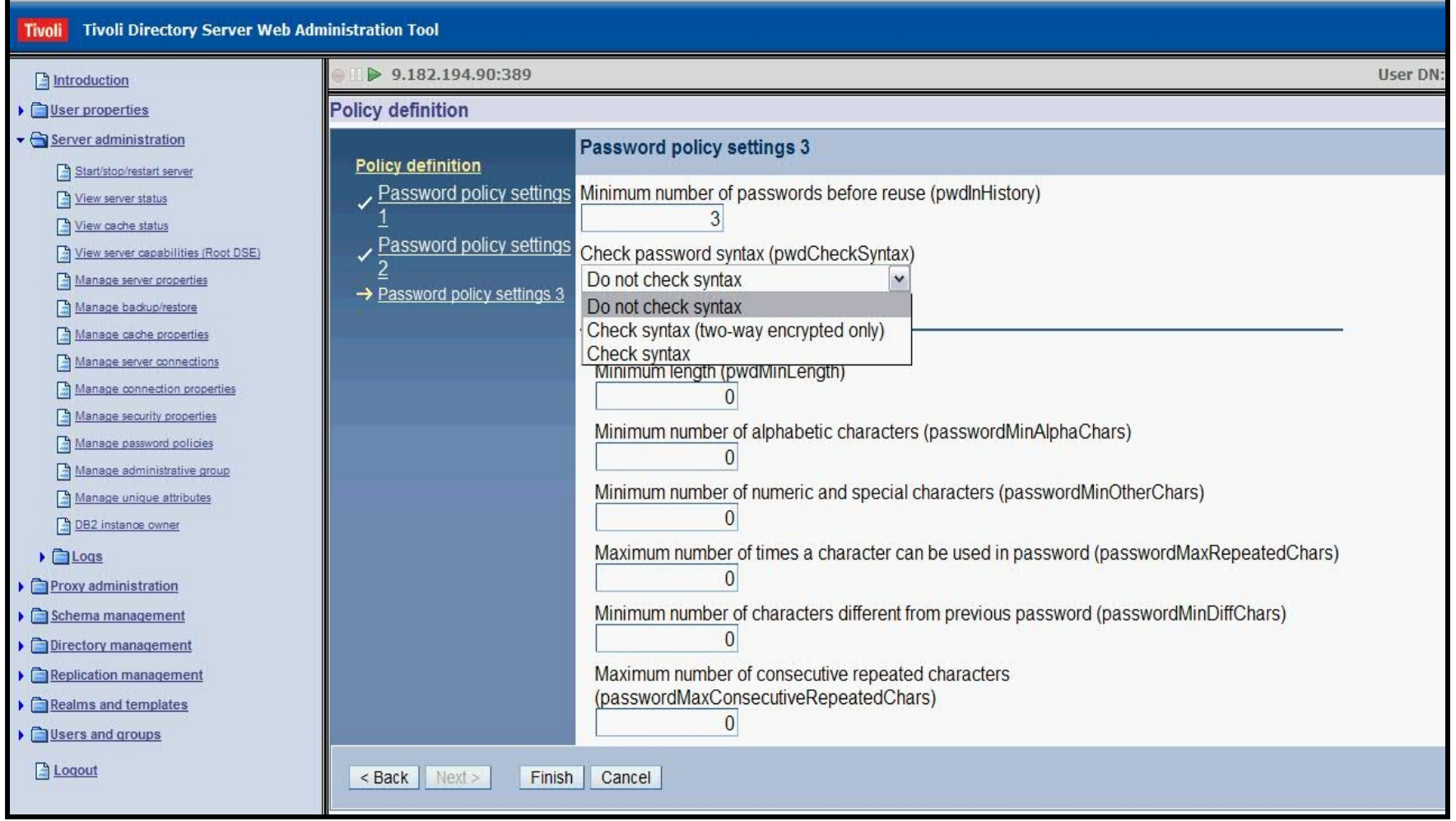

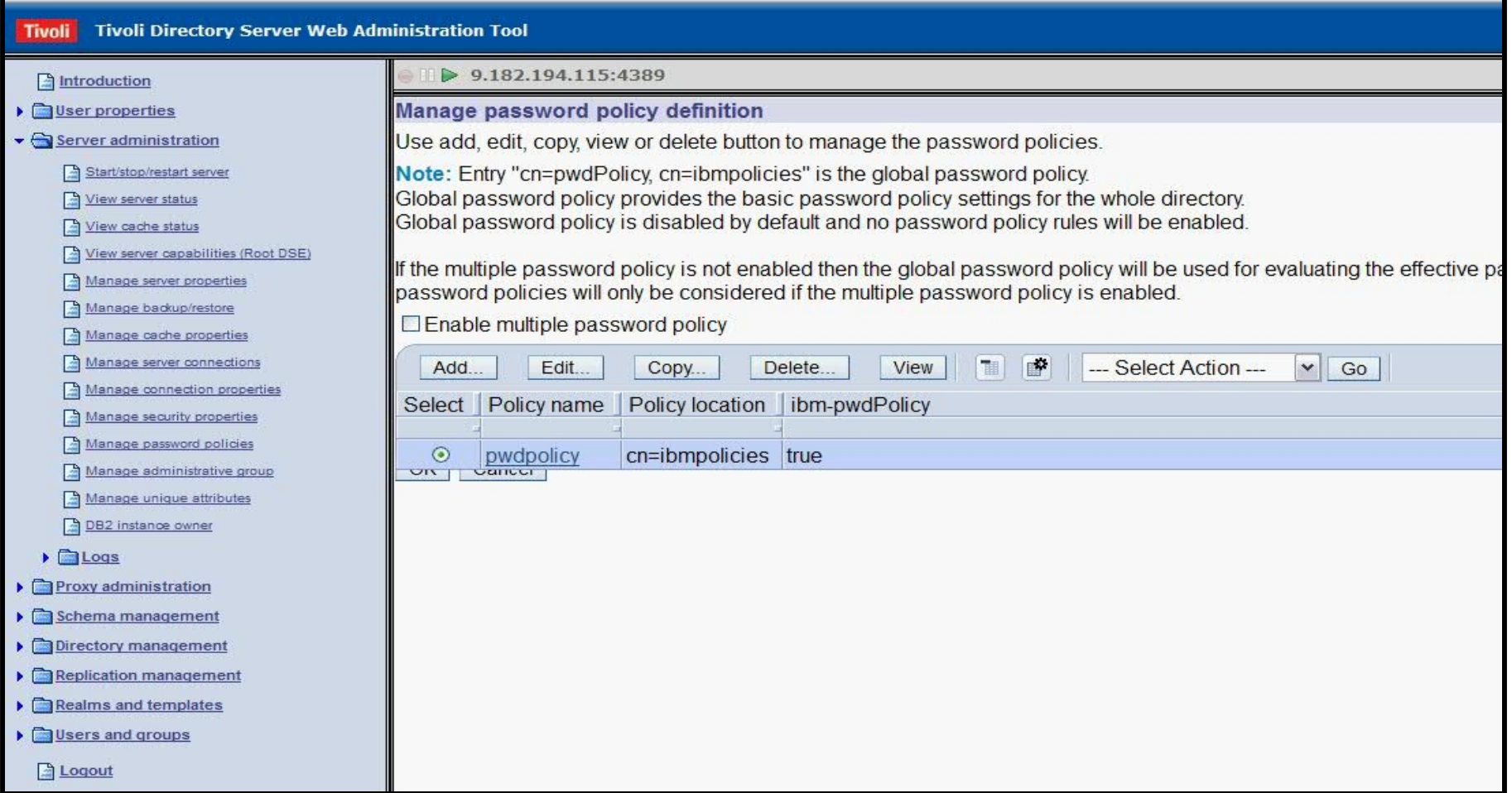

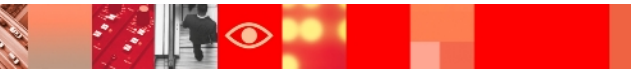

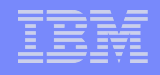

#### Enabling Individual Password policy

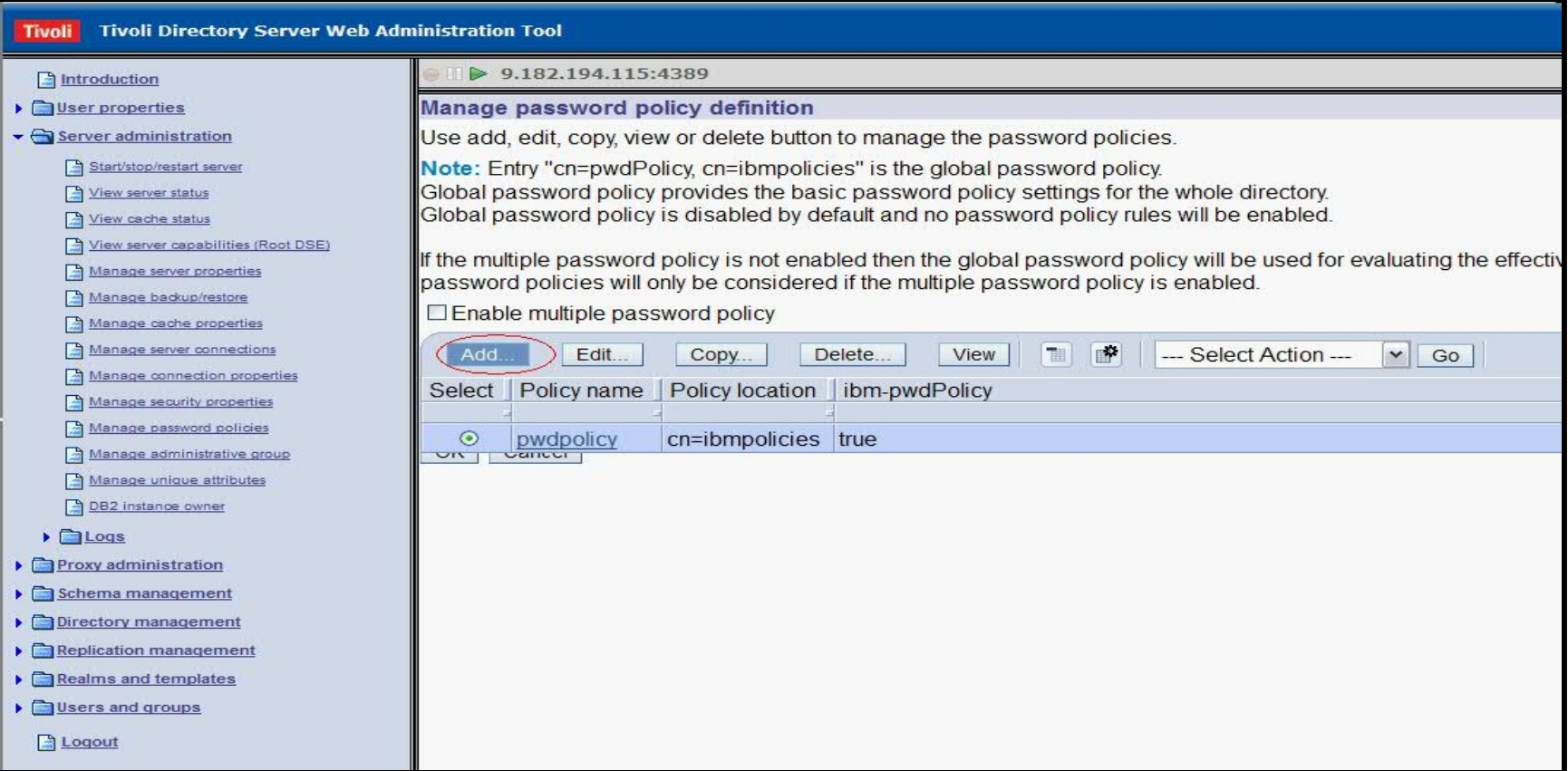

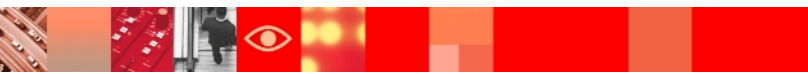

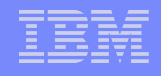

### Define individual password policy

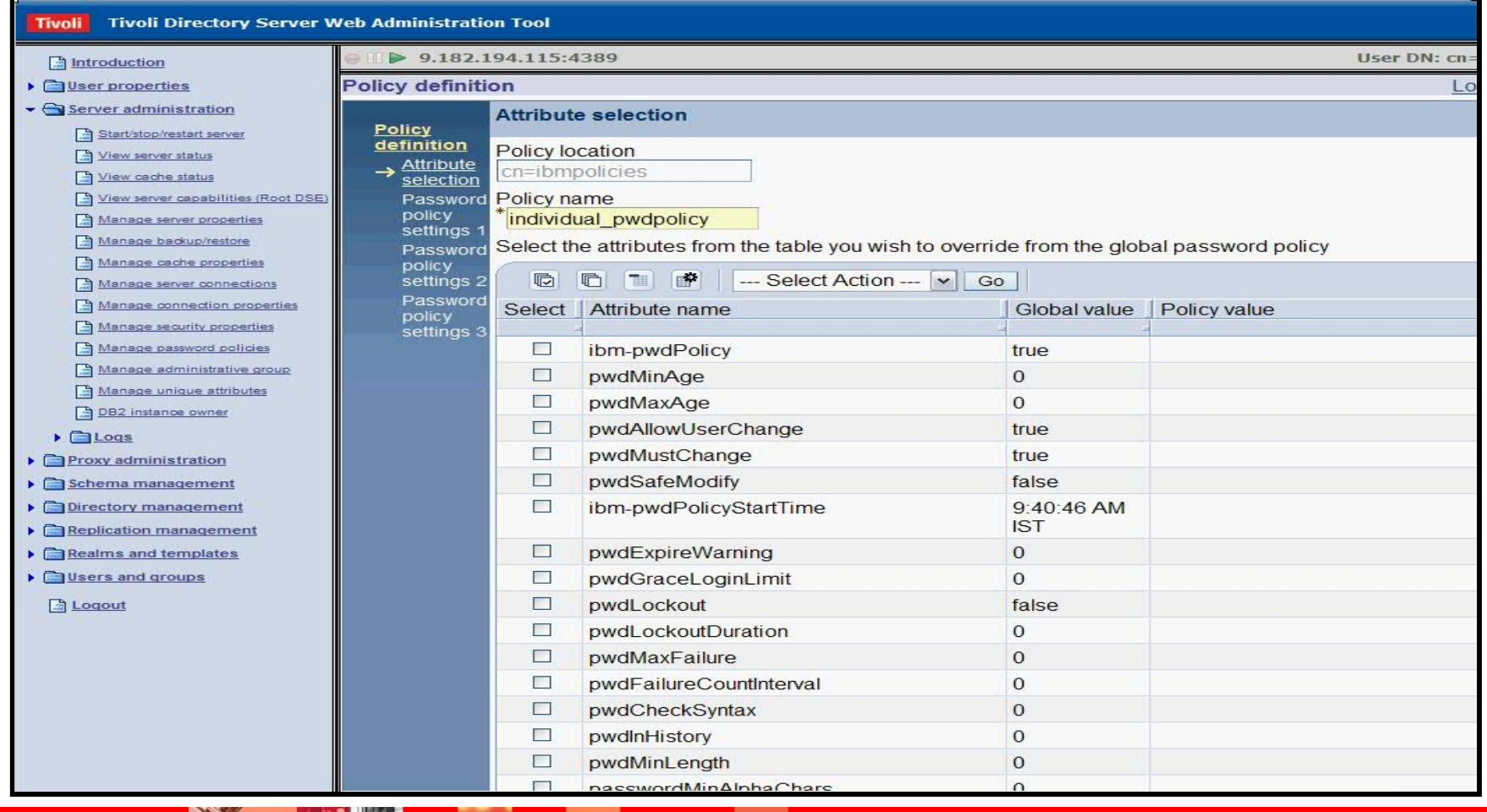

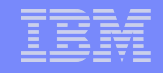

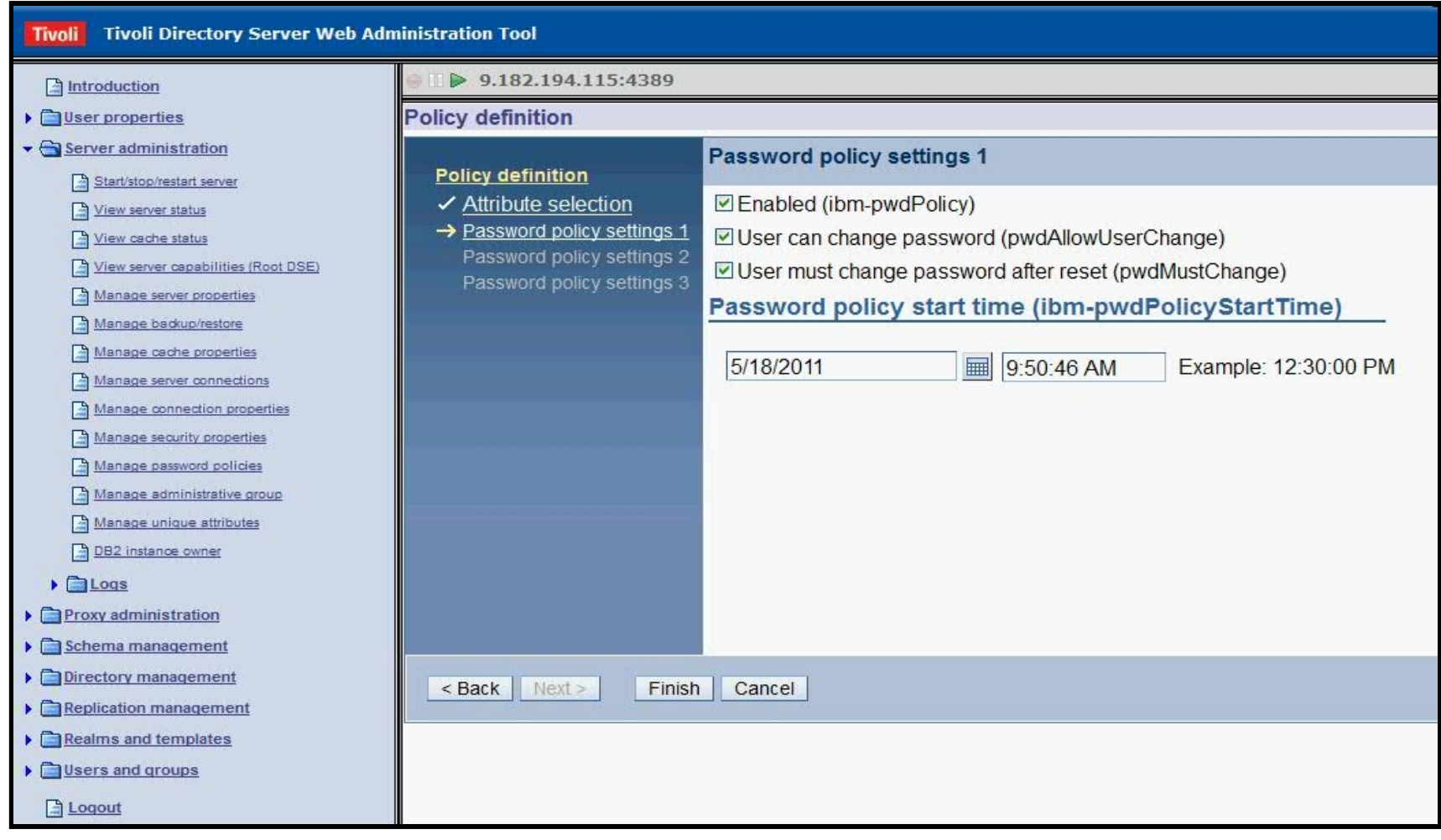

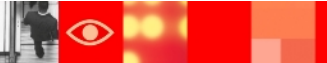

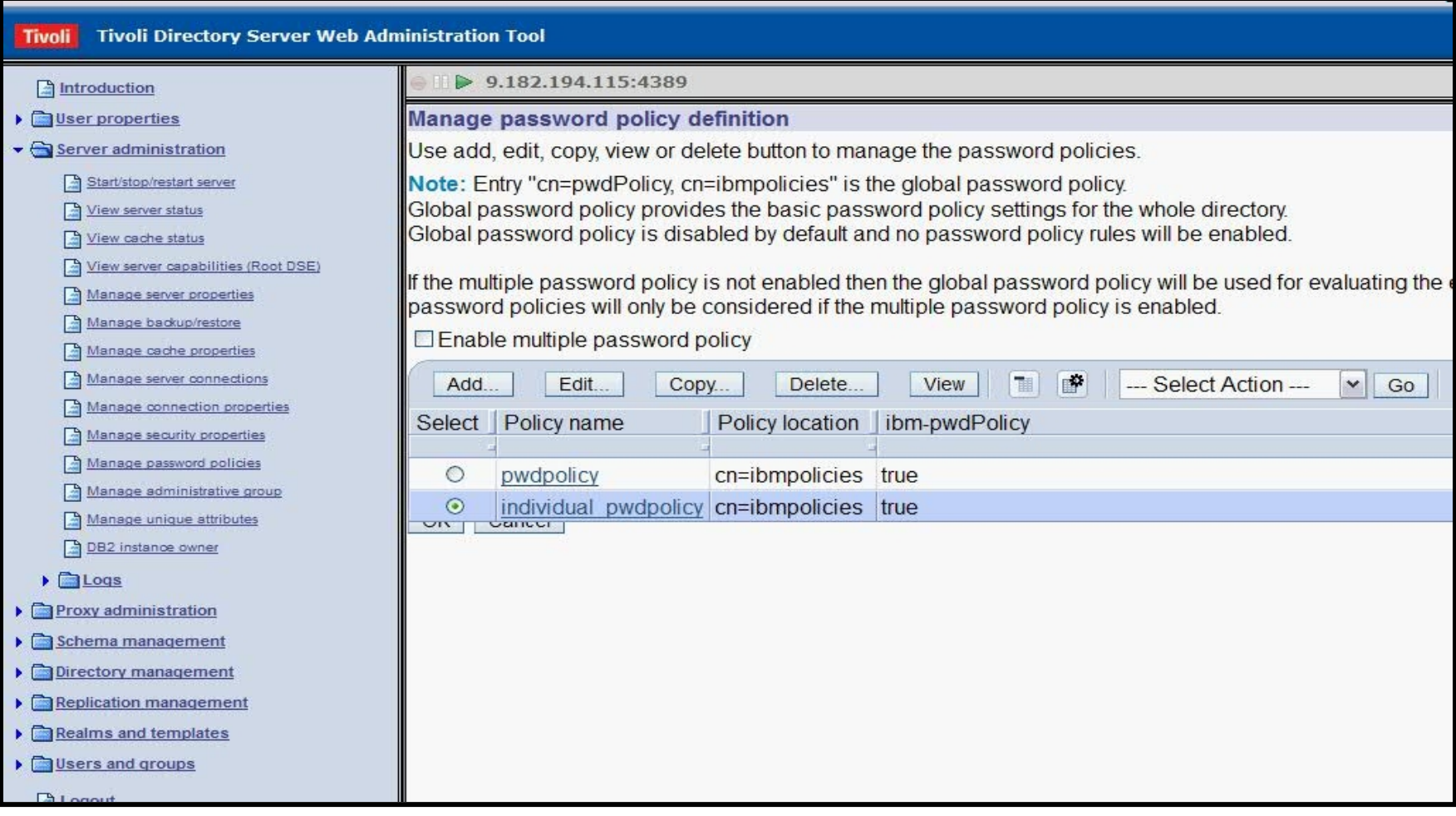

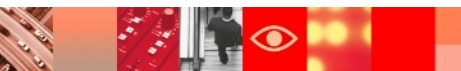

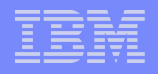

## **Web Admin Tool**

- **≻IBM Tivoli Directory Server Web Administration Tool is** a graphical user interface version of ITDS.
- $\triangleright$ It is installed on an application server, such as the embedded version of IBM WebSphere® Application Server Express® (WAS) included with IBM Tivoli Directory Server, and administered through a console.
- Servers that have been added to the console can be managed through the Web Administration Tool without having to have the tool installed on each server.

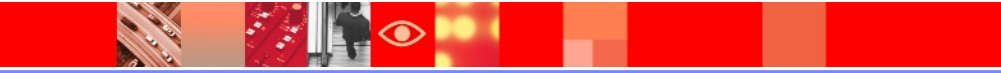

## **Starting WebSphere Application Server**

- $\triangleright$  To start the Web Administration Tool, we must start the application server in which it was installed.
- $\triangle$ Use one of the following files to start the Web application server if you are using Embedded WebSphere Application Server.

On Windows systems,

*installpath*\idstools\bin\startWebadminApp.bat

 On AIX, Linux, and Solaris systems, *installpath*/idstools/bin/startWebadminApp

 where *installpath* is the path where you installed Tivoli Directory Server

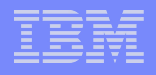

## **Configuration of the Web Admin Tool**

After the Web application server is started, you can start the Web

administration tool by :

From a Web browser, type the following address: <http://localhost:12100/IDSWebApp/>

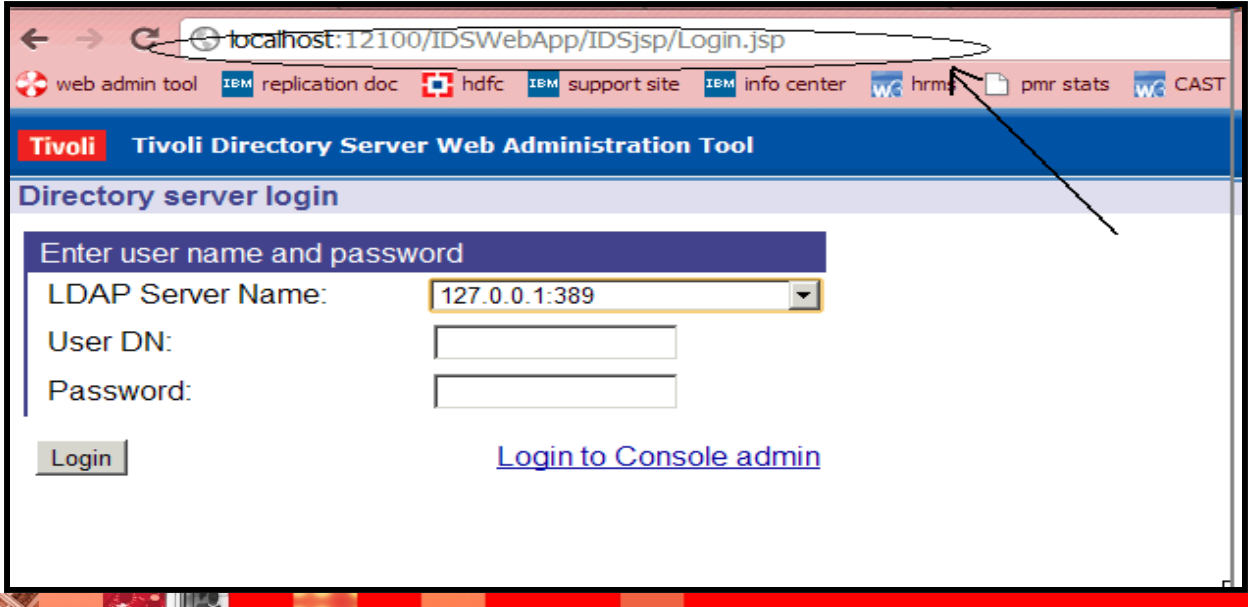

 The initial default login to the Web Admin console is "superadmin" with the password "secret"

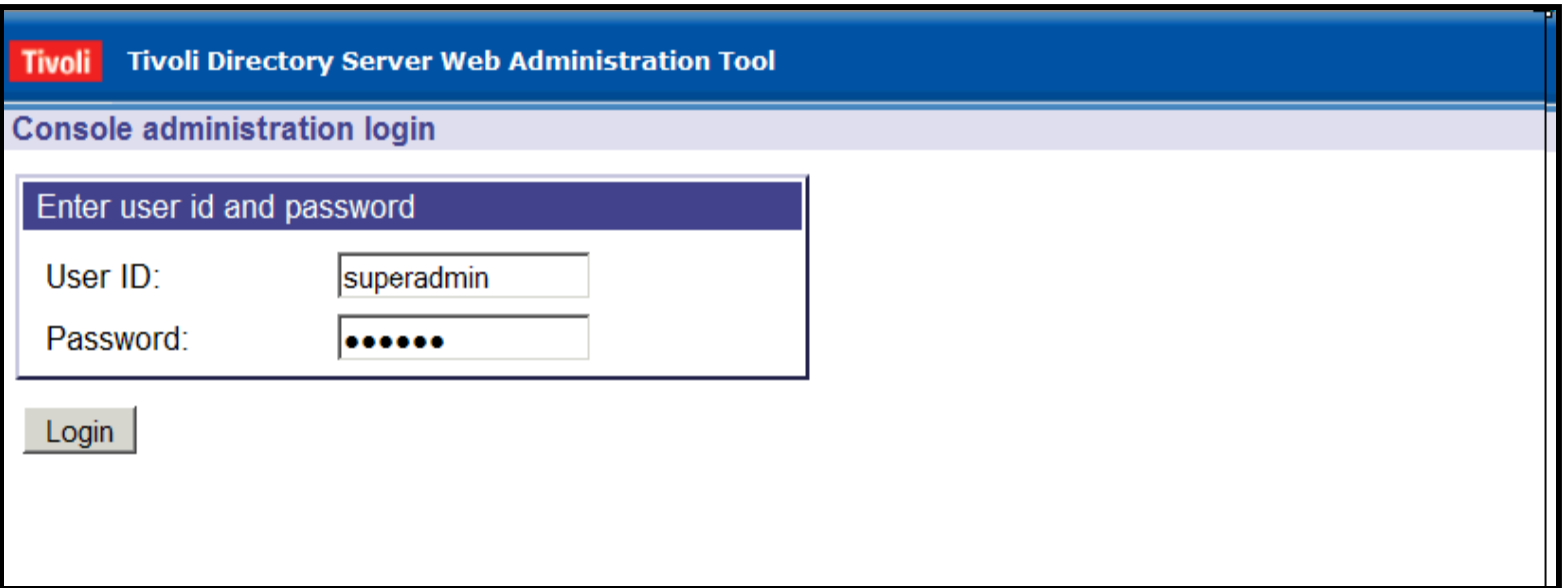

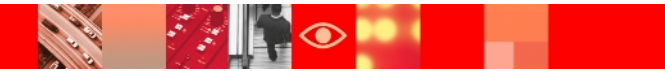

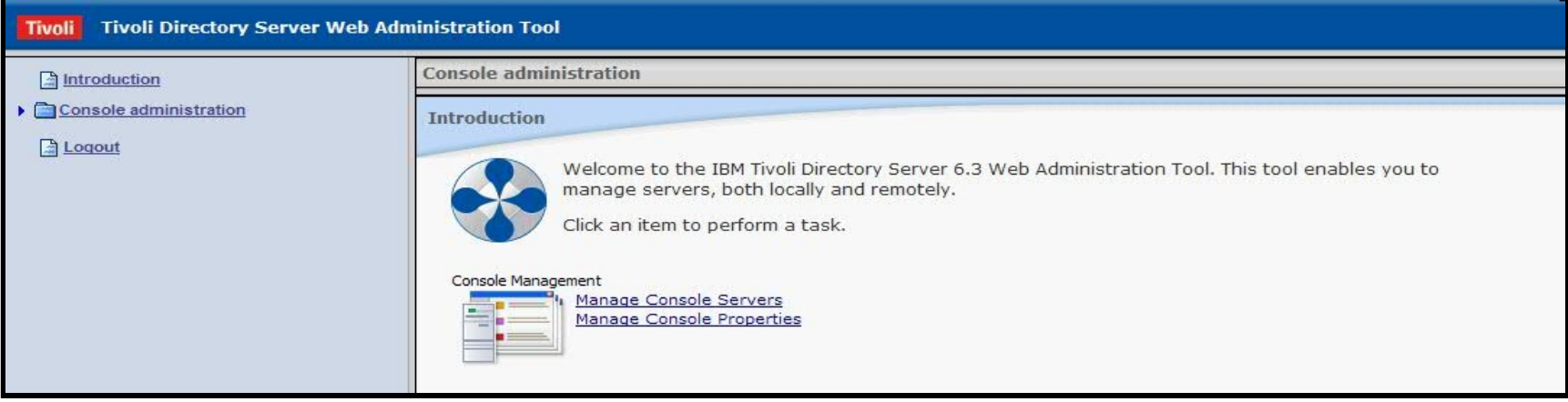

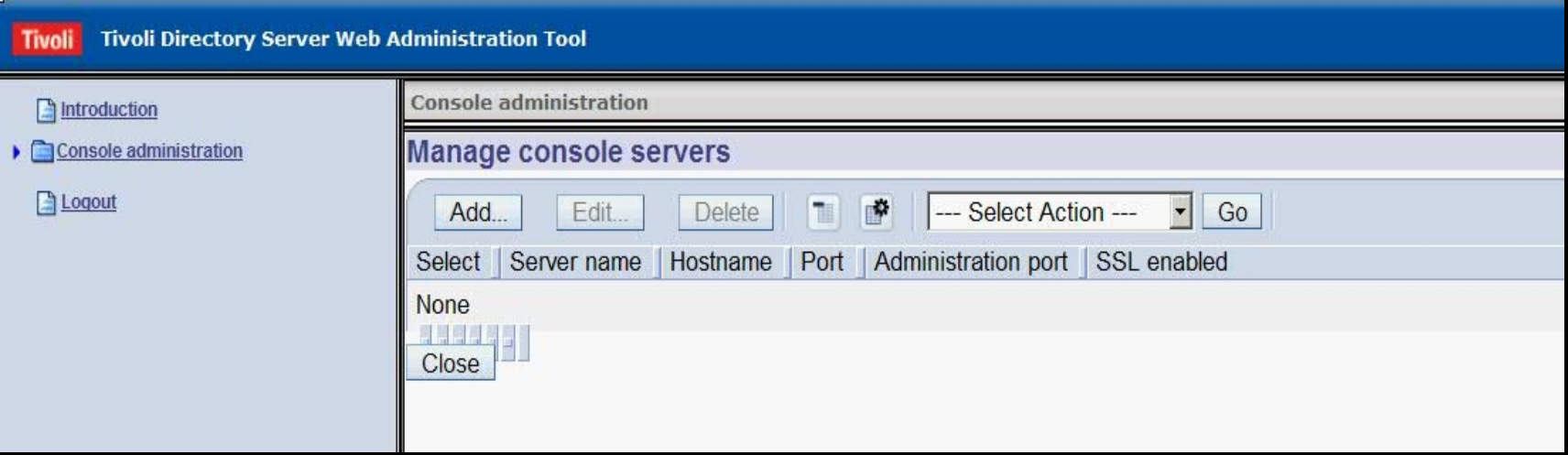

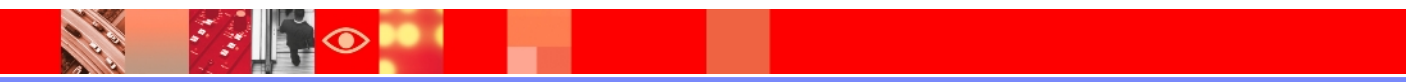

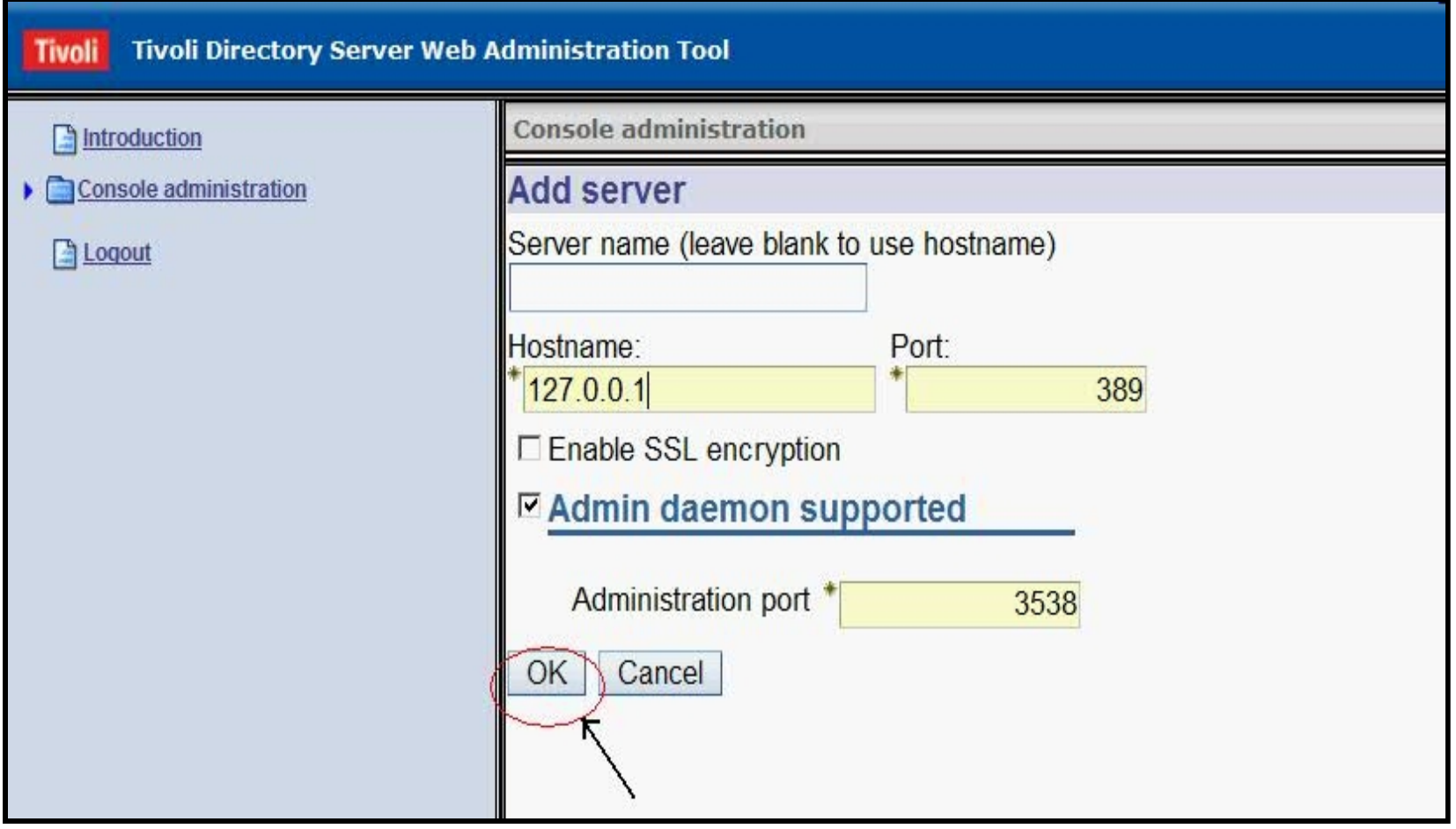

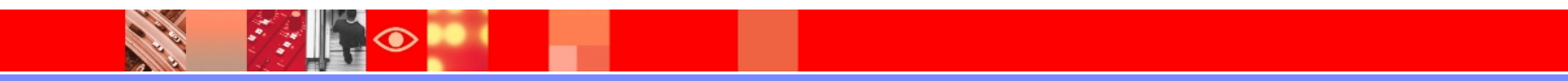

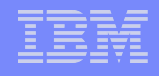

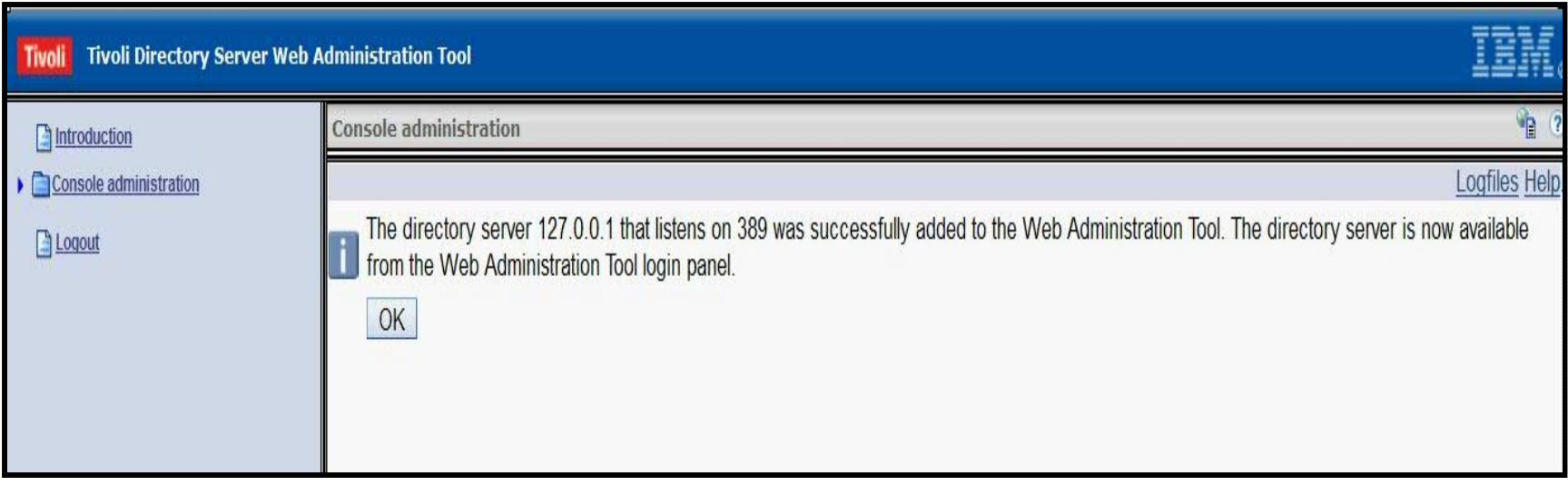

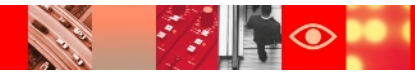

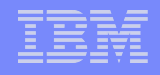

### **Logging into directory instance via Web Admin Tool**

You will notice now that in the LDAP server name dropdown menu, the server we added would be visible :

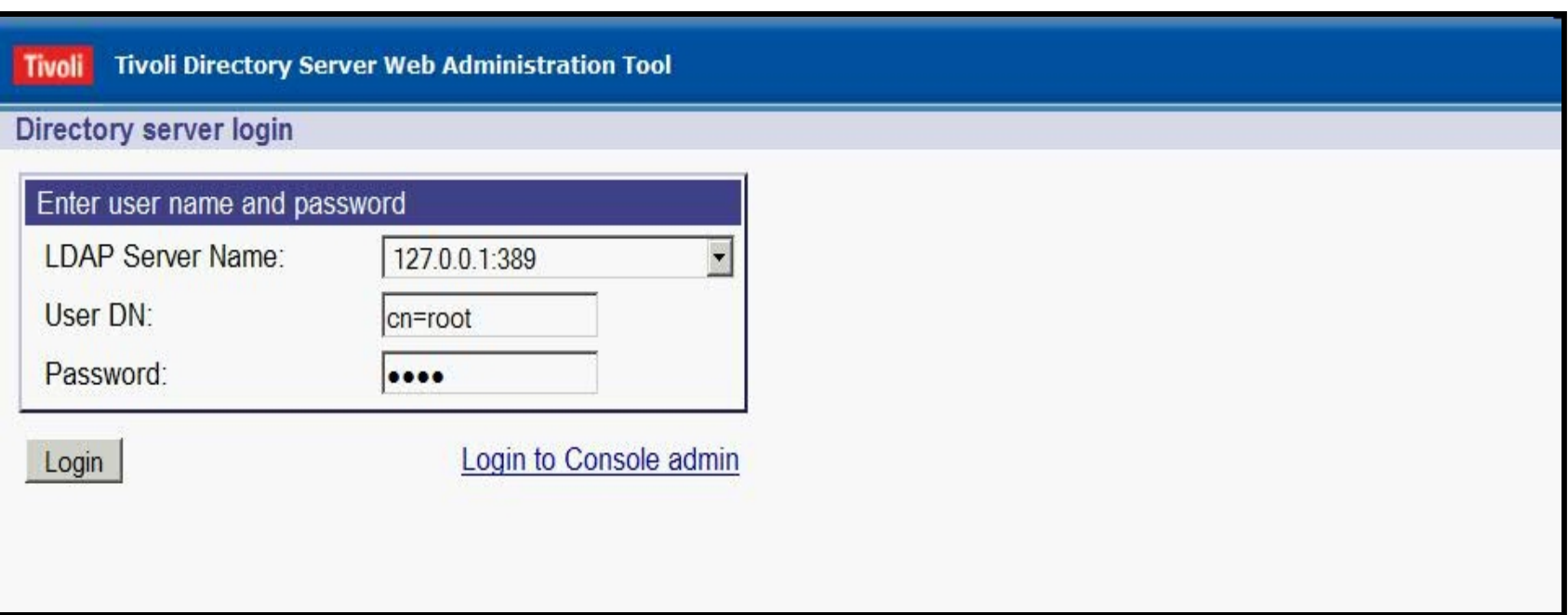

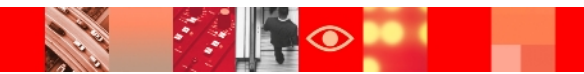
#### **What the ITDS Web Admin Tool looks like?**

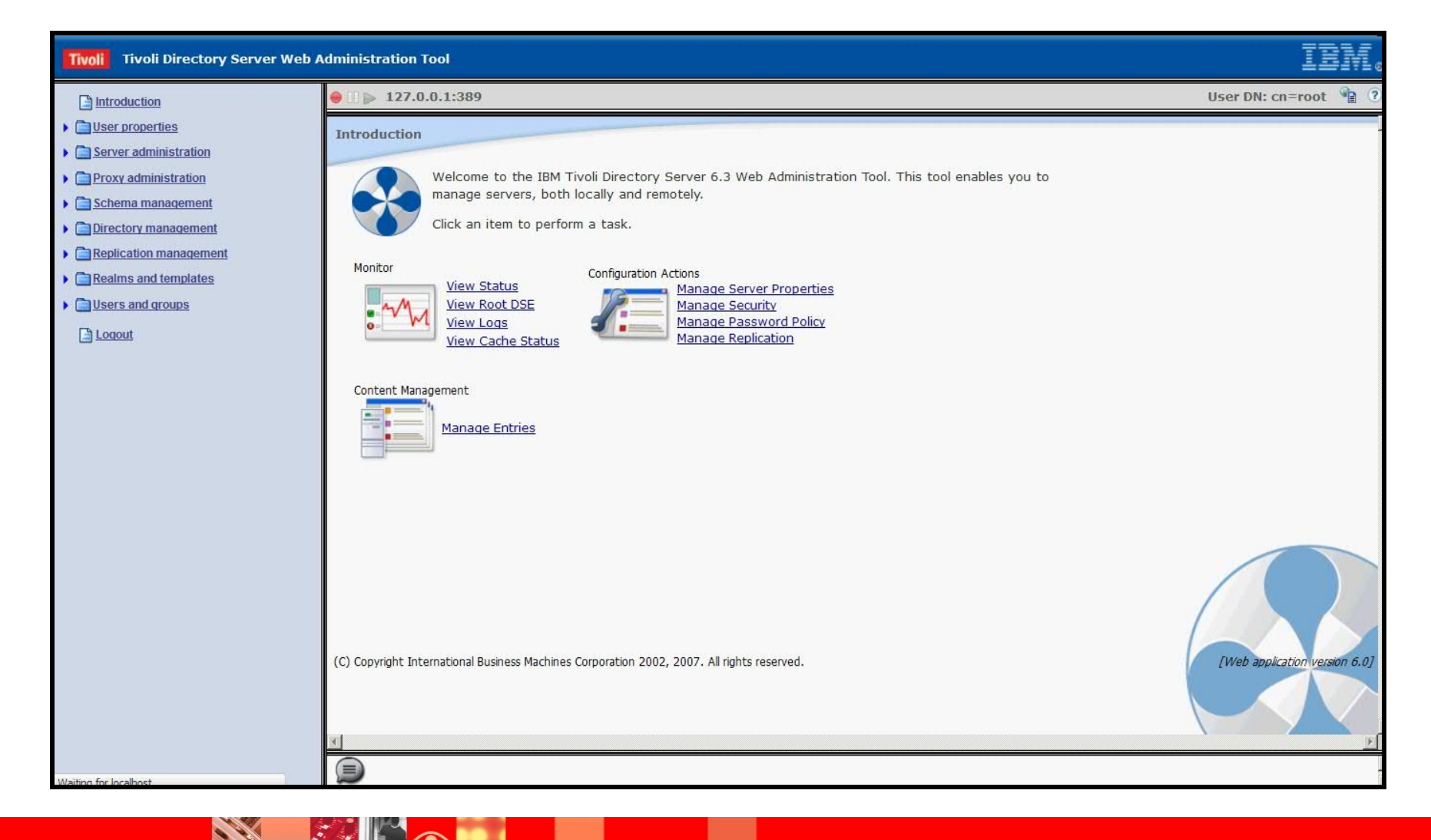

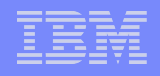

## **Managing the console**

#### Changing the console administrator login

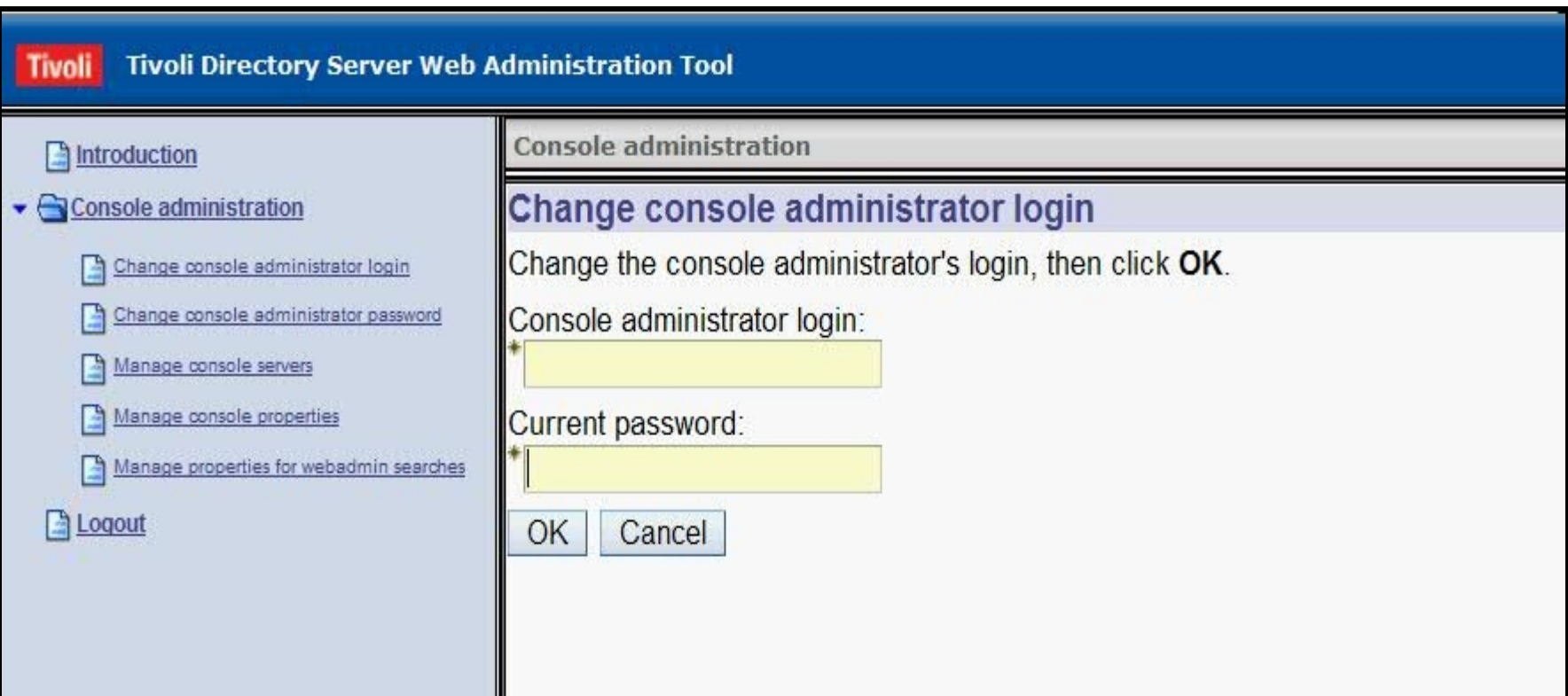

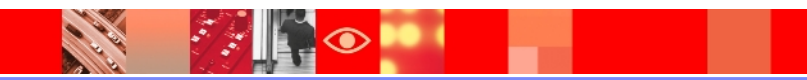

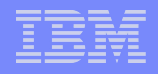

#### Changing the console administrator password

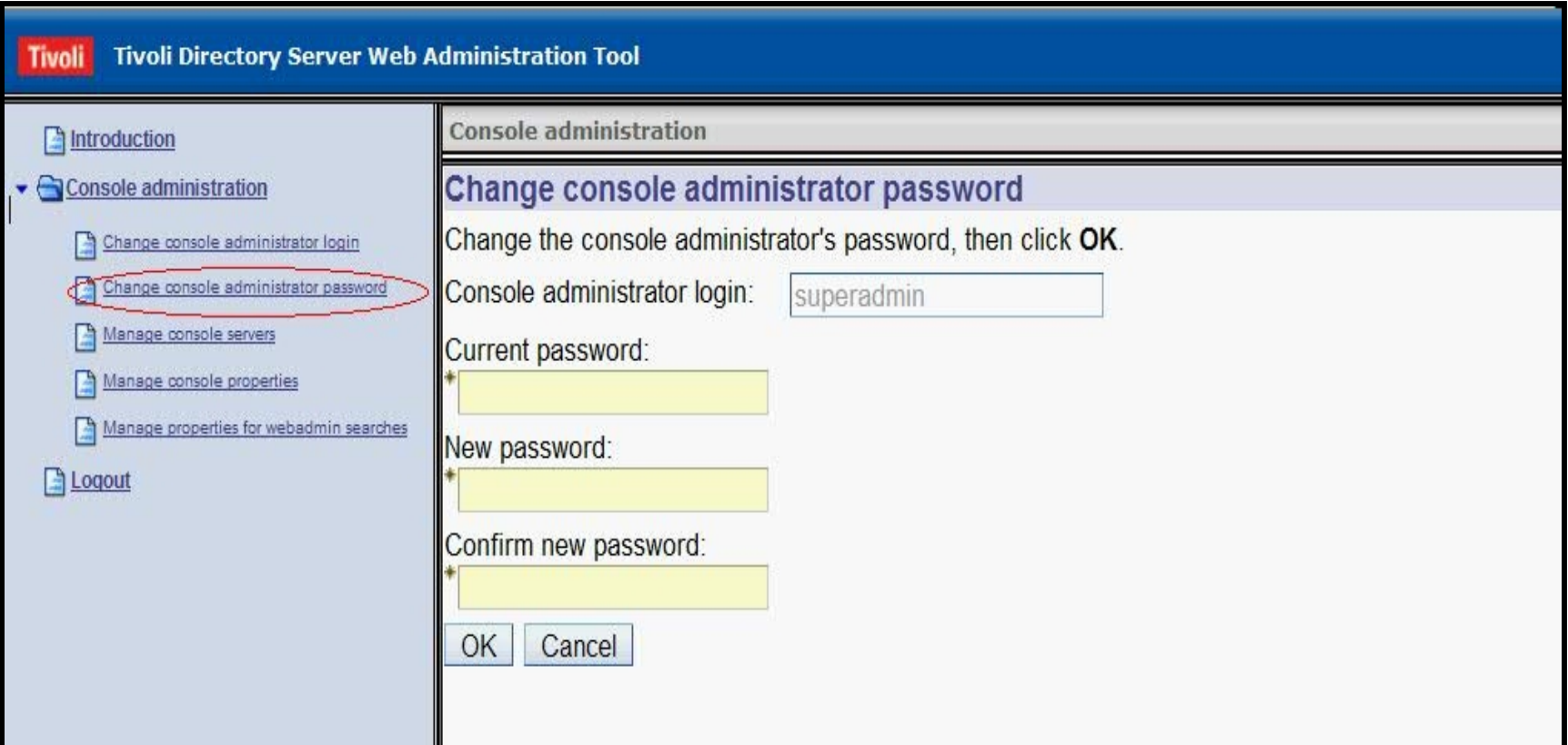

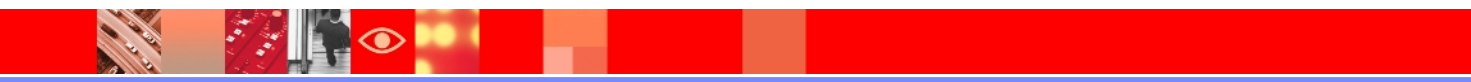

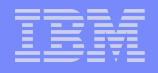

#### Manage console servers

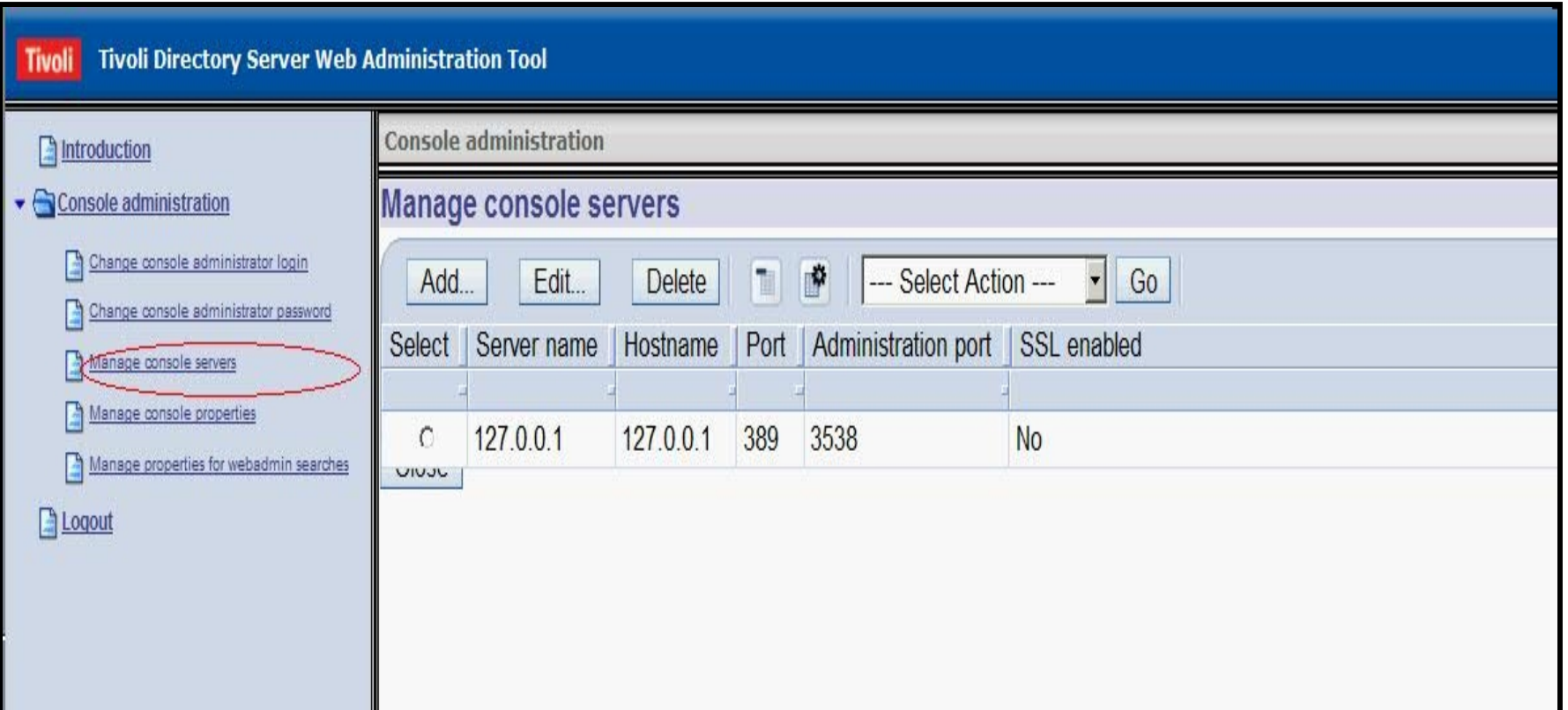

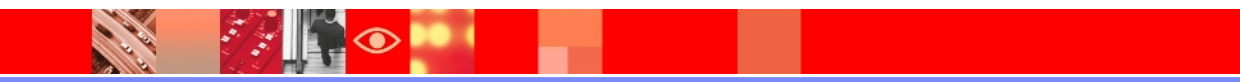

#### Manage console properties

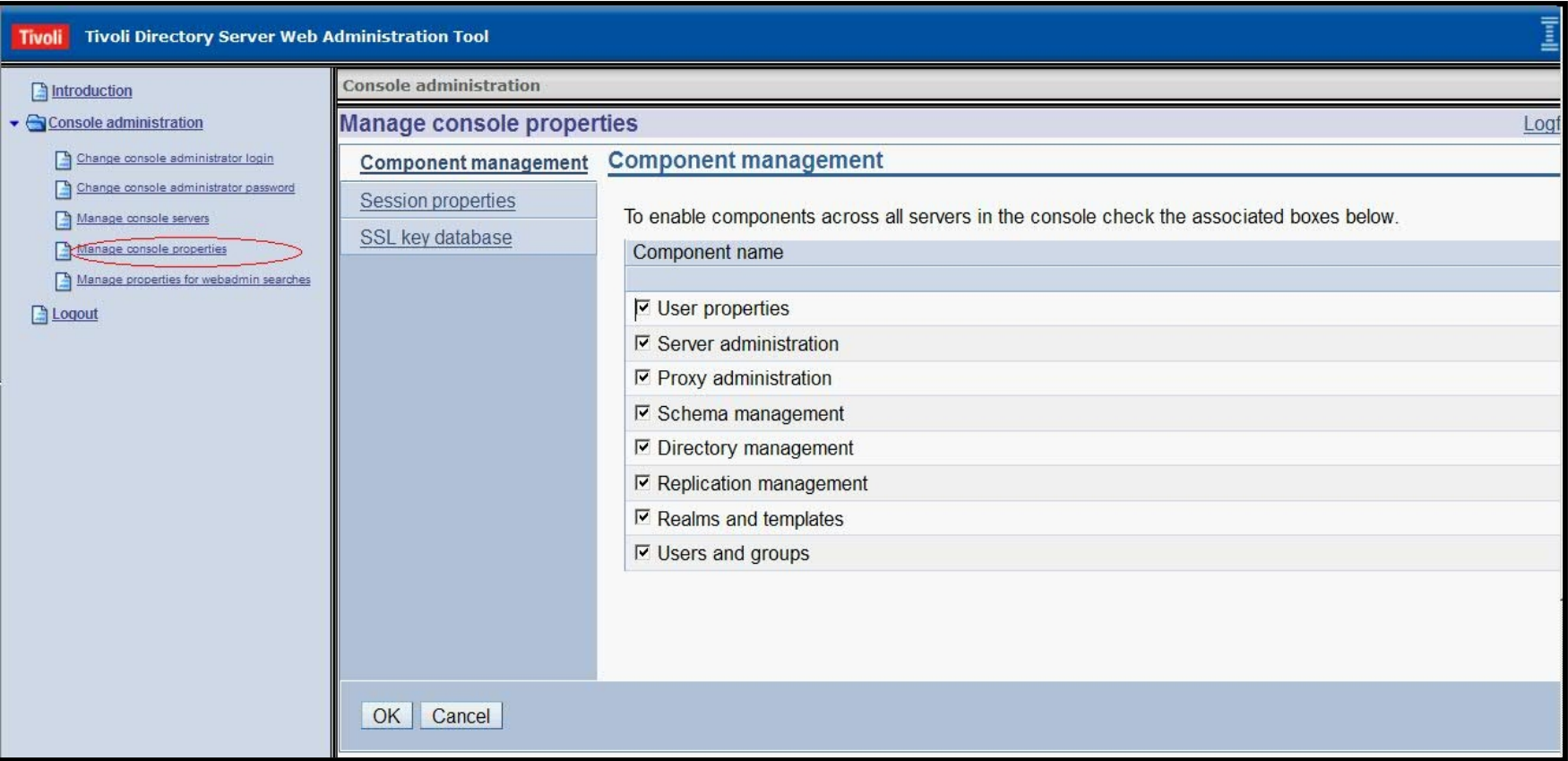

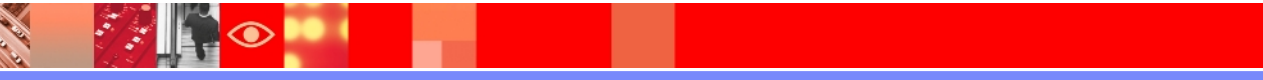

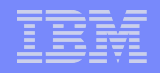

#### Manage Console properties (Session properties)

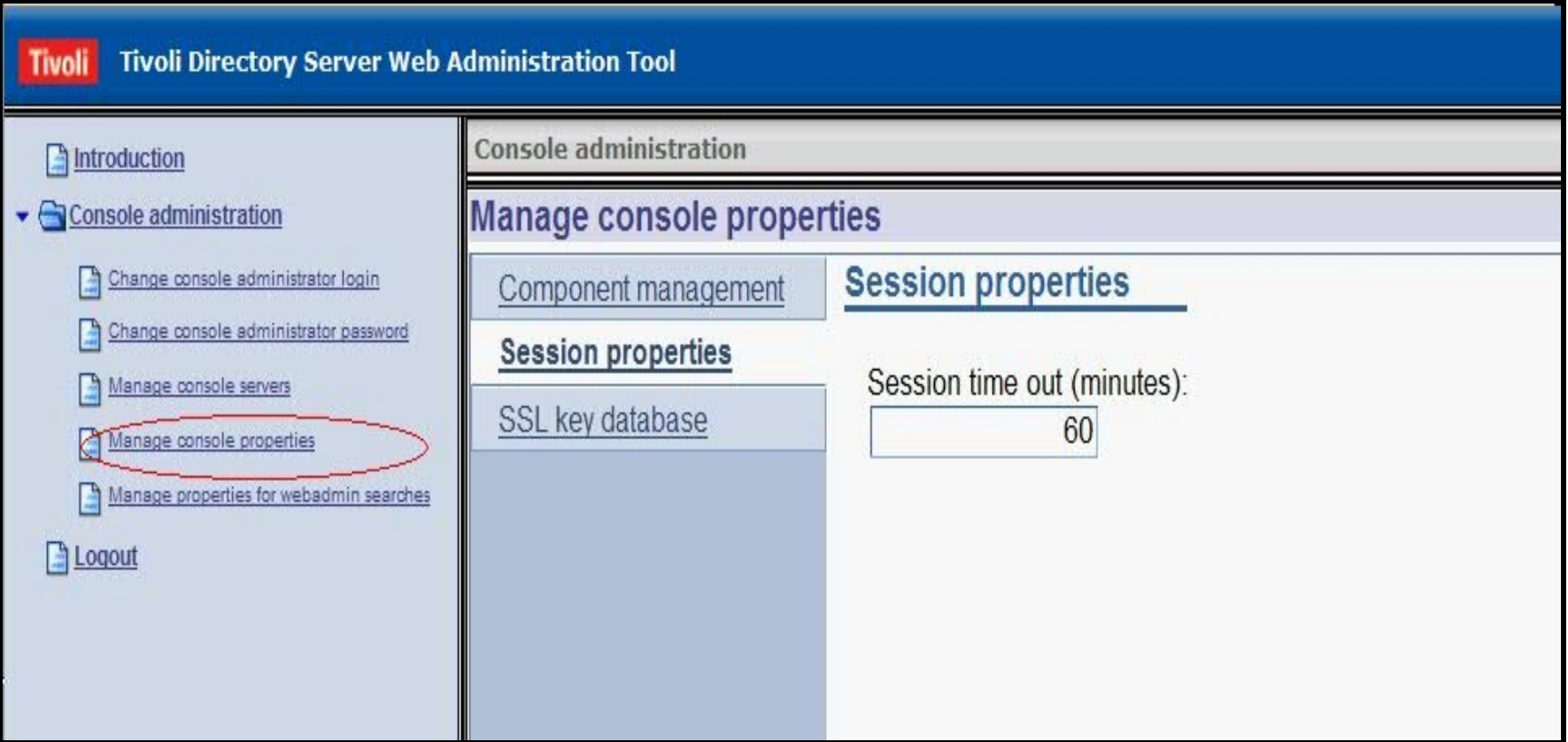

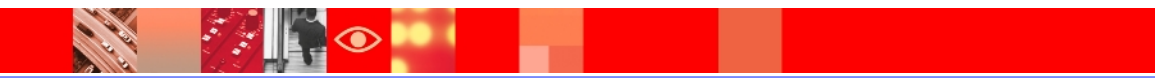

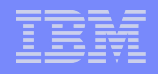

#### Manage properties for Web admin searches

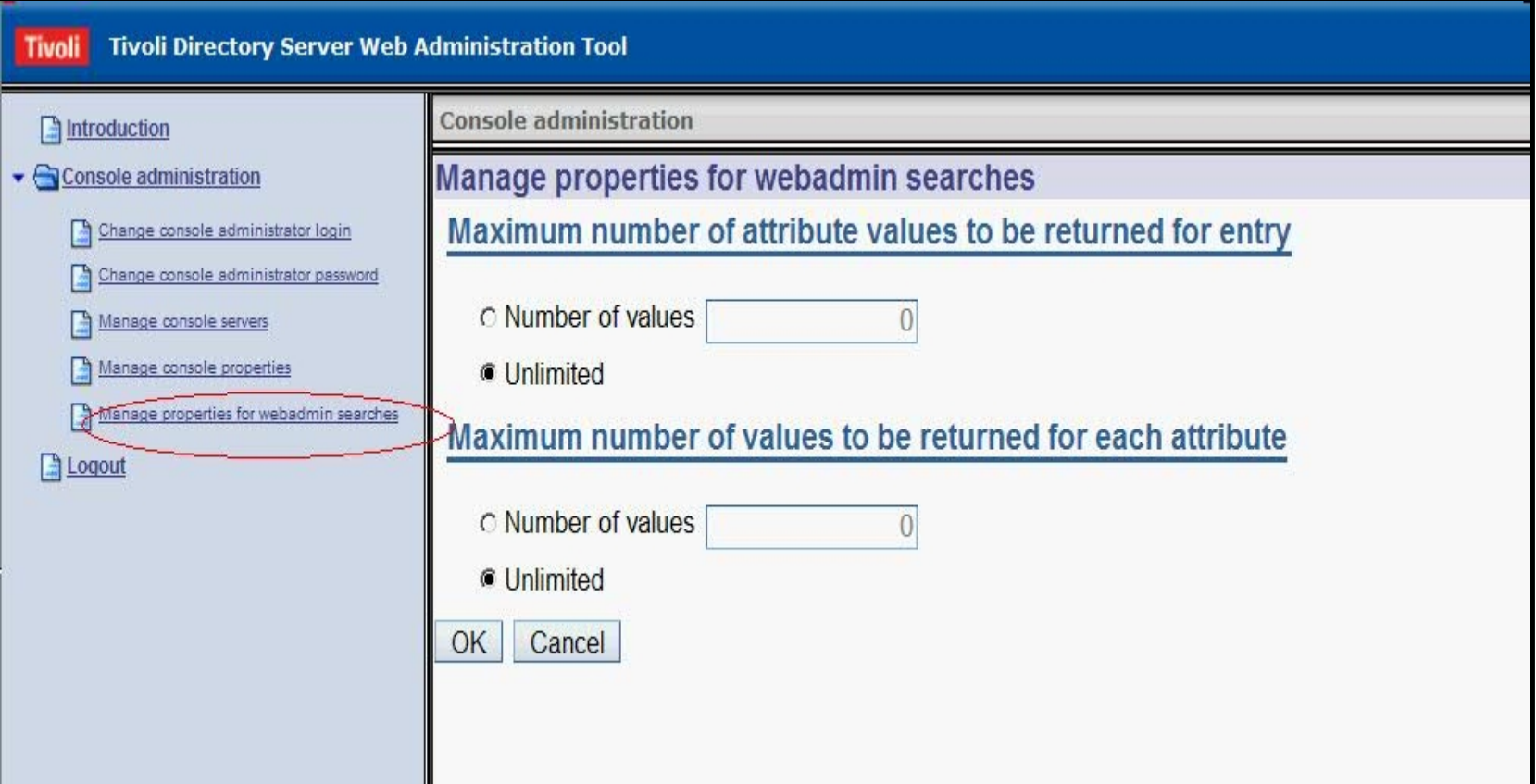

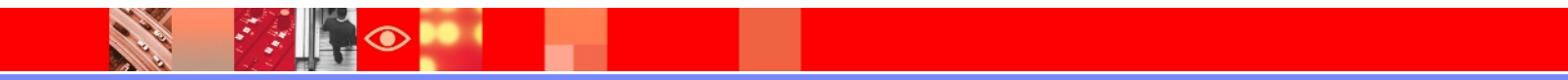

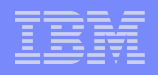

#### **Overview of SSL**

- **≻The IBM Tivoli Directory Server has the ability to** protect LDAP access by encrypting data with either Secure Sockets Layer (SSL) security or Transport Layer Security (TLS) or both.
- When using SSL or TLS to secure LDAP communications with the IBM Directory, both server authentication and client authentication are supported.
- To use SSL or TLS you must have GSKit installed on your system. Before you can use SSL or TLS you must first use GSKit to create the key database file and certificates.

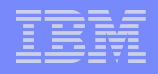

#### **Security Goals of SSL**

As it relates to the actual data being communicated

#### **Confidentiality**

- Protection from disclosure to unauthorized recipients

#### **Integrity**

- Maintaining the message consistency

#### **Authenticity**

- Assurance of identity of originator of the message

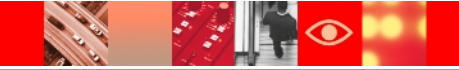

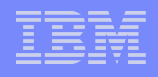

### **GSKIT Commands**

- **gsk8capicmd** a tool that can be used to manage keys, certificates and certificate requests within a CMS key database. The tool has all of the functionality that GSKit's existing java command line tool has except that GSKCapiCmd supports CMS and PKCS11 key databases. If you are intending to manage key databases other than CMS or PKCS11 you will need to use the existing java tool.
- **Exask8cmd** a command line java based tool that can be used to manage keys, certificates and certificate requests for various types of key stores. You must enable gskit to support CMS key databases before you can use this command to create a CMS key database.
- **≻gsk8ikm** a java based gui tool that can be used to manage keys, certificates and certificate requests for various types of key stores. You must enable gskit to support CMS key databases before you can use this command to create a CMS key database.

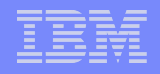

#### **Prerequisites**

- $\triangleright$  ITDS version 6.3 must be installed and should be updated to the latest level
- GSKIT must be installed and should be updated to the latest supported level
- At minimum one server instance created and configured.

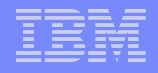

#### **Required ITDS Packages on AIX for SSL**

In order to configure SSL communication on AIX, you must have the max crypto ITDS filesets installed.

### **Required GSKIT packages on AIX for SSL**

You must install both the 64 bit GSKIT packages, gsksa.rte and gskta.rte.

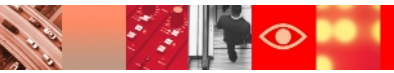

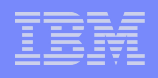

Configuring Server Authentication using command line utilities on AIX 6.1 with ITDS 6.3

- Create a key database using gsk8capicmd
- Create a self-signed certificate using gsk8capicmd
- Command line configuration of server Authentication
- $\triangleright$  Client configuration
- Verify ssl communication between the Client and Server using server authentication

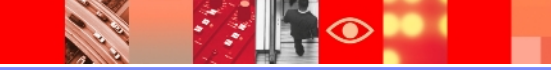

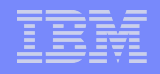

#### **Server authentication**

For server authentication the IBM Tivoli Directory Server supplies the client with the IBM Tivoli Directory Server's X.509 certificate during the initial SSL handshake. If the client validates the server's certificate, then a secure, encrypted communication channel is established between the IBM Tivoli Directory Server and the client application.

**\*\*Note:** For server authentication to work, the IBM Tivoli Directory Server must have a private key and associated server certificate in the server's key database file. The client must have the certificate of the signer of the server's certificate present in the client key database file, along with all certificates of the signer chain up to a trusted root.

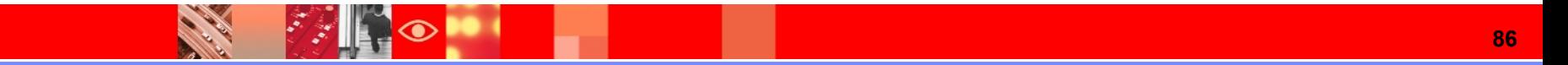

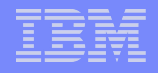

 Create a subdirectory on your server system where you want to create and store the key database file.

bash-3.2# mkdir keys bash-3.2# cd keys  $bash-3.2# 1s -1$ total 0 bash-3.2# mkdir serverAuth bash-3.2# cd /keys/serverAuth/  $bash-3.2#$  pwd /keys/serverAuth

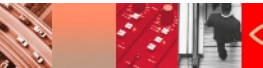

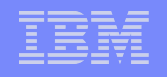

Generate the CMS key database to be used by the ldap server:

 **ex:** gsk8capicmd –keydb –create –db <keydb name> -pw <keydb password> - stash

 For this example I created a key database called "serverkey.kdb" and gave it the password "serverpwd".

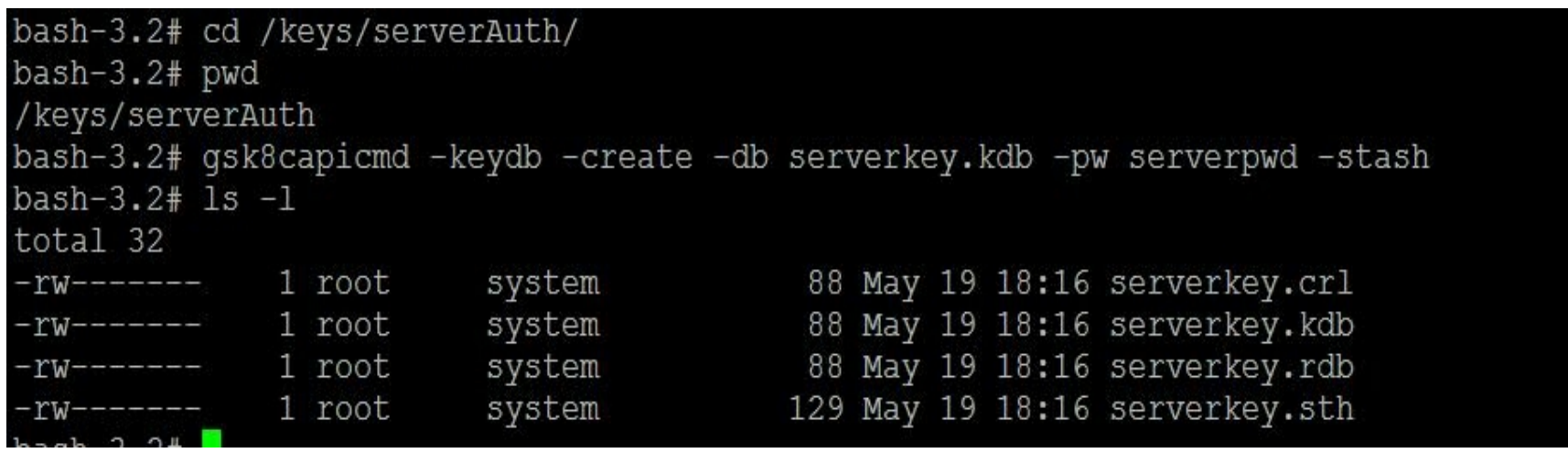

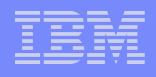

 Create a default self-signed certificate and add it to the serverkey.kdb key database.

 **ex:** gsk8capicmd -cert -create -db <keydb name> -pw <keydb password> -label <certificate label> -dn <distinguished name> -default\_cert <yes | no> -expire <# of days>

 $bash-3.2#$ bash-3.2# qsk8capicmd -cert -create -db serverkey.kdb -pw serverpwd \-label serverlabel -dn "cn=test1,o=ibm,c=in" -default ce rt yes bash-3.2#

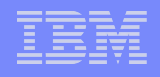

 Extract the certificate from the key database in binary der format. We will use this extracted certificate during the client configuration later on.

 **ex:**gsk8capicmd -cert -extract -db <keydb name> -pw <keydb password> -label <certificate label> -target <destination file> -format <format of certificate>

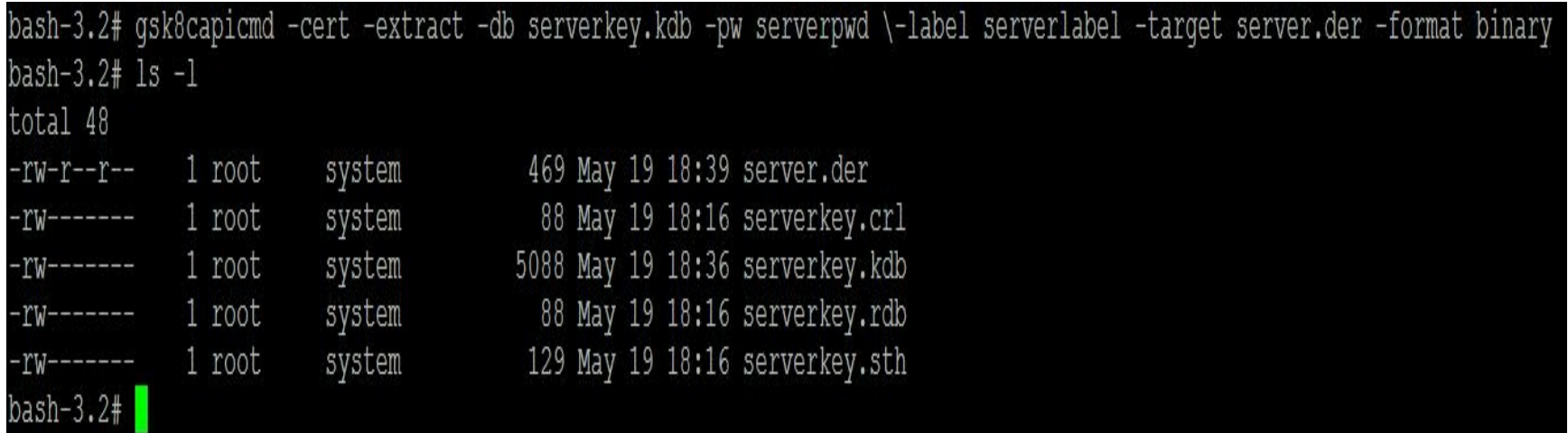

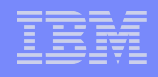

 SSL stanza in the ibmslapd.conf file is by default configured as follows:

dn: cn=SSL, cn=Configuration cn: SSL ibm-slapdSecurePort: 4636 #ibm-slapdSecurity must be one of none/SSL/SSLOnly/TLS/SSLTLS ibm-slapdSecurity: none #ibm-slapdSslAuth must be one of serverAuth/serverClientAuth ibm-slapdSslAuth: serverauth ibm-slapdSslCertificate: none ibm-slapdSslCipherSpec: AES ibm-slapdSslCipherSpec: AES-128 ibm-slapdSslCipherSpec: RC4-128-MD5 ibm-slapdSslCipherSpec: RC4-128-SHA ibm-slapdSslCipherSpec: TripleDES-168 ibm-slapdSslCipherSpec: DES-56 ibm-slapdSslCipherSpec: RC4-40-MD5 ibm-slapdSslCipherSpec: RC2-40-MD5 ibm-slapdSslFIPSProcessingMode: false ibm-slapdSslKeyDatabase: key.kdb ibm-slapdSslPKCS11AcceleratorMode: none ibm-slapdSslPKCS11Enabled: false ibm-slapdSslPKCS11Keystorage: false ibm-slapdSslPKCS11Lib: libcknfast.so ibm-slapdSslPKCS11TokenLabel: none objectclass: top objectclass: ibm-slapdConfigEntry objectclass: ibm-slapdSSL

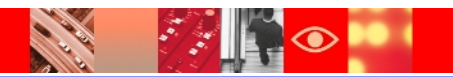

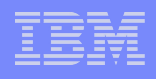

We have a few options for configuring the SSL portion of the ibmslapd.conf file.

- $\triangleright$  Manually edit the ibmslapd.conf
- $\triangleright$  Use an idsidapmodify command to update the confile
- $\triangleright$  The Web Administration tool

For this example we will use the idsldapmodify option.

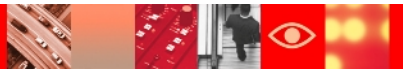

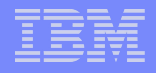

#### serverauth.ldif file that contains the update you need to make using the idsldapmodify command

bash-3.2# cat serverauth.ldif dn: cn=SSL, cn=Configuration changetype: modify replace: ibm-slapdSslAuth ibm-slapdSslAuth: serverAuth

dn: cn=SSL, cn=Configuration changetype: modify replace: ibm-slapdSecurity ibm-slapdSecurity: SSL

dn: cn=SSL, cn=Configuration changetype: modify replace: ibm-slapdSslKeyDatabase ibm-slapdSslKeyDatabase: /home/dsrdbm01/keys/serverkey.kdb

dn: cn=SSL, cn=Configuration changetype: modify replace: ibm-slapdSslCertificate ibm-slapdSslCertificate: serverlabel

dn: cn=SSL, cn=Configuration changetype: modify replace: ibm-slapdSslKeyDatabasepw ibm-slapdSslKeyDatabasepw: serverpwd

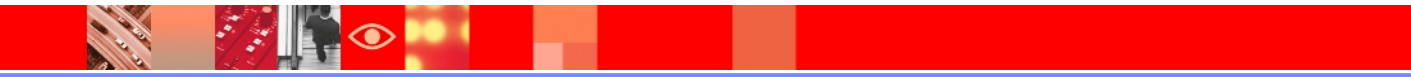

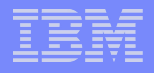

Using the idsldapmodify command to update the ibmslapd.conf file ( server must be started to run this command )

 $bash-3.2#$ 

bash-3.2# idsldapmodify -p 2389 -D cn=root -w root -i /keys/serverAuth/serverauth.ldif Operation 0 modifying entry cn=SSL, cn=Configuration

Operation 1 modifying entry cn=SSL, cn=Configuration

Operation 2 modifying entry cn=SSL, cn=Configuration

Operation 3 modifying entry cn=SSL, cn=Configuration

Operation 4 modifying entry cn=SSL, cn=Configuration

 $h \ge h - 2$   $2 +$ 

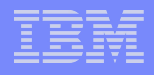

#### SSL stanza in the ibmslapd.conf file is now configured for ssl communication using server authentication.

dn: cn=SSL, cn=Configuration cn: SSL ibm-slapdSecurePort: 2636 #ibm-slapdSecurity must be one of none/SSL/SSLOnly/TLS/SSLTLS ibm-slapdSecurity: SSL #ibm-slapdSslAuth must be one of serverAuth/serverClientAuth ibm-slapdSslAuth: serverAuth ibm-slapdSslCertificate: serverlabel ibm-slapdSslCipherSpec: AES ibm-slapdSslCipherSpec: AES-128 ibm-slapdSslCipherSpec: RC4-128-MD5 ibm-slapdSslCipherSpec: RC4-128-SHA ibm-slapdSslCipherSpec: TripleDES-168 ibm-slapdSslCipherSpec: DES-56 ibm-slapdSslCipherSpec: RC4-40-MD5 ibm-slapdSslCipherSpec: RC2-40-MD5 ibm-slapdSslFIPSProcessingMode: false ibm-slapdSslKeyDatabase: /home/dsrdbm01/keys/serverkey.kdb ibm-slapdSslKeyDatabasepw: {AES256}a7zwj17/B453uRE/w5uLtq== ibm-slapdSslPKCS11AcceleratorMode: none ibm-slapdSslPKCS11Enabled: false ibm-slapdSslPKCS11Keystorage: false ibm-slapdSslPKCS11Lib: libcknfast.so ibm-slapdSslPKCS11TokenLabel: none objectclass: top objectclass: ibm-slapdConfigEntry objectclass: ibm-slapdSSL

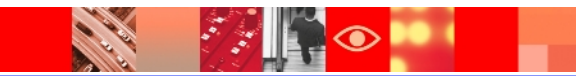

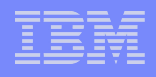

 Now that the ibmslapd.conf file is updated with the SSL configuration, we must restart the server and the ibmdiradm.

- **E** ibmslapd –I <instance name> -k
- $\triangleright$  ibmslapd  $-I$  <instance name> -n
- $\triangleright$  ibmdiradm –I <instance name> -k
- $\triangleright$  ibmdiradm –I  $\leq$ instance name $\geq$

 The next step is to configure our ITDS client. In order to configure the client we must do the following:

- $\triangleright$  Create a CMS key database for the C based Idap client.
- $\triangleright$  Import the server certificate as a signer certificate into the client's key database.

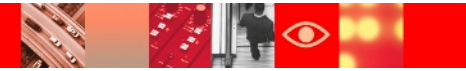

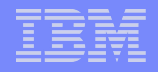

 On the client system create a subdirectory where you will create and store the key database file.

```
bash-3.2# mkdir ssl client
bash-3.2# cd ssl client/
bash-3.2#
```
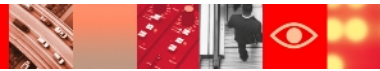

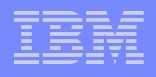

Generate the key database to be used by C-based ldap client

 gsk7capicmd -keydb -create -db <client keydb name> -pw <client keydb password>

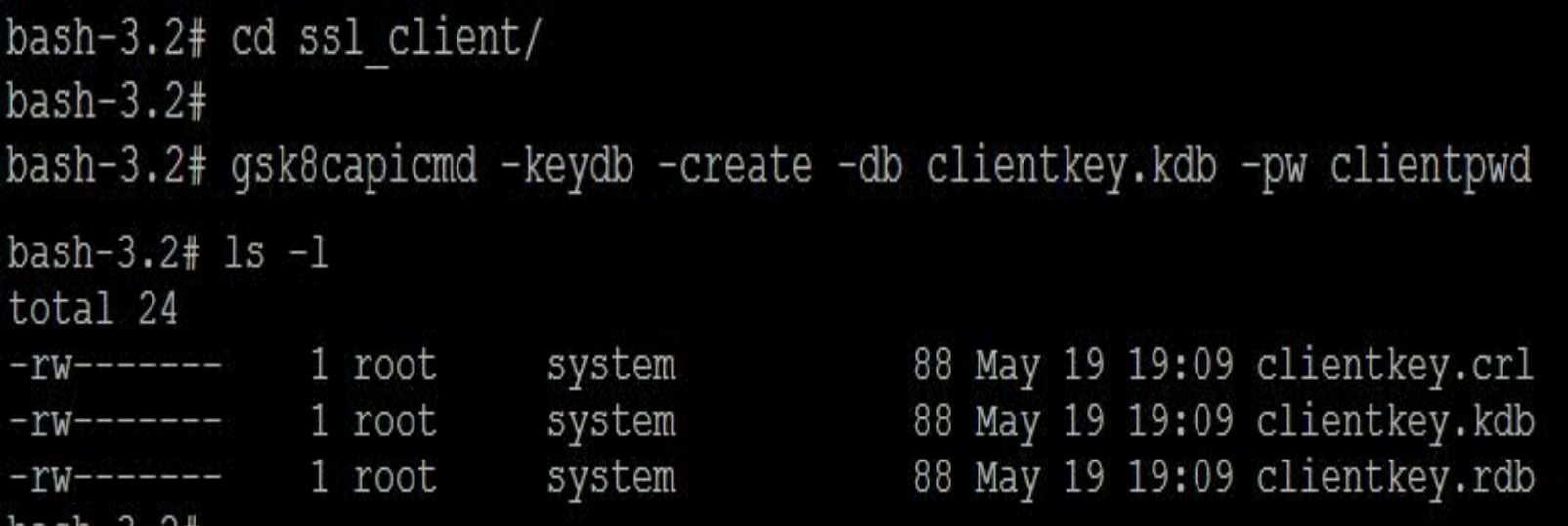

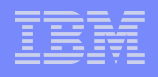

 Copy over the extracted server certificate from the server system to the client system.

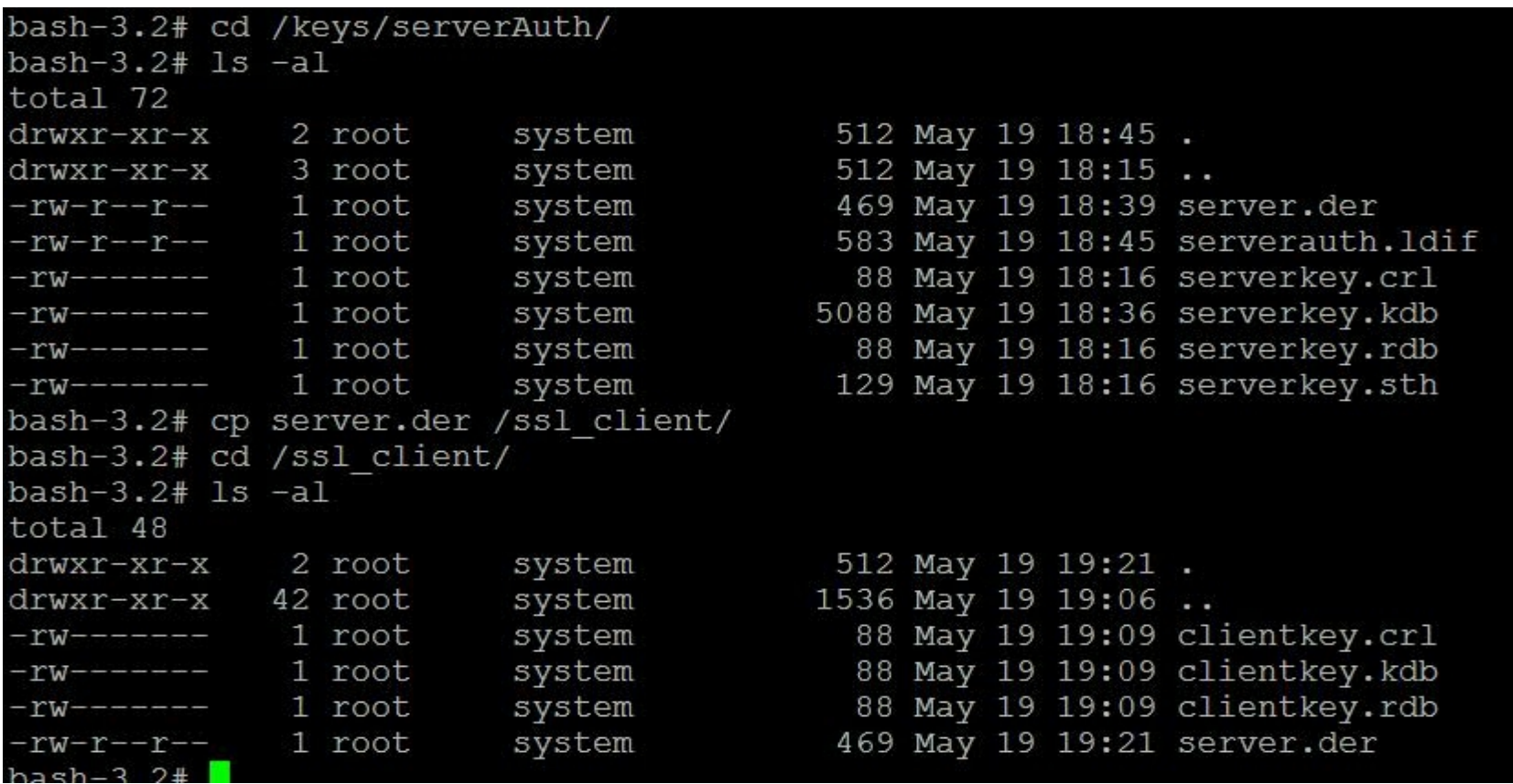

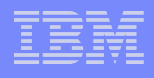

#### Add the extracted server certificate into the client key database file

 gsk8capicmd -cert -add -db <client keydb> -pw <client keydb password> -label <certificate label> -file <extracted server certificate> -format <format>

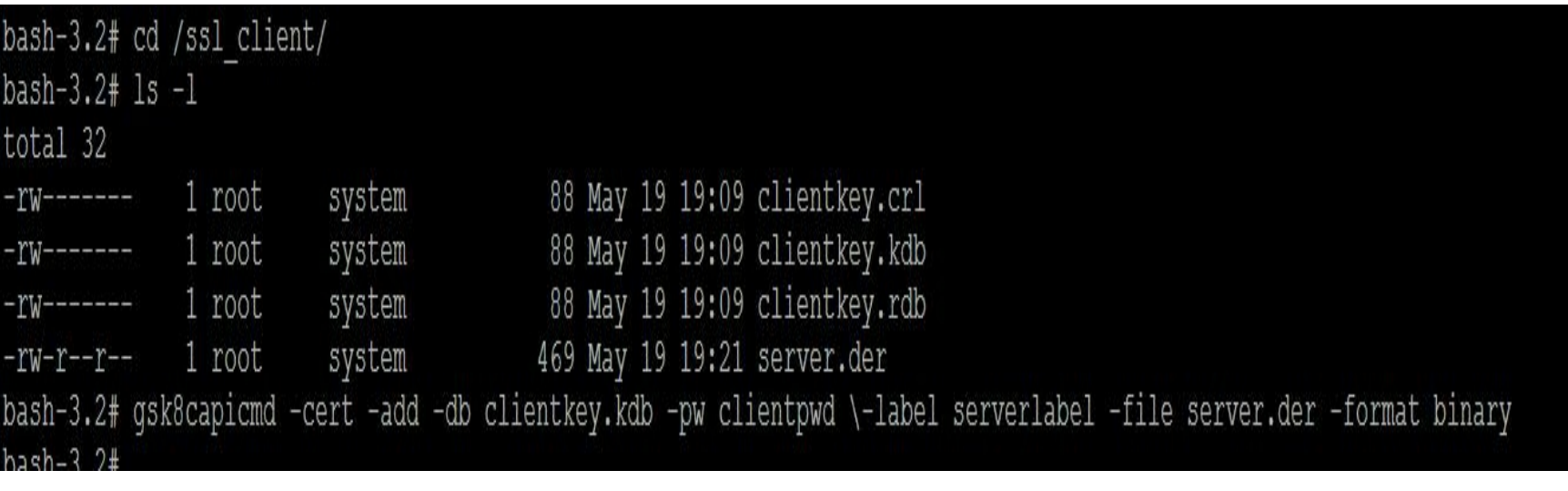

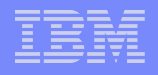

#### $\triangleright$  You can verify the certificate was added by using the "list" option of the gsk8capicmd command.

gsk8capicmd -cert -list -db <client keydb> -pw <client keydb password>

```
bash-3.2# gsk8capicmd -cert -list -db clientkey.kdb -pw clientpwd
Certificates found
 default, - personal, ! trusted
     serverlabel
```
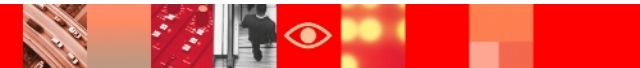

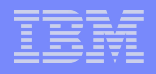

 $\triangleright$  Now we are ready to test the ssl communication between the client and server.

On the client system issue an idsldapsearch command.

idsldapsearch -Z -h <hostname> -p <port> -D <Bind dn> -w <Bind password> -K <full path to the key database file> -P <keydb password> -s <scope> -b <br >>base dn> objectclass=\*

where

-Z specifies to use a secure ssl connection

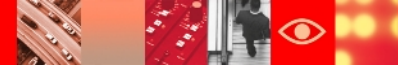

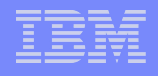

#### **Known Issues :**

#### **idsldapmodify command puts Web Administration Tool into inconsistent state**

 If you are logged into the Web Administration Tool and you change your password using the command line (**idsldapmodify**  command), the Web Administration Tool changes the server status to stopped. This occurs because the Web Administration Tool opens new connections to the server every time it launches a task. The Web Administration Tool tries to connect to the server with the old password because it is unaware that the password has been changed; consequently the connection fails. You must log out and log back in using the new password.

 To avoid this situation, if you have sufficient access authority, use the **User properties -> Change password** option to change your user password when working in the Web Administration Tool

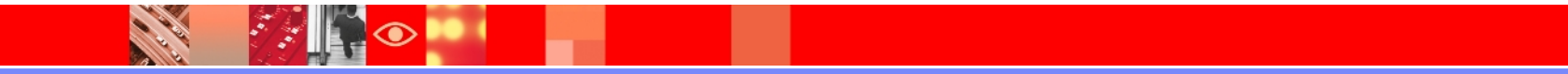

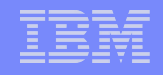

#### **Known Issues: (Contd.)**

 **A new user might fail to logon to Web Administration Tool for the first time, if the password policy is enabled and pwdMustChange attribute is set .**

 If the password policy is enabled and "User must change password after reset (pwdMustChange)" is set on the Password policy settings 1 panel in the Manage password policies wizard, user might not be able to logon to Web Administration Tool.

 To resolve the problem, user can use the ldapchangepwd command line utility to reset the password and then use the new password to logon.

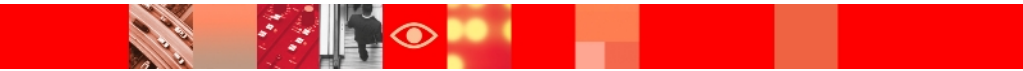

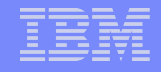

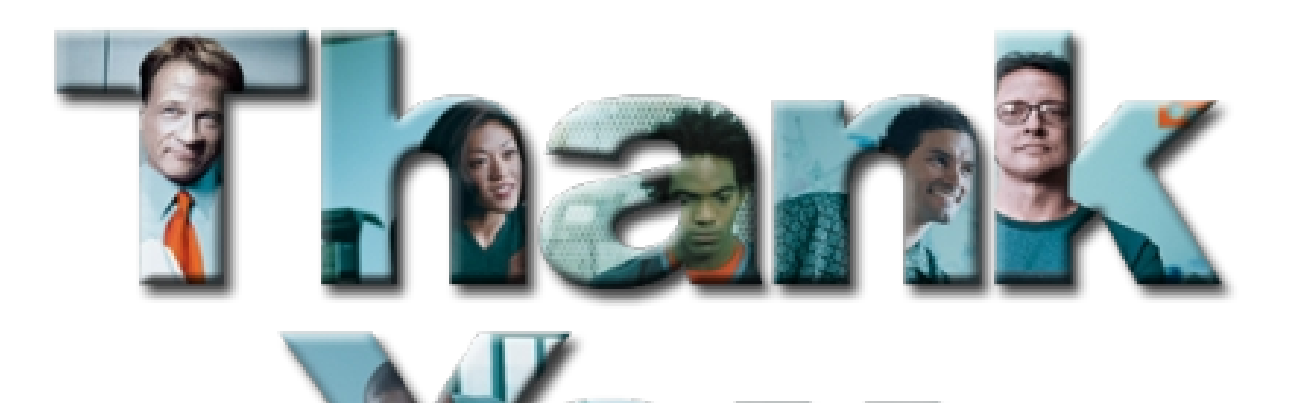

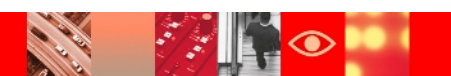

# $^\circledR$

# **Tivoli.** software

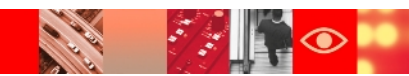